Helios Ventilatoren BEDIENUNGSANLEITUNG OPERATING INSTRUCTIONS NOTICE D'UTILISATION FR

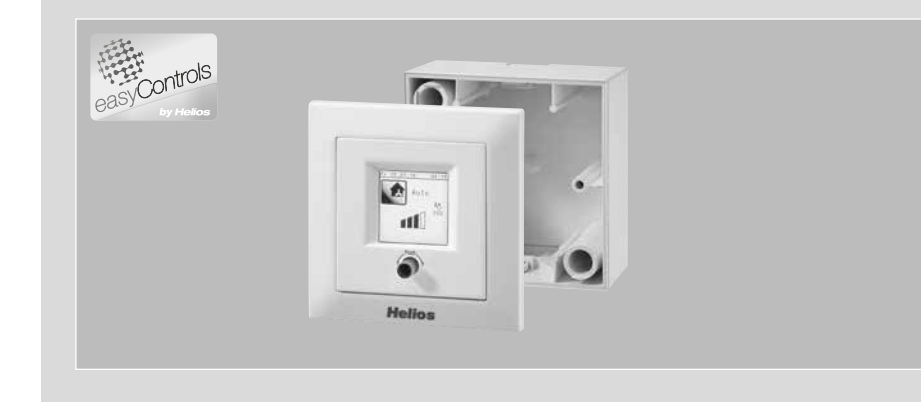

Bedienelement Komfort Comfort controller Commande à distance

## KWL-BEC

mit Grafikdisplay with graphic display avec affichage graphique

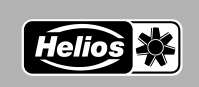

**DE** EN

## **DEUTSCH**

Helios Ventilatoren BEDIENUNGSANLEITUNG

## Inhaltsverzeichnis

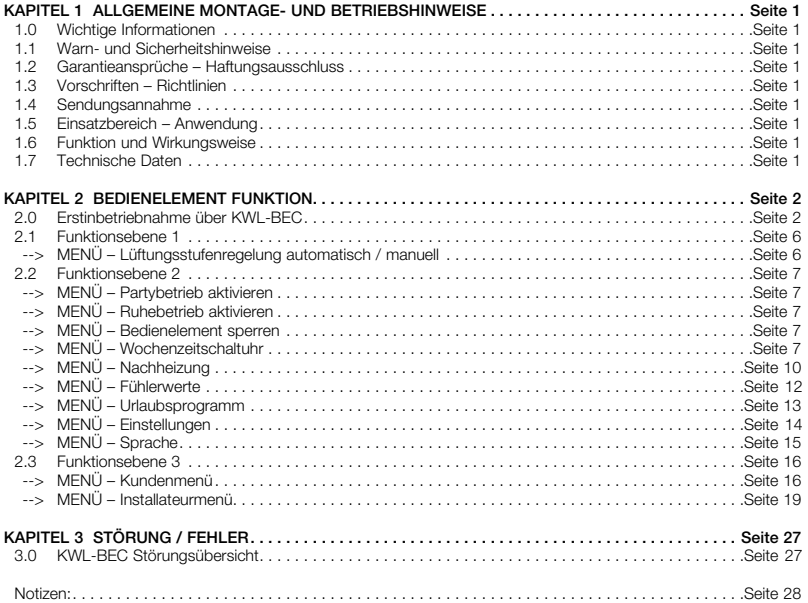

Dieses Produkt enthält Batterien bzw. Akkus. Nach dem Batteriegesetz (BattG) sind wir verpflichtet, auf Folgendes hinzuweisen:<br>Batterien und Akkus dürfen nicht im Hausmüll entsorgt werden. Sie sind zur Rückgabe gebrauchter befindet sich die chemische Bezeichnung des Schadstoffes.

#### Cd für Cadmium, Pb für Blei und Hg für Quecksilber

Denken Sie an unsere Umwelt, mit der Rückgabe leisten Sie einen wesentlichen Beitrag zum Umweltschutz!

## Bedienungsanleitung<br>
Bedienelement Komfort KWL-BEC

DE

## easyControls

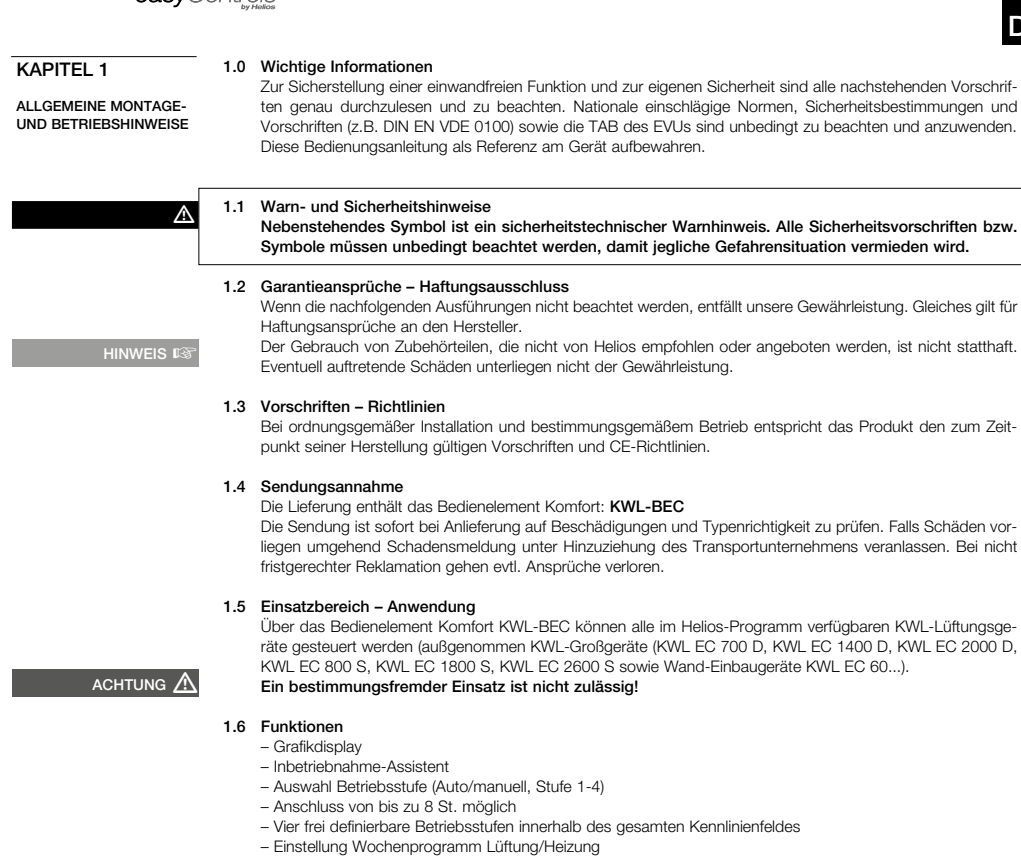

– Einstellung CO<sub>2</sub>-, VOC- und Feuchteparameter

Schutzart<br>Maße mm

Best.-Nr. Zubehör:

- Anzeige von z.B. Filterwechsel, Betriebszustände, Betriebsstunden und Fehlermeldungen
- Sperrfunktion

#### 1.7 Technische Daten

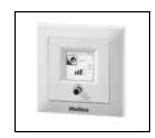

**KWL-BEC** für Unterputz-Montage<br>Spannung/Frequenz

24 V DC über Steuerleitung<br>4 Betriebsstufen 4<br>Steuerleitung (digital) 3L 4/3 (3 m lang) Steuerleitung (digital) **SL 4**<br>Schutzart **IP20** B 80 x H 80 x T 37<br>4263

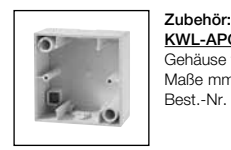

 KWL-APG Gehäuse für Aufputz-Montage

B 80 x H 80 x T 51<br>4270

BEDIENELEMENT **FUNKTION** 

**HINWEIS** 

## Bedienungsanleitung<br>
Bedienelement Komfort KWL-BEC

## easyControls

## KAPITEL 2

DE

#### 2.0 Erstinbetriebnahme über KWL-BEC (Bedienelement Komfort)

Über das Bedienelement Komfort KWL-BEC lassen sich die Parameter zur Gerätesteuerung einfach einstellen.

#### Bedienungshinweis zur Menüstruktur:

Über den Drehencoder kann durch rechts/links drehen zwischen "Ändern" oder "Weiter" ausgewählt werden. Wird z.B. "Ändern" mit einem schwarzen Hintergrund dargestellt, kann über drücken des Drehencoders die Funktion ausgewählt werden. Durch drehen können die Einstellungen angepasst werden, durch drücken (Push) wird die Eingabe bestätigt. Nach erfolgreicher Anpassung kann mit "Weiter" zum nächsten Menüpunkt gesprungen werden.

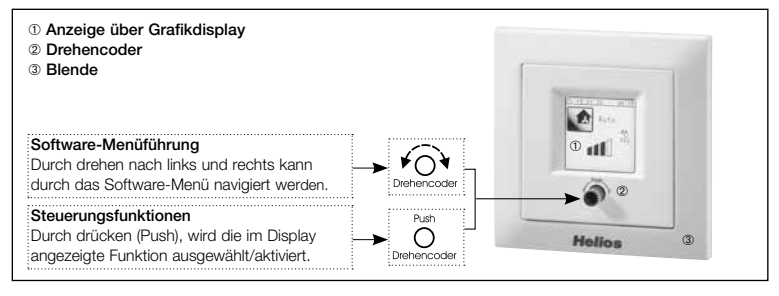

#### Schritt 1:

Bei Systemstart erfolgt automatisch die Abfrage der Bedienelement-Adresse. Ist eine Adresse bereits vergeben, wird diese nicht mehr abgefragt. Sind mehrere Bedienelemente am KWL-Lüftungsgerät angeschlossen, ist darauf zu achten, dass die Adressen nicht doppelt vergeben werden (Adressbereich AD 1-8).

 Nachdem alle Bedienelemente Komfort eine individuelle Adresse erhalten haben, mit Schritt 2 fortfahren. Nach Eingabe der Bedienelement-Adresse(n), wird das Bedienelement neu gestartet.

#### Schritt 2:

Der Inbetriebnahmeassistent startet. WICHTIG: Die Erstinbetriebnahme darf nur mit einem angeschlossenen Bedienelement durchgeführt werden.

 $\overline{a}$ 

**MENÜ IS** 

÷

 $R2A05$ ö

ă 000 ÄD

**WICHTIGER HINV** 

 $\overline{O}$ 

#### Inbetriebnahmeroutine

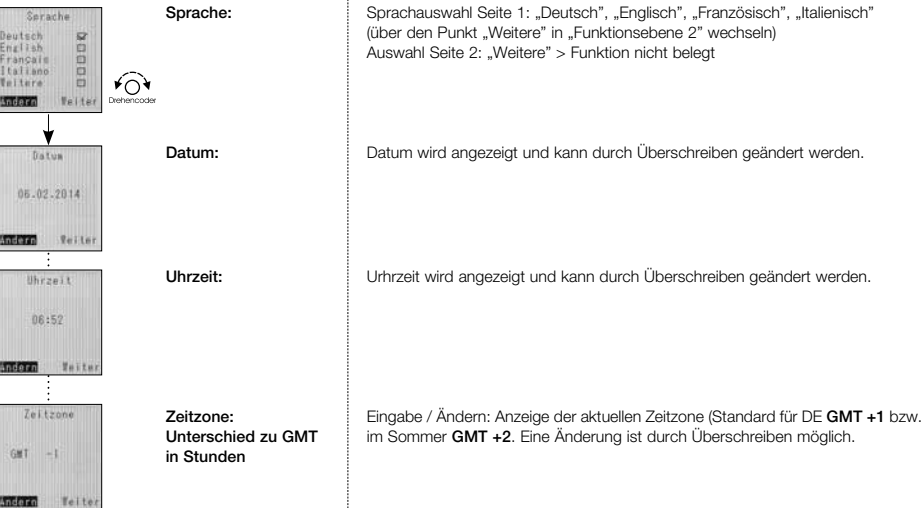

#### 2

# Bedienungsanleitung<br> **Bedienelement Komfort KWL-BEC**<br> **Bedienelement Komfort KWL-BEC**

Helios

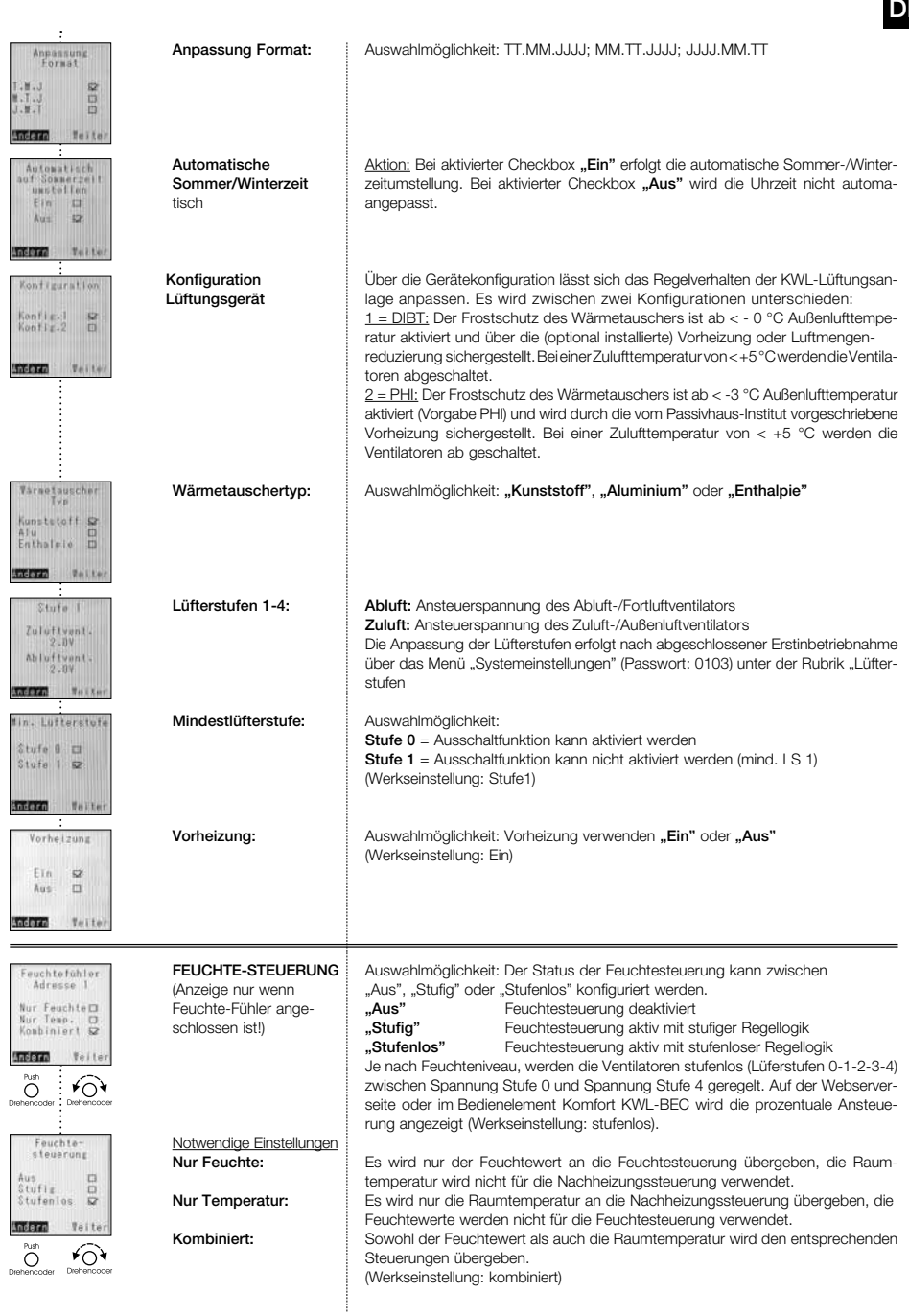

# Bedienungsanleitung<br>
Bedienelement Komfort KWL-BEC<br>
GASYControls

Helio: Ķ.

DE

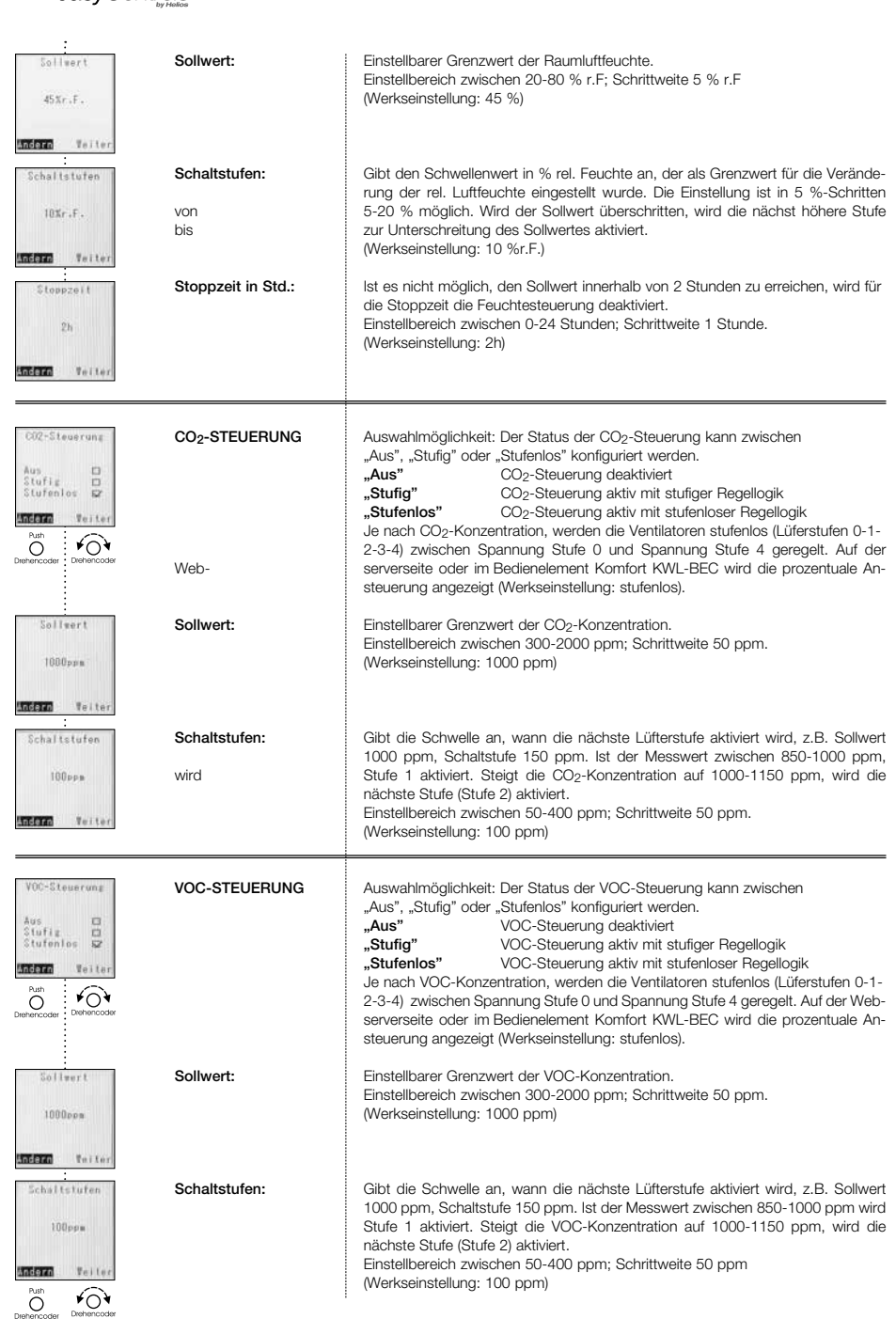

## Bedienungsanleitung<br>
Bedienelement Komfort KWL-BEC

DE

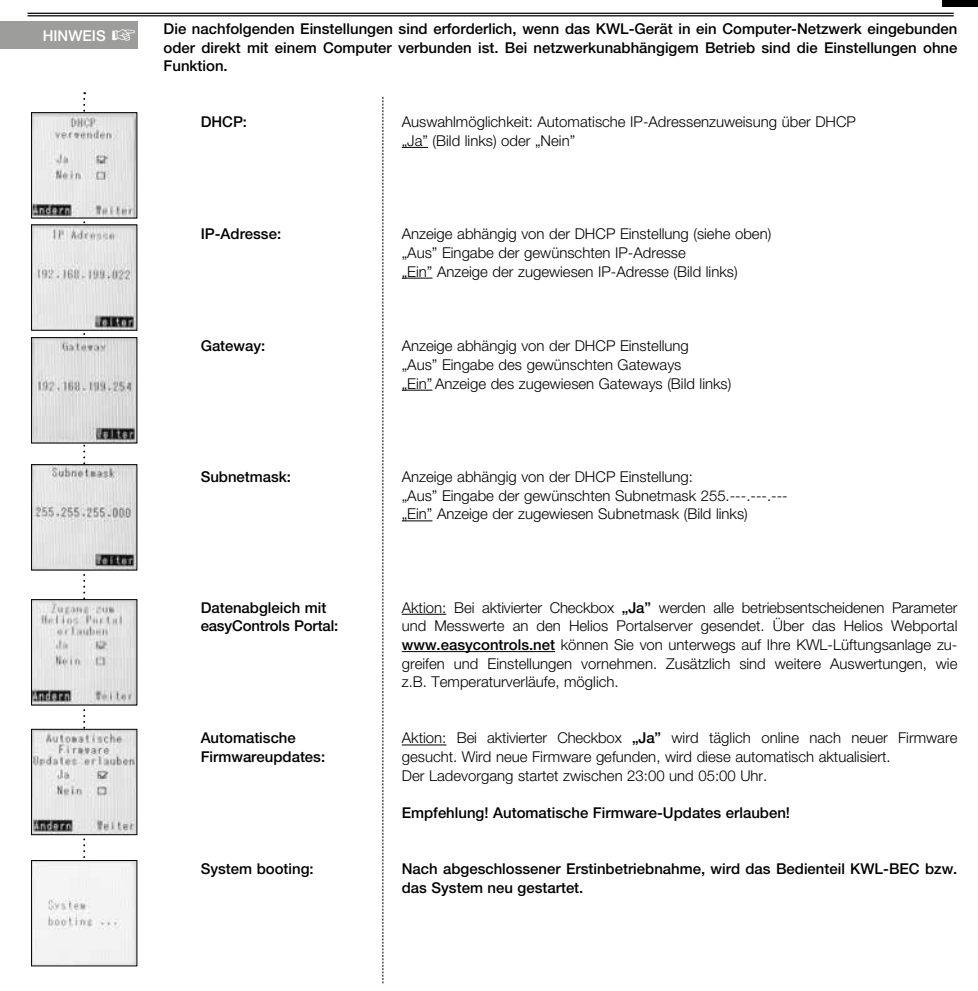

## Bedienungsanleitung<br>
Bedienelement Komfort KWL-BEC

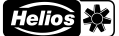

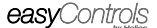

**MENÜ** ISST

Ý

## 2.1 Funktionsebene 1

MENÜ – Lüftungsstufenregelung automatisch / manuell:

Die Leistungsregelung des KWL-Lüftungsgeräts kann automatisch oder manuell eingestellt werden.

#### **TIPP!** Die Anzeige bzw. Einstellung erfolgt durch Rechts- oder Linksdrehung des Drehencoders

Im automatischen Betrieb erfolgt die Lüfterstufenregelung in Abhängigkeit von der Raumluftfeuchte, der CO2-Konzentration, VOC-Konzentration und/oder dem Wochenprogramm. Hierzu müssen die entsprechenden Zubehörkomponenten CO2-Fühler = KWL-CO2, VOC-Fühler = KWL-VOC bzw. Feuchte-Fühler = KWL-FTF an das KWL-Gerät angeschlossen sein. Die angeschlossenen Fühlertypen werden zusätzlich im Display des Bedienelements angezeigt (siehe Abb.).

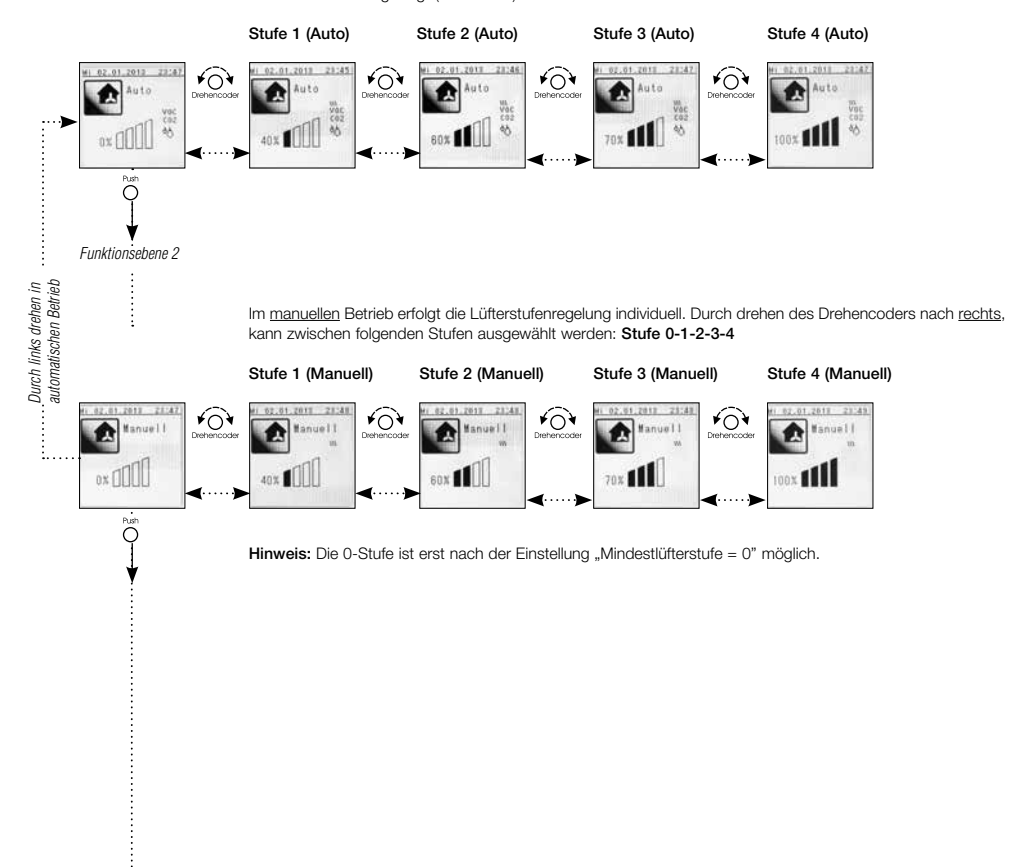

# Bedienungsanleitung<br> **Bedienelement Komfort KWL-BEC**<br> **Bedienelement Komfort KWL-BEC**

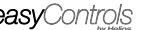

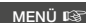

#### 2.2 Funktionsebene 2

#### MENÜ – Partybetrieb aktivieren:

Über das Menü "Partybetrieb" kann das KWL-Gerät für eine voreingestellte Dauer in einer voreingestellten Lüftungsstufe betrieben werden.

Im Display wird die verbleibende Restlaufzeit des Partybetriebs angezeigt, dieser Modus kann durch drücken des Drehencoders jederzeit unterbrochen werden.

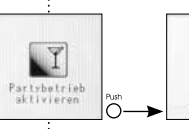

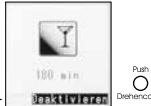

#### MENÜ – Ruhebetrieb aktivieren:

Über das Menü "Ruhebetrieb" kann das KWL-Gerät für eine voreingestellte Dauer in einer voreingestellten Lüftungsstufe betrieben werden.

Im Display wird die verbleibende Restlaufzeit des Ruhebetriebs angezeigt, dieser Modus kann durch drücken des Drehencoders jederzeit unterbrochen werden.

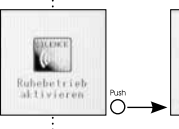

ץ⊖

≁ি

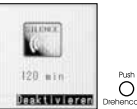

#### MENÜ –Bedienelement sperren:

Über ein persönliches Passwort kann das Bedienelement gegen unbefugten Zugriff geschützt werden. Das Standard Passwort bei Auslieferung lautet 1303. Über das Menü "Kundenmenü" (Seite 18) kann ein individuelles Passwort hinterlegt werden.

Soll das Display gesperrt werden, muss das Passwort eingegeben werden.

Bei gesperrtem Display erscheint im Display der Hinweis "Bedienteil gesperrt".

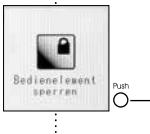

≁ି

asswor Ein O  $\Box$ Fis  $Au = \nabla$ Aust 12 Passwort  $\ddot{\circ}$ **Indeze ISSOCIA** 

Wird der Drehencoder gedrückt, kann das Display entsperrt werden.

Bei einer falschen Passworteingabe, erscheint im Display "Das eingegebene Passwort ist nicht korrekt". Achtung: Bei dreimaliger Falscheingabe, kann das KWL-Gerät nur über die Eingabe des Master-PINs entsperrt werden (der Master-PIN kann telefonisch beim Helios Kundendienst erfragt werden).

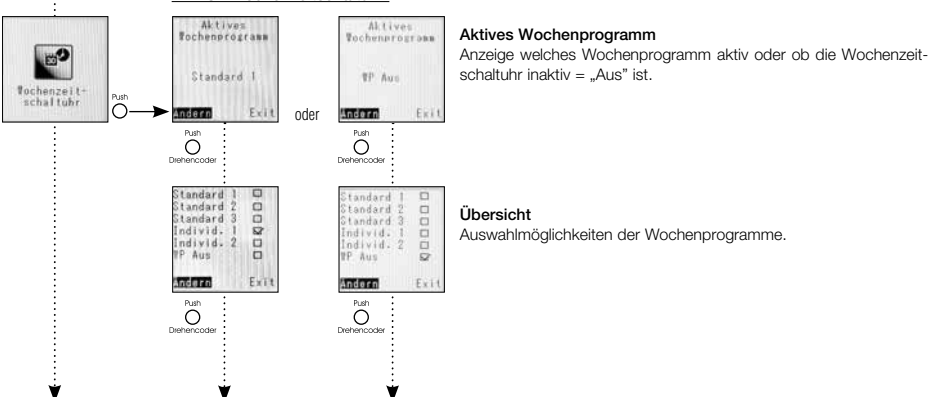

#### MENÜ –Wochenzeitschaltuhr:

## Bedienungsanleitung<br>
Bedienelement Komfort KWL-BEC

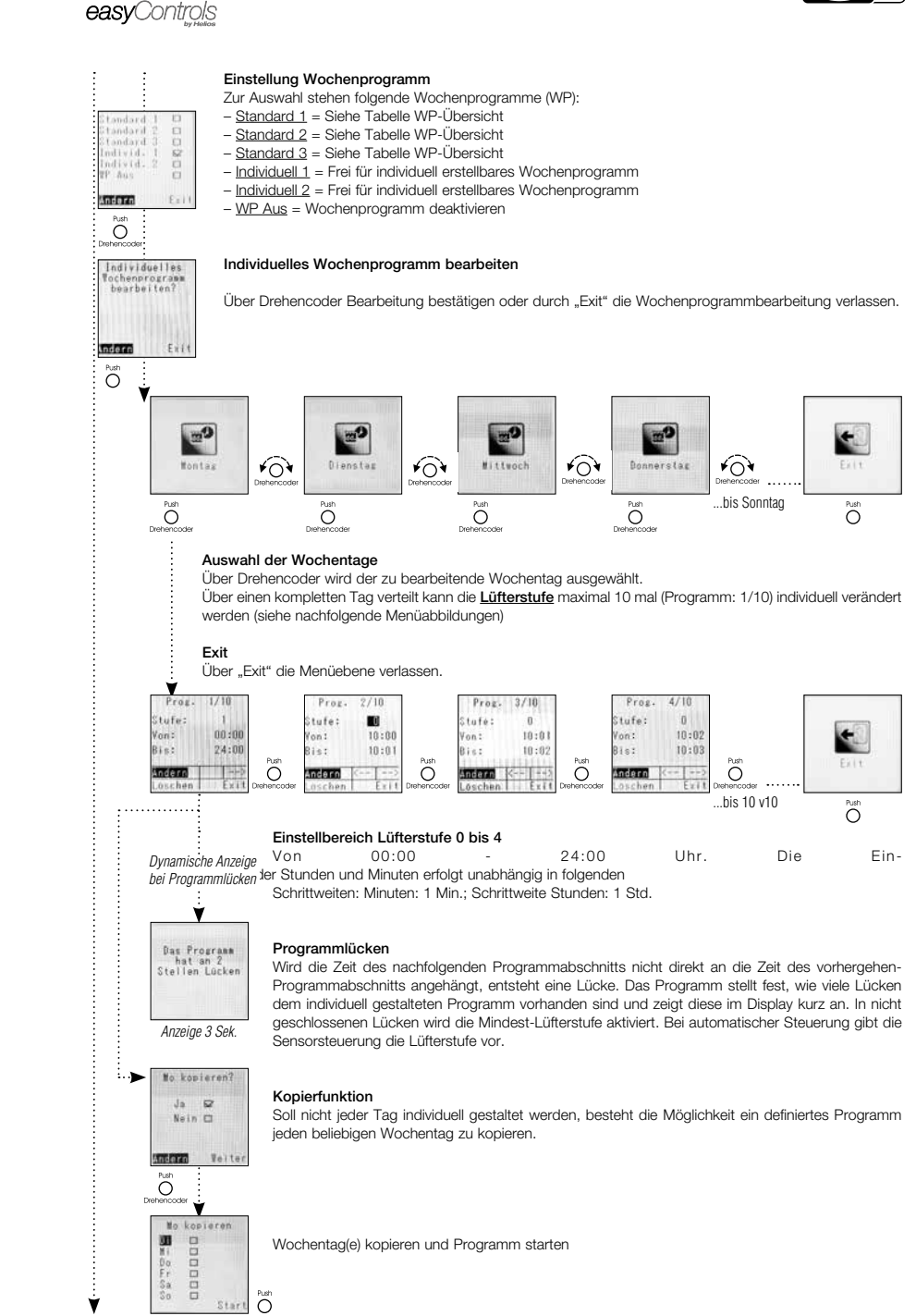

 $\vdots$ 

DE

Tabelle WP-Übersicht: Vordefiniertes Wochenprogramm "Standard 1 bis 3"

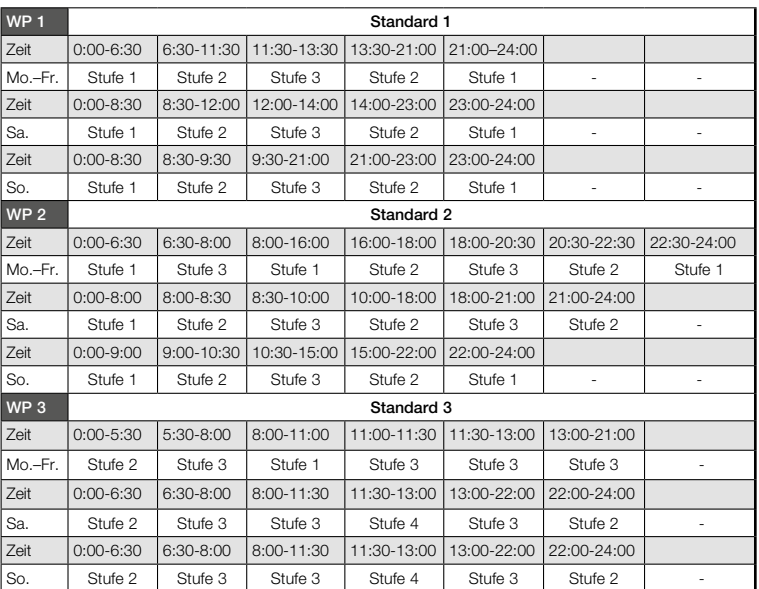

## Bedienungsanleitung **Bedienelement Komfort KWL-BEC**

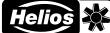

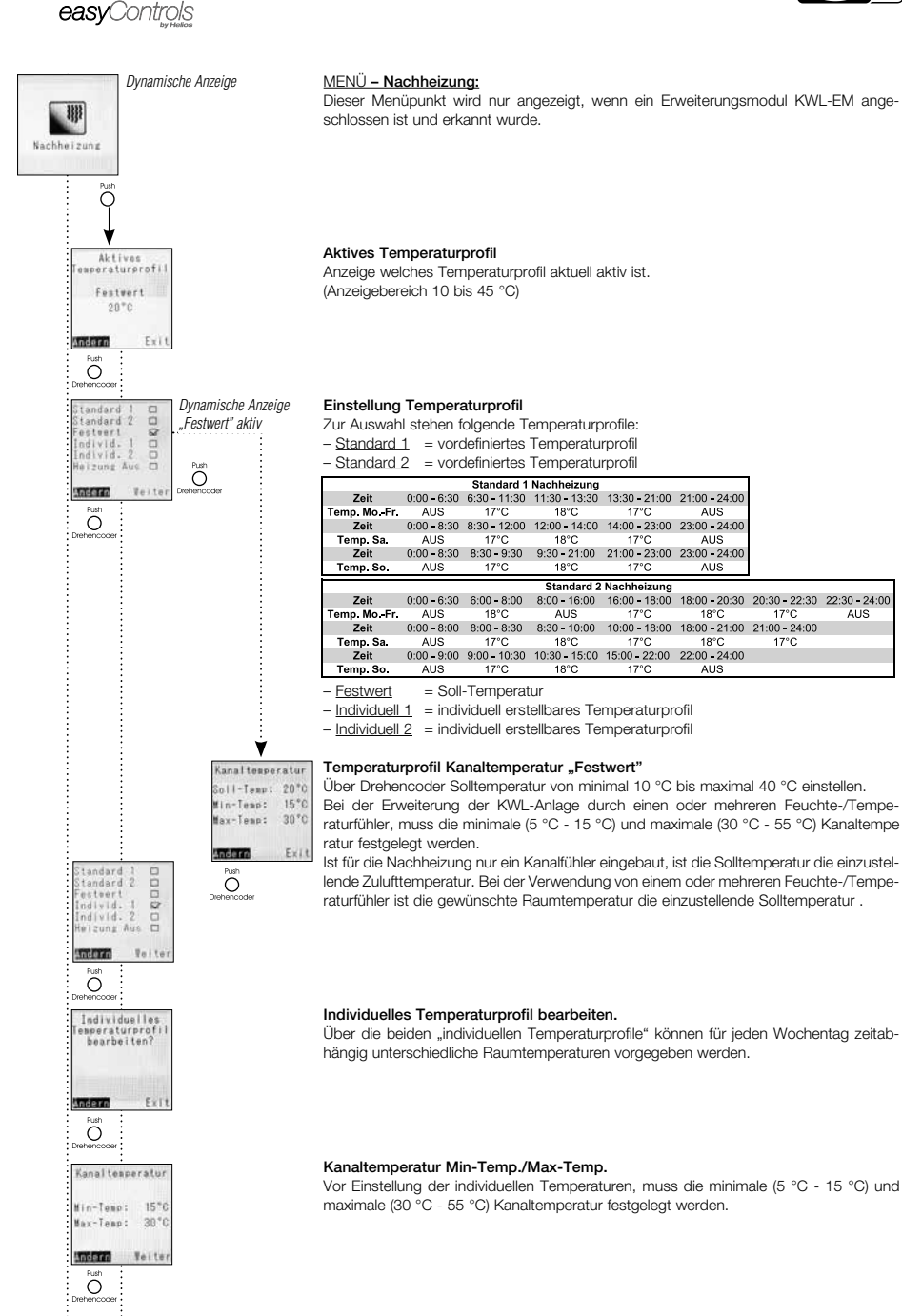

Ý

Bedienungsanleitung<br>
Bedienelement Komfort KWL-BEC

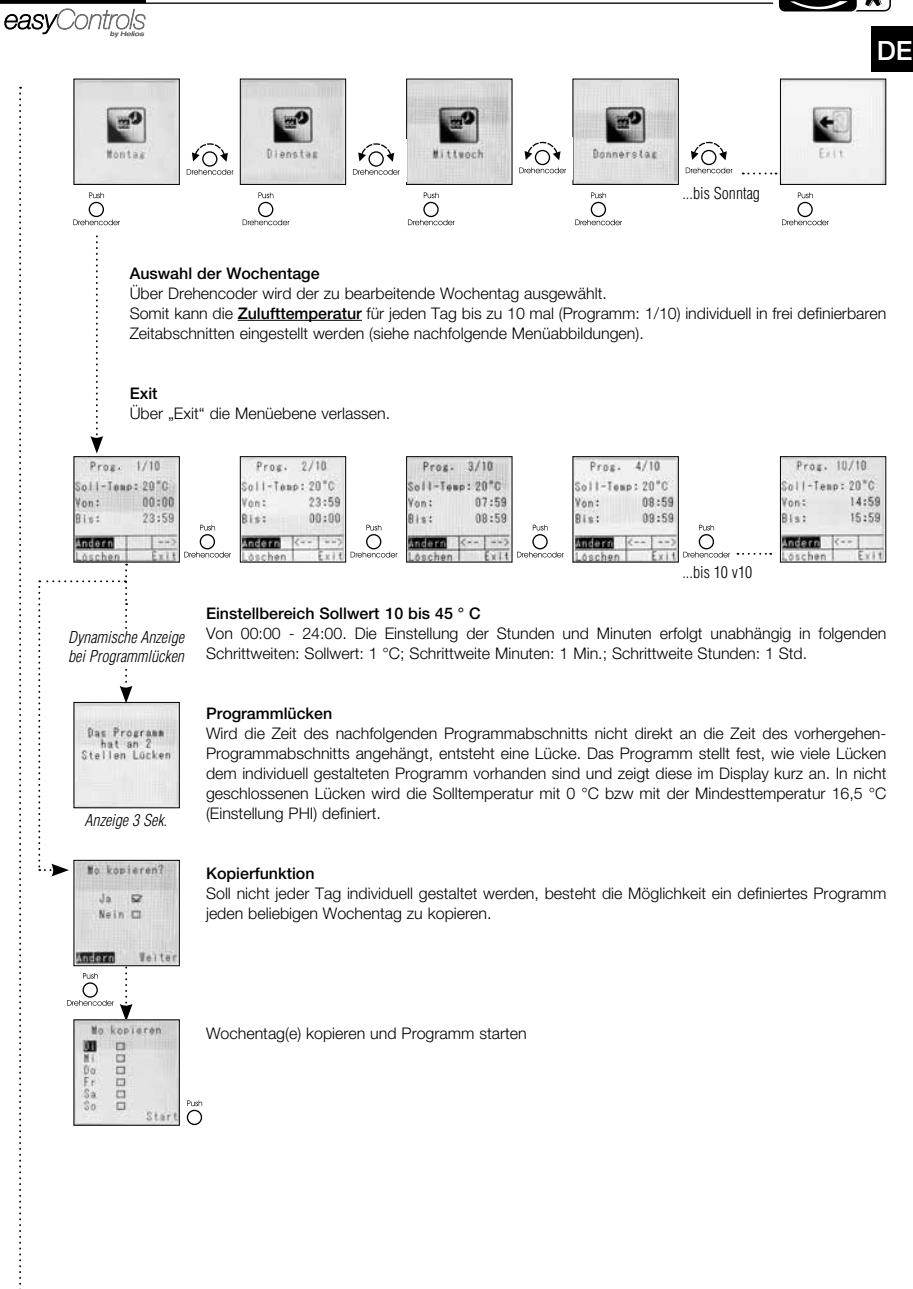

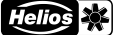

#### easyControls

#### MENÜ – Fühlerwerte:

Im Display des Bedienelements KWL-BEC werden serienmäßig folgende Temperaturwerte angezeigt: 1. Außenluft, 2. Zuluft, 3. Abluft, 4. Fortluft

Bei angeschossenen Zubehörkomponenten z.B. KWL-CO2, KWL-VOC, KWL-FTF (je Typ max. 8 Stk.) und Erweiterungsmodule für Vor- und/oder Nachheizung, werden die entsprechenden Messwerte im Display angezeigt. Sind keine Zubehörkomponenten angeschlossen, wird im Display "- -" angezeigt.

#### Temperaturen 1

Serienmäßig werden immer die Temperaturen von Außenluft, Zuluft, Abluft, Fortluft vom KWL-Gerät angezeigt.

#### Temperaturen 2

Bei der Erweiterung der KWL-Anlage durch ein Erweiterungsmodul für Vor- und oder Nachheizung, werden die Temperaturen der Kanalfühler Vorheizung, Kanalfühler Nachheizung, Rücklauffühler Vorheizung und Rücklauffühler Nachheizung angezeigt.

#### Temperaturen 3 / 4

Bei der Erweiterung der KWL-Anlage durch einen oder mehrere Feuchte-/Temperaturfühler, wird der Temperatur-Messwert der angeschlossenen Feuchte-/Temperaturfühler 1 bis 8 angezeigt.

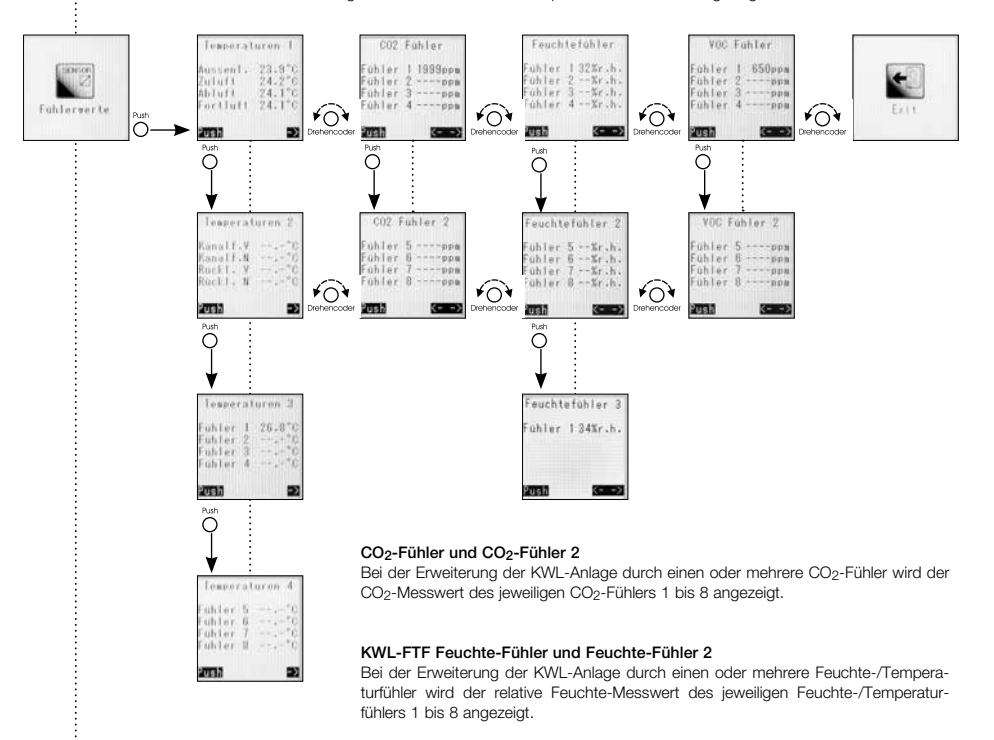

#### Interner Feuchte-Fühler 3

Der Messwert des internen Feuchte-Fühlers (Abluft) wird angezeigt.

#### VOC-Fühler und VOC-Fühler 2

Bei der Erweiterung der KWL-Anlage durch einen oder mehrere VOC-Fühler wird der VOC-Messwert des jeweiligen VOC-Fühlers 1 bis 8 angezeigt.

#### Exit

Drehencoder drücken, um zur "Funktionsebene 2" zurück zu gelangen.

V

## Bedienungsanleitung<br>
Bedienelement Komfort KWL-BEC

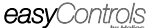

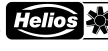

#### MENÜ – Urlaubsprogramm: Über das Menü "Urlaubsprogramm" lässt sich ein Zeitabschnitt (z.B. Urlaub) definieren, in dem die Lüftungsan- $\rightarrow$ lage in einer bestimmten Betriebsstufe oder im Intervallbetrieb aktiv ist. uhsprogram õ witter den Drehencoder, kann das Urlaubsprogramm "Ein" oder "Aus" geschaltet werden. Ein ò Aus g.  $\overline{O}$ **Anciern**  $\theta$  of the Ist das Urlaubsprogramm aktiviert ("EIN"), können folgende Einstellungen vorgenommen werden: *Dynamische Anzeige* Urlaubsbeginn **Ifrauhoneneran**  Datum über Drehencoder einstellen. Ein ø 01.03.2014  $\Box$ Aus  $\overline{O}$ Andarn **Belli** man  $H = 1.17$  Urlaubsende Datum über Drehencoder einstellen. 13.03.2014  $\sum_{i=1}^{n}$ ndern Teite Intervall Totary a L Über den Drehencoder, kann der Intervallbetrieb "Ein" oder "Aus" geschaltet werden. Ein i.  $h\omega$  $\Box$  $\sum_{i=1}^{n}$ divis Veiter Intervallzeit **Intervallzeit**  Über die Intervallzeit, wird festgelegt wie lange das KWL-Gerät in der Mindestlüfterstufe laufen soll (z.B. 2h).  $98$ (einstellbar nur bei "Intervall ein")  $\sum_{i=1}^{p}$ **BATO** indern **Einschaltzeit**  Über die Einschaltzeit, wird festgelegt wie lange das KWL-Gerät in der eingestellten Lüfterstufe laufen soll (z.B. 30 Min.).  $30 - 1$ (einstellbar nur bei "Intervall ein")  $\sum_{i=1}^{n}$ Andern  $16116$ **Intervall-Stufe bzw. Lüfter-Stufe**<br> **Example 2016**<br> **Example 2016**  $\frac{18}{10}$  Über die Intervall-Stufe, wird eingestellt in welcher Lüfterstufe (Stufe 1<br>
B<br>
B<br>
B<br>
B<br>
Stufferstufferstufferstufferstufferstufferstufferstufferstufferstufferstufferstufferstufferstufferstufferstufferstufferst bis 4) das KWL-Gerät während der Einschaltzeit laufen soll.  $\overline{O}$ Star **MARTIN** Ï Urlaubsbetrieb Wenn der Urlaubsbetrieb aktiv ist, wird das "End-Datum" angezeigt. Wenn der Urlaubsbetrieb aktiv ist, wird das "End-Datum" angezeigt.<br>Über die Funktion "Abbruch" kann das Urlaubsprogramm jederzeit unterbro chen werden! 04.07.2014  $\tilde{\Omega}$ **Sharata**

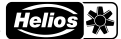

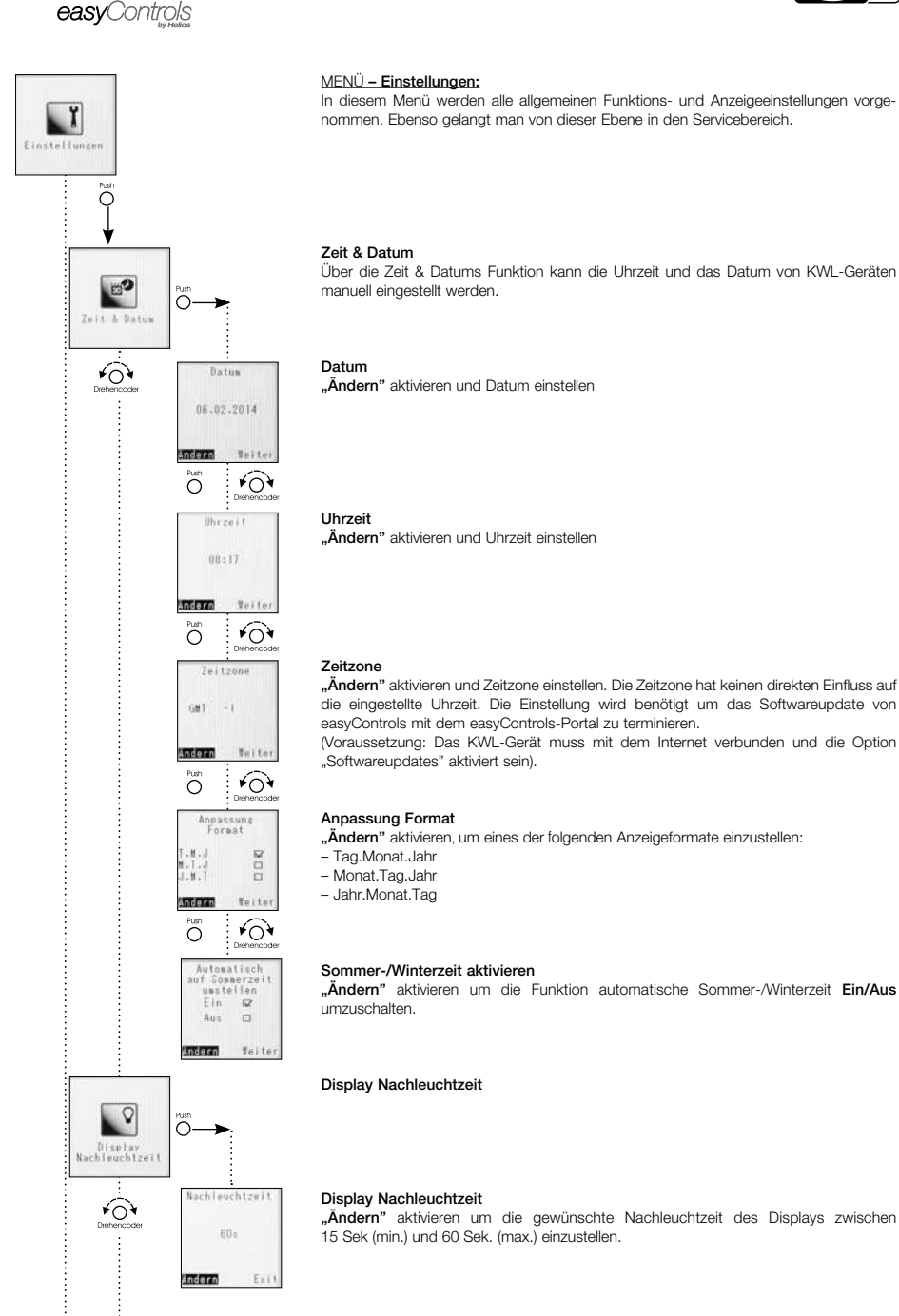

۷

– Tag.Monat.Jahr

**"** Sonnerzeit **die "Ändern"** aktivieren um die Funktion automatische Sommer-/Winterzeit Ein/Aus<br>Ein Er

Display Nachleuchtzeit

## 15 Sek (min.) und 60 Sek. (max.) einzustellen.

# Bedienungsanleitung<br> **Bedienelement Komfort KWL-BEC**<br> **Bedienelement Komfort KWL-BEC**

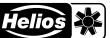

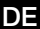

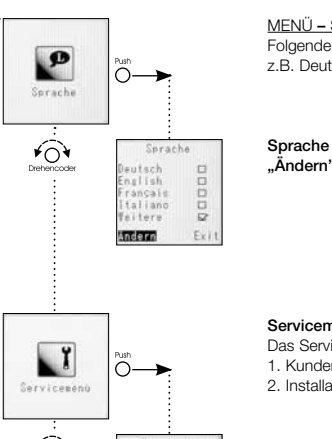

#### MENÜ – Sprache:

 Folgende Sprachen sind für die KWL-Geräte einstellbar: z.B. Deutsch, Englisch, Französisch

<sub>ະປະຣວກ</sub> ຕໍ່ **ກໍ່ Andern"** aktivieren um die gewünschte Sprache einzustellen<br>ເມື່ອນັ້ນ ຕໍ່ D<br>Latiano D<br>Litere ຂຶ

#### Servicemenü

Das Servicemenü ist in zwei Kategorien unterteilt.<br>1. Kundenmenü – > Passwort 5255 (siehe au

> Passwort 5255 (siehe auch Seite 16)

2. Installateurmenü > Passwort 0103 (siehe auch Seite 19)

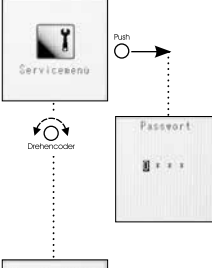

 $\overline{\mathbf{C}}$ 

Ý

#### Passworteingabe

 Über Drehencoder die einzelnen Ziffern des Passwortes auswählen und durch drücken bestätigen

#### Exit

Drehencoder drücken, um zur "Funktionsebene 1" zurück zu gelangen.

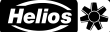

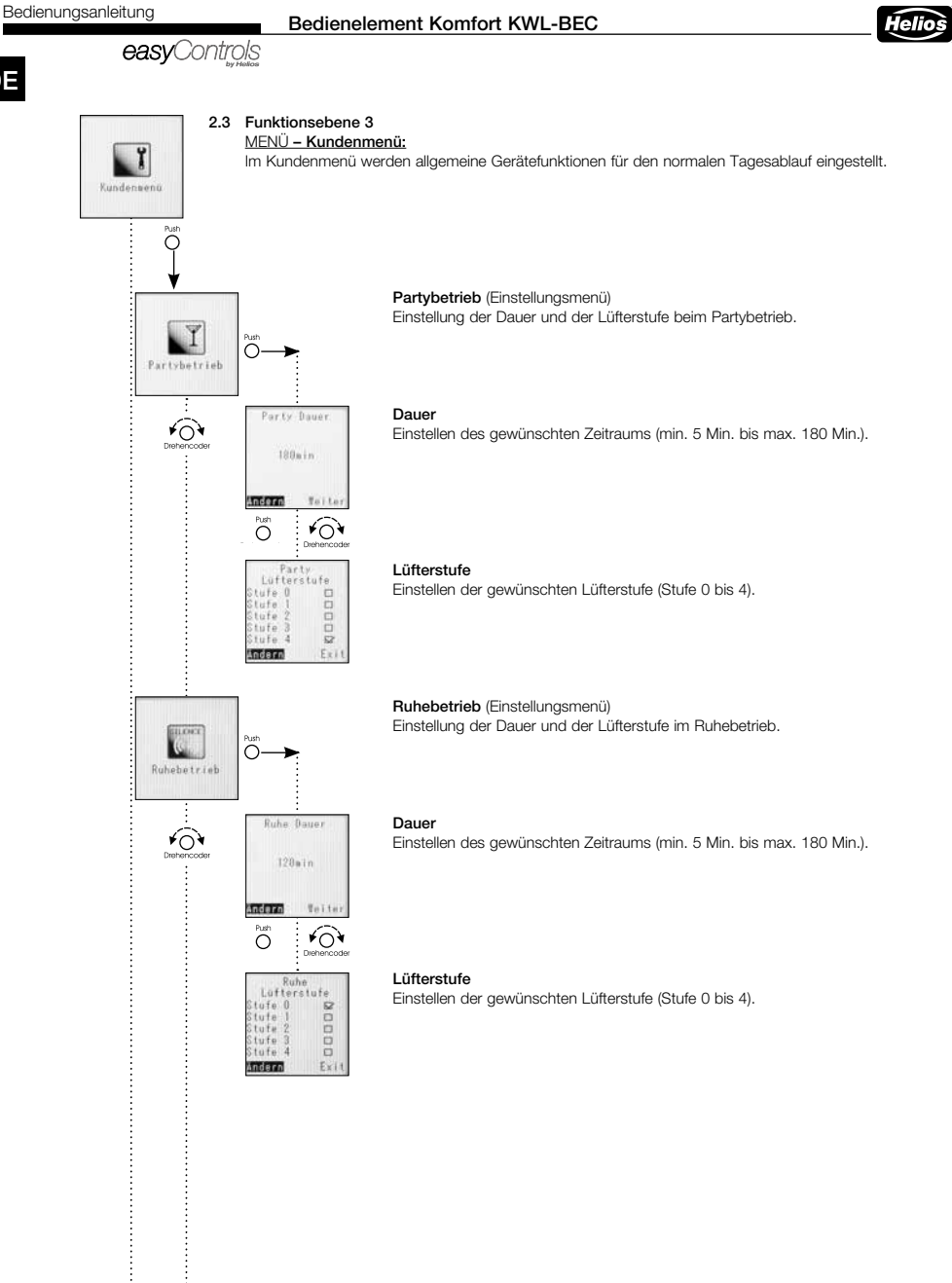

Ý

V

≁ົດ`

 $\overline{O}$ 

umtemperatu<br>ufttemperatu  $20^{\circ}$ C

Aussenluft-<br>herrentung  $H(n)$ 

Veit

 $\widehat{O}$ 

 $18.5$ 

 $3^{\circ}$ C

Ex.

Andern

 $\overline{O}$ 

Hax.

ndern

Offset  $4 - 0$ 

## Bedienungsanleitung<br>
Bedienelement Komfort KWL-BEC

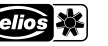

## DE

#### Bypass Temperatur (Einstellungsmenü)

#### – Funktionsbeschreibung Bypass-Steuerung:

Um den Wärmetauscher zu umgehen und den Bypass zu öffnen, muss der Messwert des Abluftfühlers im Gerät (oder der höchste Wert der installierten Feuchte-/Temperaturfühler) über dem eingestellten Wert "Raumtemperatur / Ablufttemperatur liegen. Gleichzeitig muss der Messwert des Aussenluftfühlers im Gerät höher als der eingestell-

te : Wert ..Außenluftbegrenzung min." sein. Ist eine Nachheizung über das Erweiterungsmodul KWL EM installiert, wird die eingestellte Zulufttemperatur der Nachheizung plus dem bei Offset eingestellten Wert als zweiter unterer Grenzwert verwendet. Der Messwert der Aussenluft wird dann ignoriert.

#### Raumtemperatur bzw. Ablufttemperatur

Unterer Grenzwert der Raum- bzw. Ablufttemperatur Einstellbereich (10 °C-40 °C)

#### Außenluftbegrenzung

Unterer Grenzwert der Aussenlufttemperatur (Min.) Einstellbereich Min. : 5 °C - 20 °C

Offset ist nur bei vorhandener Nachheizung (über KWL-EM) relevant, ohne Nachheizung ohne Funktion. Einstellbereich Offset: 3 °C - 10 °C

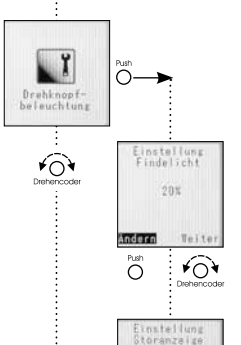

 $50x$ 

 $\overline{O}$ 

man  $\overline{O}$ 

v

#### Drehknopfbeleuchung

Findelicht "blau"

Der Drehknopf wird aus zwei verschiedenen Gründen beleuchtet.

-Farbe blau durchgehend leuchtend wenn das Display nicht aktiv ist. Über den Drehencoder, die Wellenhelligkeit zwischen 0 % bis 100 % einstellen.

Störungsanzeige "rot" -Farbe rot blinkend leuchtend wenn das Display nicht aktiv ist. Über den Drehencoder die Wellenhelligkeit zwischen 20 % bis 100 % einstellen.

Ý

**DE** 

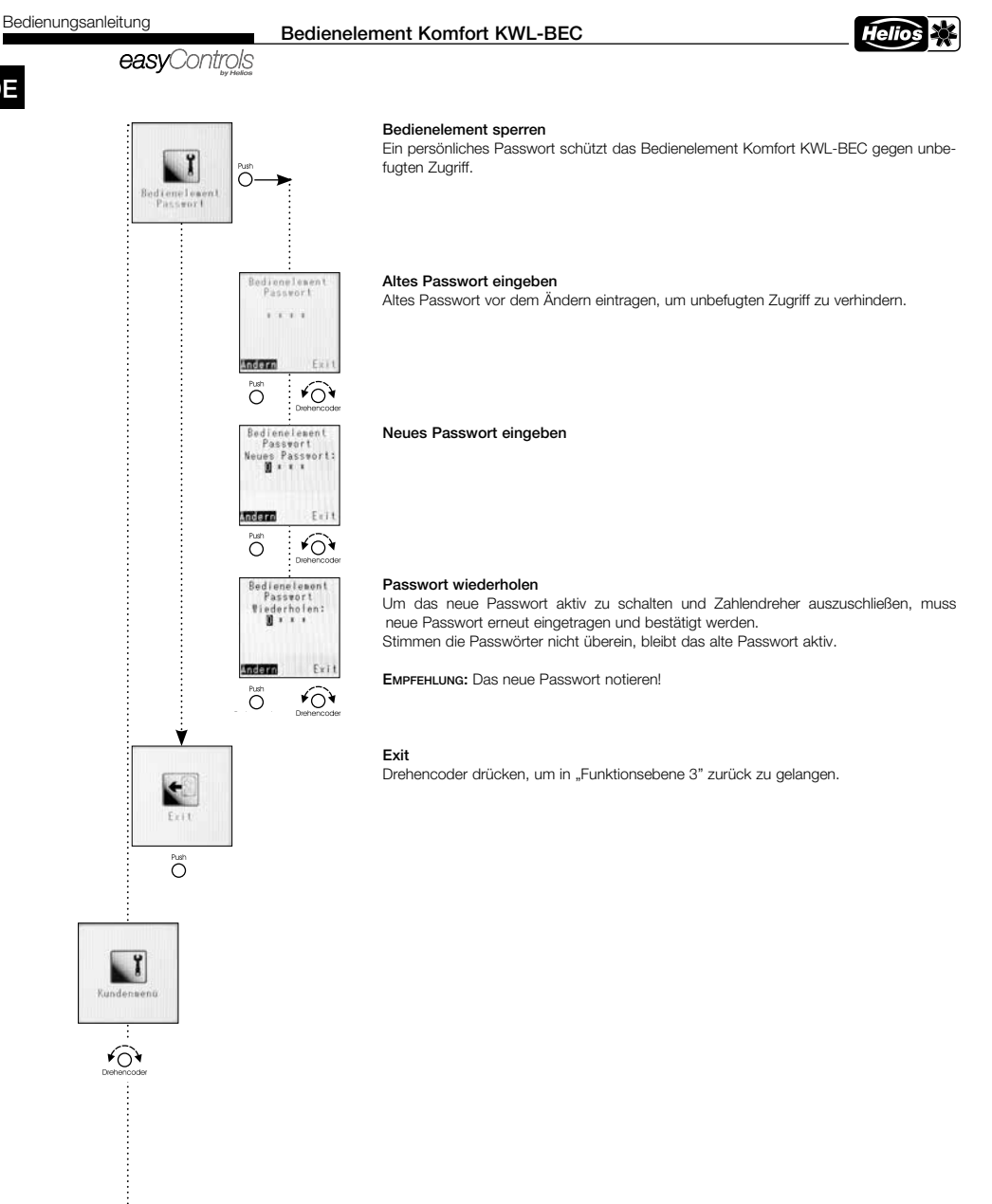

## Bedienungsanleitung<br>
Bedienelement Komfort KWL-BEC

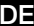

## ĭ Installateur Õ  $\overline{\mathbf{r}}$ n  $\overline{\circ}$ ten von 0,1 V.  $\frac{7n\ln 1}{n}$  kert mman  $\sqrt{O}$  $\overline{O}$ Zuluitvent<br>3.52 त पर Õ  $\sqrt{Q}$  $Stufe.3$ Zuluftvent<br>4.5V Andern Teit  $\widehat{\kappa}$  $\overline{\bigcirc}$ **Tafe** Zuluftvent month  $7611$ Õ  $\widehat{O}$ О Windest<br>Lufterstufe in. Lutterstuf  $5$ tute fl.  $12$  $2t$ ufe  $1$   $\Omega$ Andern  $\widehat{(\}$  $\overline{\circ}$

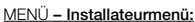

 Im Installateurmenü werden grundsätzliche Gerätefunktionen eingestellt, z.B. die Anpassung der Ventilatorstufen auf das Gebäude.

#### Individuelle Lüfterstufe anpassen

Für jeden Ventilator können alle vier Lüfterstufen individuell eingestellt und somit an die Anforderungen des Gebäudes angepasst werden.

Die Einstellung erfolgt über die Steuerspannung im Bereich von 1,7V bis 10V in Schrit-

#### Stufe 1

Werkseinstellung: Zu-/Abluftventilator in Stufe 1 = 3,0V Achtung: Diese Grundeinstellung muss im Zuge der Einregulierung der Lüftungsandert lage an die tatsächlich geforderten Luftmengen angepasstwerden.

#### Stufe 2

Werkseinstellung: Zu-/Abluftventilator in Stufe 2 = 6,0V Achtung: Diese Grundeinstellung muss im Zuge der Einregulierung der Lüftungs-Abbettynnt.<br>and lage an die tatsächlich geforderten Luftmengen angepasstwerden.

#### Stufe 3

Werkseinstellung: Zu-/Abluftventilator in Stufe 3 = 7,5V Achtung: Diese Grundeinstellung muss im Zuge der Einregulierung der Lüftungs-Abluttvent. | lage an die tatsächlich geforderten Luftmengen angepasstwerden.

#### Stufe 4

Werkseinstellung: Zu-/Abluftventilator in Stufe 4 = 9,0V Achtung: Diese Grundeinstellung muss im Zuge der Einregulierung der Lüftungs-Abtuttvent.<br>**Iaan- lage an die tatsächlich geforderten Luftmengen angepasstwerden.** 

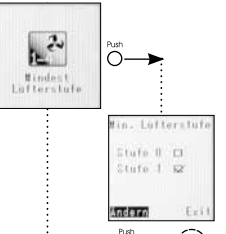

#### Mindest-Lüfterstufe

Um Schäden am Gebäude zu verhindern und einen hygenisch notwendigen Luftaustausch zu gewährleisten, sollte das Lüftungsgerät dauerhaft auf der kleinsten Stufe betrieben werden (Werkseinstellung: Stufe 1)

Über Drehencoder "Mindestlüfterstufe 1" oder "Mindestlüfterstufe 0" einstellen.

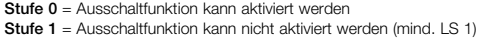

Achtung: Eine Änderung der Werkseinstellung kann zu Schimmelbildung und somit zu Gebäude- und Personenschäden führen!

## Bedienungsanleitung<br>
Bedienelement Komfort KWL-BEC

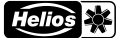

## easvControls

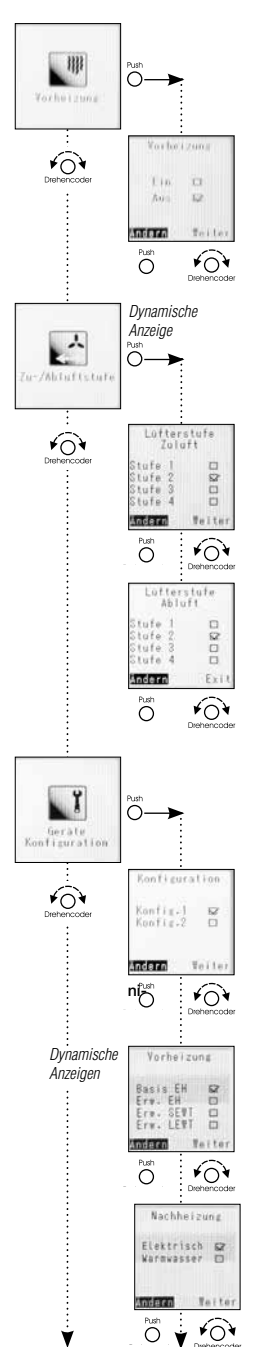

#### Vorheizung

Die Vorheizung kann, je nach Installation aktiviert oder deaktiviert werden.

Achtung: Werkseitig ist die Vorheizung aktiviert und muss bei der Inbetriebnahme deaktiviert werden, wenn keine interne oder externe Vorheizung installiert ist.

#### Zu/Abluft

Einstellung der Lüfterstufe, wenn über den externen Kontakt das Lüftungsgerät entweder nur Zuluftbetrieb oder nur Abluftbetrieb eingestellt ist. Diese Konfigurationsmöglichkeit ist nur möglich, wenn in der Gerätekonfiguration die Konfiguration 1 = DIBT eingestellt ist!

#### – Lüfterstufe Zuluft

Werkseinstellung: Lüfterstufe 2 Sicherheitsfunktionen (z.B. Frostschutz) übersteuern diese Einstellung.

#### – Lüfterstufe Abluft

Werkseinstellung: Lüfterstufe 2 Sicherheitsfunktionen (z.B. Frostschutz) übersteuern diese Einstellung.

#### **Gerätekonfiguration**

Unter dem Menü Punkt Gerätekonfiguration, finden sich alle spezifischen Geräteeinstellung wie z.B. Konfiguration, Vorheizungstyp, Nachheizungstyp, Wärmetauschertyp, Ext. Kontakt, Störungsausgang, wieder.

#### – Konfiguration

– Konfig 1 = DiBt (berücksichtigt die regelungstechnischen Anforderungen des DIBT) – Konfig 2 = PHI (berücksichtigt die regelungstechnischen Anforderungen des PHI)

Ist das installierte Lüftungsgerät vom Passivhaus-Institut zertifiziert, wird dies in der werksseitigen Einstellung berücksichtigt.

Achtung: Durch die Umstellung von DIBT auf PHI werden nur die regelungstechnicht Anforderungen geändert. Damit ist das Lüftungsgerät nicht automatisch PHI-zertifiziert!!

#### – Vorheizung

- Folgende Vorheizungstypen sind geräteabhängig als Zubehör bestellbar.
- Vorheizung elektr. intern (Basis) (KWL EC 200/300/500 W sowie KWL EC 220/340 D)
- Vorheizung elektrisch (230V/400V) über KWL-EM (erforderlich)
- Vorheizung SEWT mittels KWL-EM (erforderlich)
- Vorheizung LEWT mittels KWL-EM (erforderlich)

#### – Nachheizungstyp

- Folgende Nachheizungstypen sind geräteunabhängig als Zubehör bestellbar.
- Nachheizung elektrisch (230V/400V) über KWL-EM (erforderlich)
- Nachheizung Warmwasser-Nachheizregister über KWL-EM (erforderlich)

## Bedienungsanleitung<br>
Bedienelement Komfort KWL-BEC

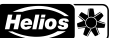

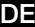

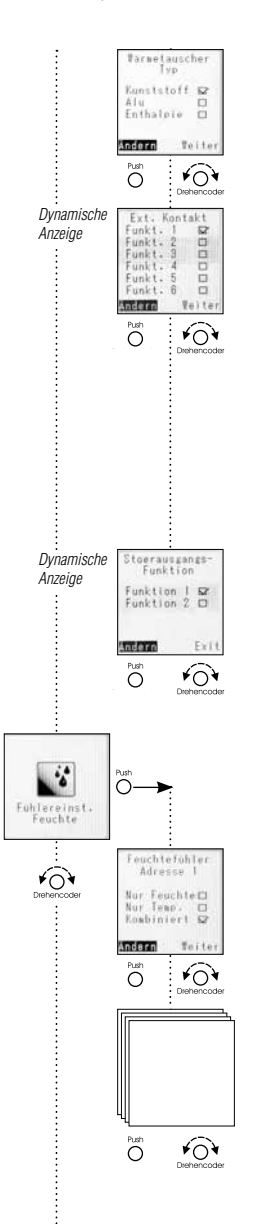

v

#### Wärmetauschertyp

Folgende Wärmetauschertypen sind geräteabhängig als Zubehör bestellbar: Kunstoff, Aluminium, Enthalpie Ab Werk ist das KWL-Gerät in der bestellten und passenden Wärmetauscher Konfiguration zum Gerät konfiguriert.

#### Ext. Kontakt

Funktion 1: "Gerät aus Lüfterstufe 0" Sicherheitsfunktion **ACHTUNG: Öffner** Funktion 2: "Kamintaster" Sicherheitsfunktion ACHTUNG: Schließer Funktion 3: "Partybetrieb" Sicherheitsfunktion Acнтимс: Schließer. Funktion 4: "Zuluftbetrieb" Sicherheitsfunktion **ACHTUNG: Schließer.** Funktion 5: "Abluftbetrieb" Sicherheitsfunktion Achtung: Schließer. Funktion 6: "Bypass öffnen" Sicherheitsfunktion ACHTUNG: Schließer (Werkseinstellung: Funkt.1) Achtung: Sicherheitsfunktionen (z.B. Frostschutz) übersteuern diese Einstellung Nur bei vorhandenem Zubehör (KWL-EM, KWL-VOC oder KWL-CO2) möglich!

#### Störungsausgangs-Funktion

- 1x KWL-EM; Erweiterungsmodul installiert (Zubehör)
- Funktion 1 = Klappensteuerung
- Funktion 2 = Sammelstörung
- 2x KWL-EM; Erweiterungsmodul installiert (Zubehör)
- Funktion 1 = KWL-EM 1 --> Klappensteuerung; KWL-EM 2 --> Sammelstörung
- Funktion 2 = KWL-EM 1 --> Sammelstörung; KWL-EM 2 --> Klappensteuerung

#### Fühlereinstellung Feuchte

Das KWL-Gerät kann mit max. 8 Feuchte-Fühlern Typ KWL-FTF ausgestattet werden.

#### Feuchte-Fühler 1 bis 8

Jeder Temperatur-/Feuchtefühler (KWL-FTF) kann individuell konfiguriert werden. Fühler misst "Nur Feuchte" Fühler misst "Nur Temperatur" Fühler misst "Kombiniert" (Feuchte und Temperatur)

Achtung: Konfiguration nur möglich, wenn mindestens ein Feuchte-Fühler angeschlossen ist.

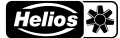

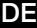

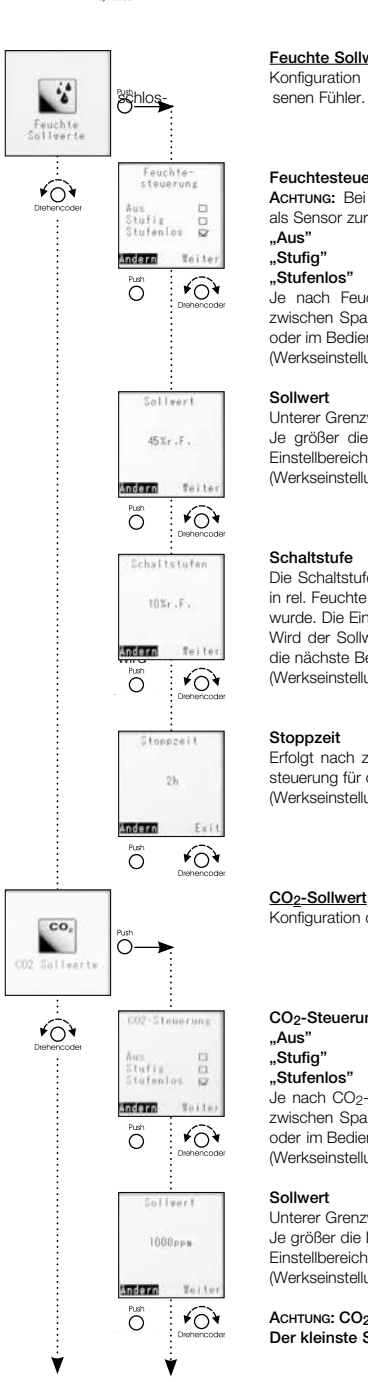

#### Feuchte Sollwert

Konfiguration der Feuchte-/Temperatur Fühler. Die Konfiguration gilt für alle ange-

#### Feuchtesteuerung Ein/Aus, Stufig, Stufenlos

Achtung: Bei ausgeschalteter Feuchtesteuerung sind die Temperaturfühler weiterhin als Sensor zur Informationsanzeige aktiv.<br>**Aus**" Feuchtesteuerung deaktivi

**"Aus"** Feuchtesteuerung deaktiviert<br>"Stufig" Feuchtesteuerung aktiv mit s

Feuchtesteuerung aktiv mit stufiger Regellogik

"Stufenlos" Feuchtesteuerung aktiv mit stufenloser Regellogik

Je nach Feuchteniveau, werden die Ventilatoren stufenlos (Lüferstufen 0-1-2-3-4) zwischen Spannung Stufe 0 und Spannung Stufe 4 geregelt. Auf der Webserverseite oder im Bedienelement Komfort KWL-BEC wird die prozentuale Ansteuerung angezeigt. (Werkseinstellung: stufenlos)

#### Sollwert

Unterer Grenzwert der Feuchtesteuerung.

Je größer die Differenz von Istwert zu Sollwert desto höher die Lüfteransteuerung. Einstellbereich von 20 % r.F bis 80 % r.F., die Schrittweite beträgt 5 % r.F. (Werkseinstellung: 45 %)

#### Schaltstufe

Die Schaltstufe ist nur bei der Regelungsart "Stufig" relevant. Sie gibt den Schwellenwww.com and rel. Feuchte an, der als Grenzwert für die Veränderung der rel. Luftfeuchte eingestellt wurde. Die Einstellung ist in 5 %-Schritten von 5-20 % möglich. Wird der Sollwert um die in der Schaltstufe definierten Wert über oder unterschritten,

wird der Solitischen die in die ein der Solidateile dem in der Erstehen die in der Solidateile aktiviert.

(Werkseinstellung: 10 %r.F.)

#### **Stoppzeit**

Erfolgt nach zwei Stunden lüften keine Veränderung der Drehzahl, wird die Feuchtesteuerung für die eingestellte Zeit (0-24h) deaktiviert, die Schrittweite beträgt 1h. (Werkseinstellung: 1h)

## CO2-Sollwert

Konfiguration der CO2-Fühler. Die Konfiguration gilt für alle angeschlossenen Fühler.

CO<sub>2</sub>-Steuerung<br>
..Aus" CO

**"Aus"** CO<sub>2</sub>-Steuerung deaktiviert<br>**"Stufia"** CO2-Steuerung aktiv mit s

CO<sub>2</sub>-Steuerung aktiv mit stufiger Regellogik

"Stufenlos" CO<sub>2</sub>-Steuerung aktiv mit stufenloser Regellogik

Je nach CO2-Konzentration, werden die Ventilatoren stufenlos (Lüferstufen 0-1-2-3-4) zwischen Spannung Stufe 0 und Spannung Stufe 4 geregelt. Auf der Webserverseite oder im Bedienelement Komfort KWL-BEC wird die prozentuale Ansteuerung angezeigt (Werkseinstellung: stufenlos).

#### Sollwert

Unterer Grenzwert der CO2-Steuerung.

Je größer die Differenz von Istwert zu Sollwert desto höher die Lüfteransteuerung. Einstellbereich von 300 ppm bis 2000 ppm, die Schrittweite beträgt 50 ppm. (Werkseinstellung: 1000 ppm)

Achtung: CO2-Konzentration in der Aussenluft in der Regel zwischen 400-450 ppm! Der kleinste Sollwert sollte daher mindestens 500 ppm betragen.

## Bedienungsanleitung<br>
Bedienelement Komfort KWL-BEC

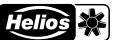

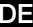

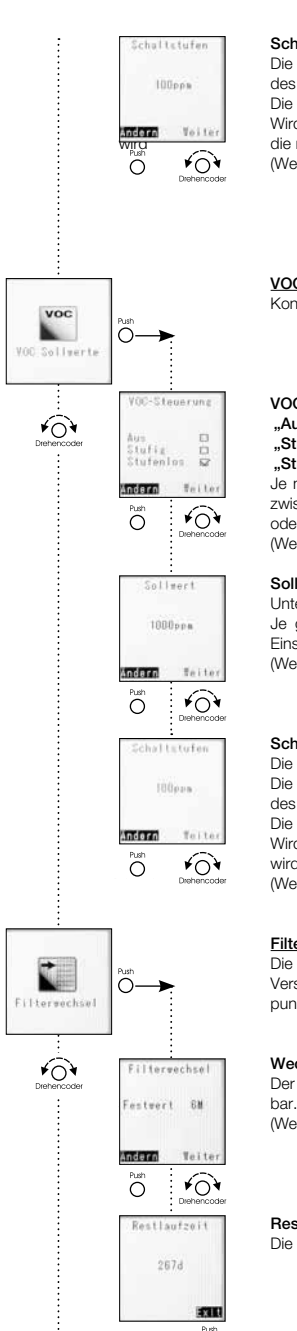

#### Schaltstufe

Die Schaltstufe gibt den Schwellenwert in ppm an, der als Grenzwert für die Veränderung des CO2-Gehalts der Raumluft eingestellt wurde.

Die Einstellung ist in 50 ppm-Schritten von 50 - 400 ppm möglich.

Wird der Sollwert um die in der Schaltstufe definierten Wert über oder unterschritten, wirder die nächste Betriebsstufe des Lüftungsgeräte aktiviert.<br>
Werkseinstellung: 100 ppm)

(Werkseinstellung: 100 ppm)

# VOC-Sollwert Konfiguration der VOC-Fühler. Die Konfiguration gilt für alle angeschlossenen Fühler.

VOC-Steuerung<br>"Aus" VC **"Aus"** VOC-Steuerung deaktiviert<br>"Alusting" VOC-Steuerung aktiv mit st.

Ays **Ellection Stufig"** VOC-Steuerung aktiv mit stufiger Regellogik<br>Stufiellog **Stufening"** VOC-Steuerung aktiv mit stufeninger Regello

"Stufenlos" VOC-Steuerung aktiv mit stufenloser Regellogik

Je nach VOC-Konzentration, werden die Ventilatoren stufenlos (Lüferstufen 0-1-2-3-4) zwischen Spannung Stufe 0 und Spannung Stufe 4 geregelt. Auf der Webserverseite oder im Bedienelement Komfort KWL-BEC wird die prozentuale Ansteuerung angezeigt (Werkseinstellung: stufenlos).

#### Sollwert

Unterer Grenzwert der VOC-Steuerung.

Je größer die Differenz von Istwert zu Sollwert, desto höher die Lüfteransteuerung. Über Einstellbereich von 300 ppm bis 2000 ppm einstellen, die Schrittweite beträgt 50 ppm (Werkseinstellung: 1000 ppm).

#### **Schaltstufe**

Die Schaltstufe ist nur bei der Regelungsart "Stufig" relevant.

Die Schaltstufe gibt den Schwellenwert in ppm an, der als Grenzwert für die Veränderung des VOC-Gehalts der Raumluft eingestellt wurde.

Die Einstellung ist in 50 ppm-Schritten von 50 - 400 ppm möglich.

Wird der Sollwert um die in der Schaltstufe definierten Wert über oder unterschritten, wird die nächste Betriebsstufe des Lüftungsgeräte aktiviert.

(Werkseinstellung: 100 ppm).

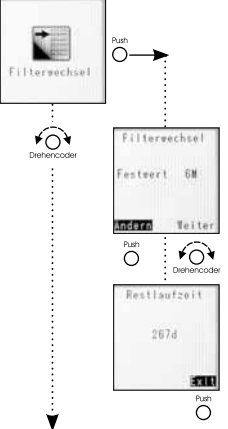

#### Filterwechsel

Die Filterwechselanzeige gibt den Zeitpunkt des nächsten Filterwechsels an. Je nach Verschmutzungsgrad der Außenluft, kann auch vor Erreichen des eingestellten Zeitpunkts ein Filterwechsel nötig sein.

#### Wechselintervall

Der Wechselintervall ist von 2 bis maximal 12 Monaten in Schritten von 1 Monat ein-

(Werkseinstellung: Festwert 6 Monate)

#### Restlaufzeit

Die Restlaufzeit bis zum Filterwechsel wird in Tagen ausgegeben.

## Bedienungsanleitung<br>
Bedienelement Komfort KWL-BEC

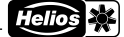

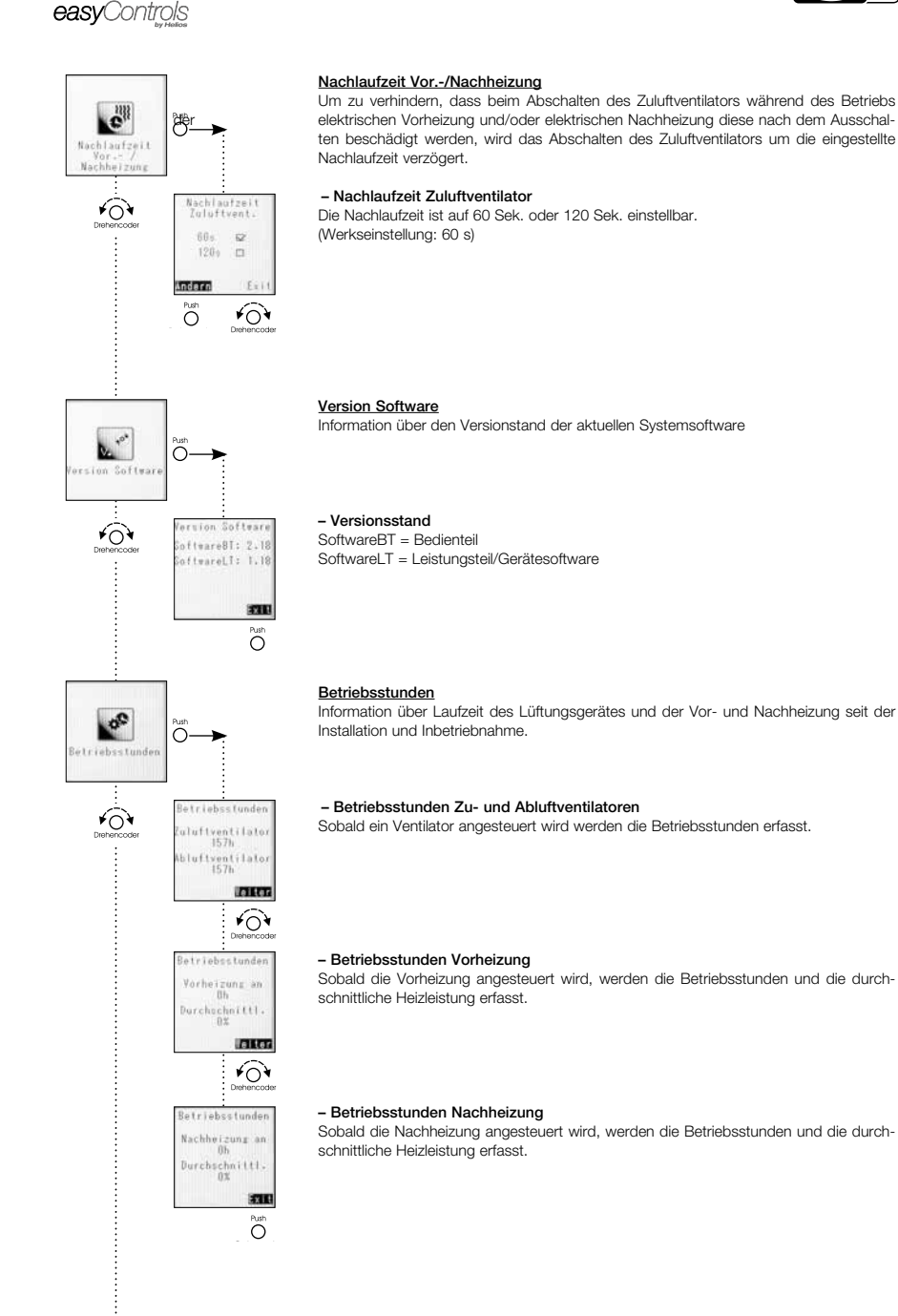

v

## Bedienungsanleitung<br>
Bedienelement Komfort KWL-BEC

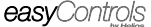

DE

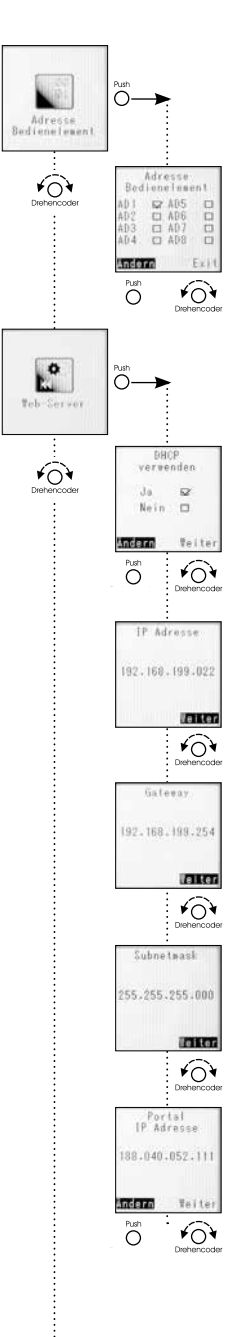

۷

#### Adresse Bedienelement

Wird die KWL-Anlage mit mehr als einem KWL-BEC bedient, müssen den einzelnen KWL-BEC verschiedene Adressen zugeteilt werden. Ist nur ein KWL-BEC aktiv, muss diesem die Adresse 1 zugewiesen werden um einen störungsfreien Betrieb zu gewährleisten.

#### Webserver

Die easyControls Steuerung verfügt über einen lokalen Webserver, womit das KWL-Gerät über den Internet-Browser bedient werden kann.

Achtung: Diese Einstellungen sollten nur von einer Computer-Fachkraft durchgeführt werden!

#### DHCP verwenden

Bei aktiviertem DHCP ("Ja" markiert) werden alle nachgenannten Netzwerkeinstellungen automatisch zugewiesen und können nicht verändert werden. Voraussetzung ist, dass das Lüftungsgerät an einen Router mit DHCP-Konfiguration angeschlossen ist.

Bei deaktiviertem DHCP müssen die nachfolgenden Daten manuell konfiguriert werden.

#### IP-Adresse

Anzeige abhängig von der DHCP Einstellung (siehe oben) "Aus" Eingabe der gewünschten IP-Adresse "Ein" Anzeige der zugewiesen IP-Adresse (Bild links)

#### **Gateway**

Anzeige abhängig von der DHCP Einstellung "Aus" Eingabe des gewünschten Gateways "Ein" Anzeige des zugewiesen Gateways (Bild links)

#### Subnetzmask

Anzeige abhängig von der DHCP Einstellung: "Aus" Eingabe der gewünschten Subnetmask 255.---.---.--- "Ein" Anzeige der zugewiesen Subnetmask (Bild links)

#### Portal IP-Adresse

Anzeige abhängig von der DHCP Einstellung: "Aus" Eingabe der gewünschten Portal Ip-Adresse "Ein" Anzeige der zugewiesen Portal Ip-Adresse (Bild links)

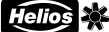

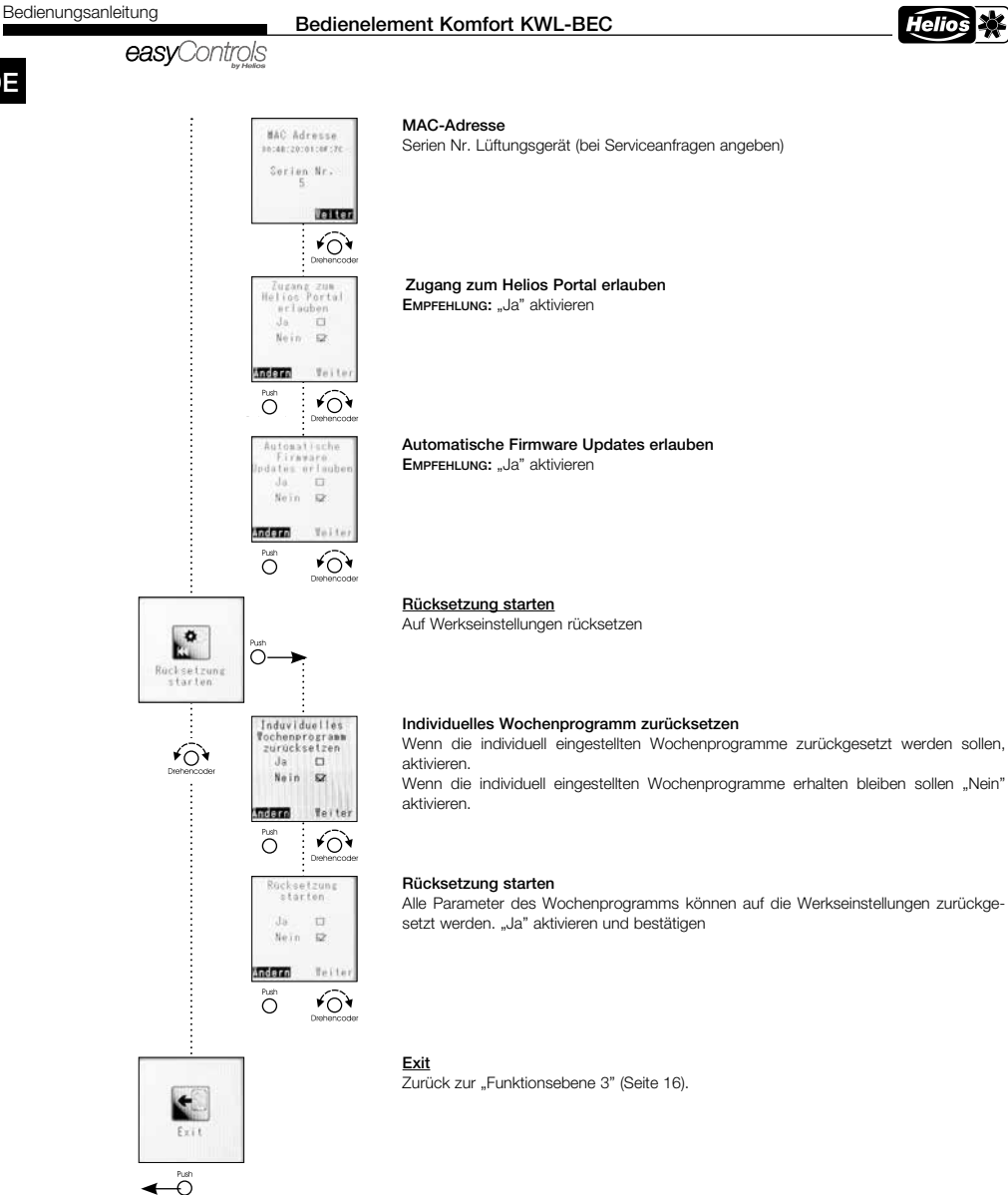

# Bedienungsanleitung<br> **Bedienelement Komfort KWL-BEC**<br> **Bedienelement Komfort KWL-BEC**

Helio ۴I

**DE** 

KAPITEL 3 3.0 KWL-BEC Störungsübersicht

#### STÖRUNG /FEHLER

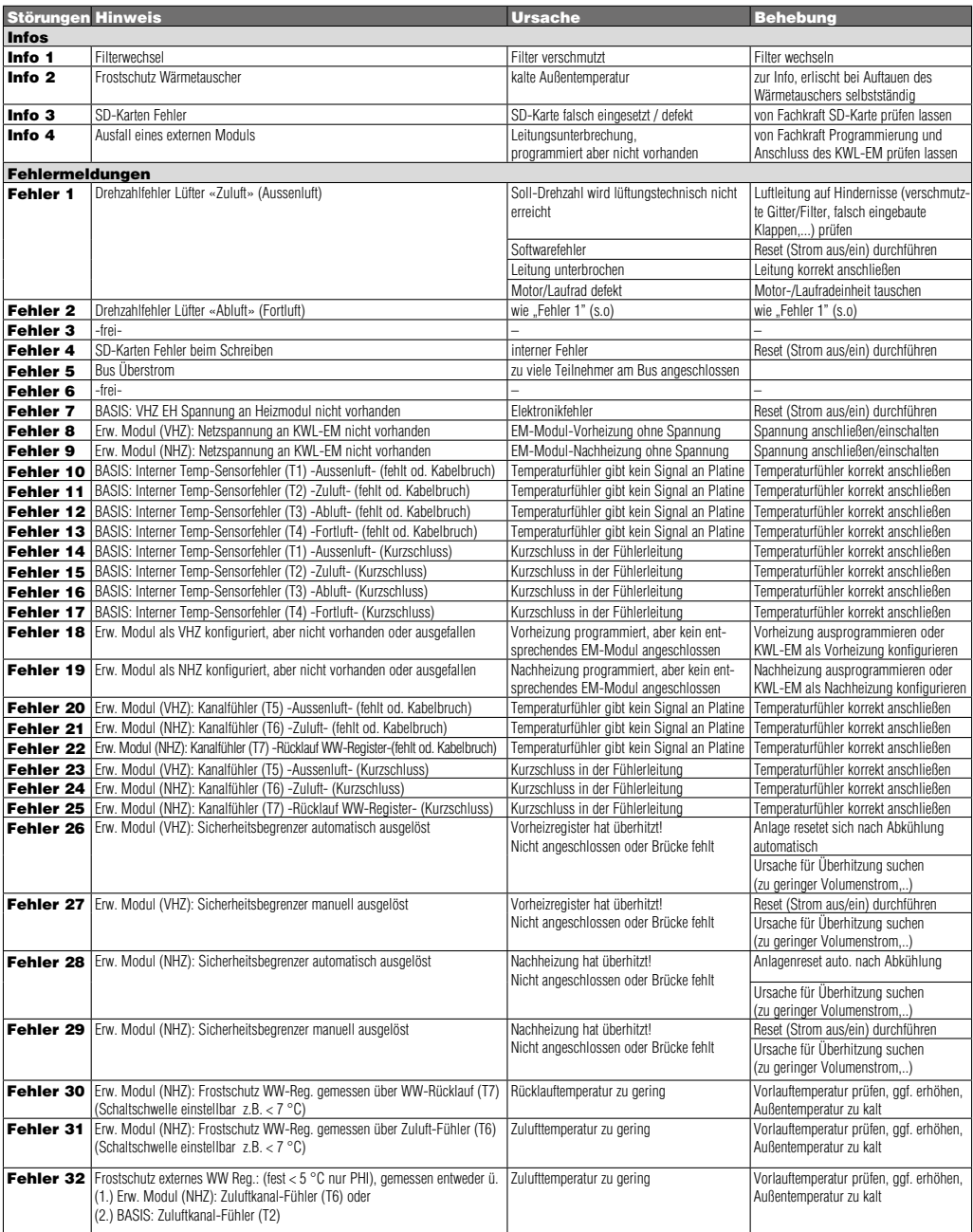

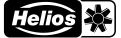

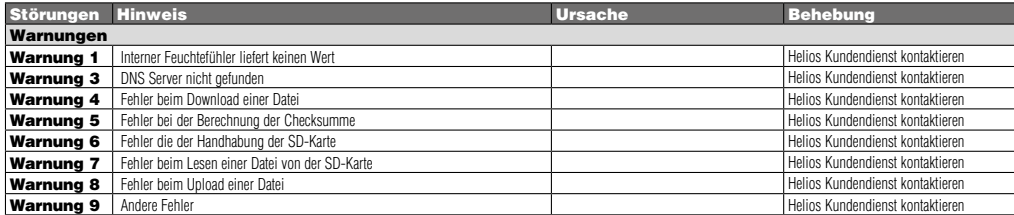

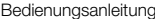

# Bedienelement Komfort KWL-BEC

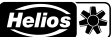

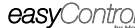

DE

Notizen:

## ENGLISH

Helios Ventilation Systems OPERATING INSTRUCTIONS

## Table of Contents

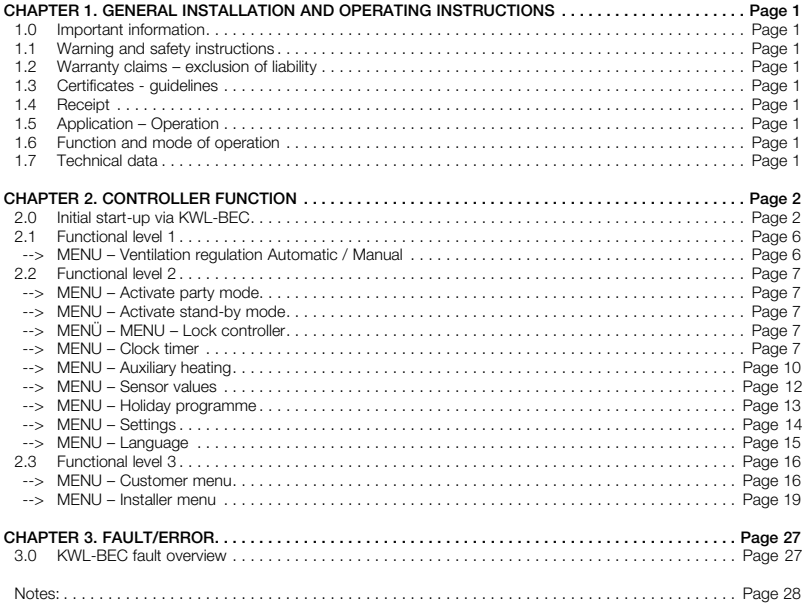

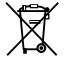

This product contains batteries or accumulators. According to the German Battery Act (BattG), we are obliged to point out the following:<br>Batteries and accumulators must not be disposed of in household waste. You are legall the harmful substance is specified below the waste bin symbol.

Cd for Cadmium, Pb for Lead and Hg for Mercury

Please think of the environment, you can make a significant contribution to environmental protection by returning batteries and accumulators!

CHAPTER 1 GENERAL INSTALLATION AND OPERATING INST-RUCTIONS

## Comfort controller KWL-BEC Operating instructions

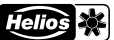

## easyControls

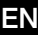

#### 1.0 Important information

In order to ensure complete and effective operation and for your own safety, all of the following instructions should be read carefully and observed. The relevant national standards, safety regulations and instructions (e.g. DIN EN VDE 0100) as well as the technical connection conditions of the energy supply company must be observed and applied.

Keep the operating instructions close to the unit for easy reference.

#### 1.1 Warning and safety instructions

The accompanying symbol is a safety-relevant prominent warning symbol. All safety regulations and/or symbols must be absolutely adhered to, so that any dangerous situation is avoided.

#### 1.2 Warranty claims – exclusion of liability

Our warranty shall not apply if the following instructions are not observed. The same applies for liability claims against the manufacturer.

**NOTE**  $\mathbb{R}$ 

ATTENTION  $\bigwedge$ 

 $\wedge$ 

The use of accessories, which are not recommended or offered by Helios, is not permitted. Any damage that may occur is not liable for warranty.

#### 1.3 Certificates - guidelines

If the product is installed correctly and used to its intended purpose, it conforms to all applicable European Standards at its date of manufacture.

#### 1.4 Receipt

#### The delivery contains the comfort controller: KWL-BEC

Please check delivery immediately on receipt for accuracy and damage. If damaged, please notify the carrier immediately. In case of delayed notification, any possible claim may be void.

#### 1.5 Application – Operation

All available KWL ventilation units in the Helios range can be controlled by the comfort controller KWL-BEC (excluding large KWL units (KWL EC 700 D, KWL EC 1400 D, KWL EC 2000 D, KWL EC 800 S, KWL EC 1800 S, KWL EC 2600 S and wall- mounting units KWL EC 60...).

Any use other than the intended use is prohibited!!

#### 1.6 Functions

- Graphic display
- Initial start-up assistant
- Operating stage selection (auto/manual, stages 1-4)
- Possible connection of up to 8 units
- Four freely definable operating stages within the entire performance diagram
- Setting weekly programme Ventilation/heating

Ref. no. Accessory

- Setting CO<sub>2</sub>, VOC and humidity parameters
- Display of e.g. filter change, operating conditions, operating hours and error messages
- Lock function

#### 1.7 Technical data

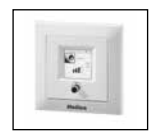

**KWL-BEC** for flush-mounted installation<br>Voltage/frequency 24 V

24 V DC via control line Operating stages 4 Control line (digital) SL 4/3 (3 m long) Protection class **IP 20** Dimensions mm  $\begin{array}{ccc} \text{W} & \text{80 x H 80 x D 37} \\ \text{Ref. no.} & \text{4263} \end{array}$ 

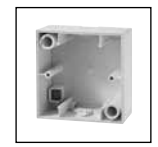

 KWL-APG Housing for flush-mounted installation Dimensions mm  $W 80 x H 80 x D 51$ <br>Ref. no.  $4270$ **Ref. no.** 4270

## Comfort controller KWL-BEC Operating instructions

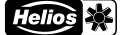

## easvControls

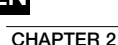

EN

#### 2.0 Initial start-up via KWL-BEC (comfort controller)

The unit control parameters can be easily adjusted via the comfort controller KWL-BEC.

#### CONTROLLER **FUNCTION**

**NOTE I** 

## enelesent  $R2A05$ ö ÖD<sub>D</sub>  $808$ 000  $AD$

**MENU IS** 

 $4 - 11$ 

ncain taliano

eltere march

**TELEVIER** 

Andern

**GMT** ndero ÷

Ö

MPORTANT NOT

## Operating information on menu structure:

"Change" or "Continue" can be selected by rotating the rotary encoder right/left. For example, if "Change" is shown with a black background, the function can be selected by pushing the rotary encoder. The settings can be adjusted by rotating and the entry is confirmed by pushing (push). Following successful adjustment, push "Continue" to move to the next menu item.

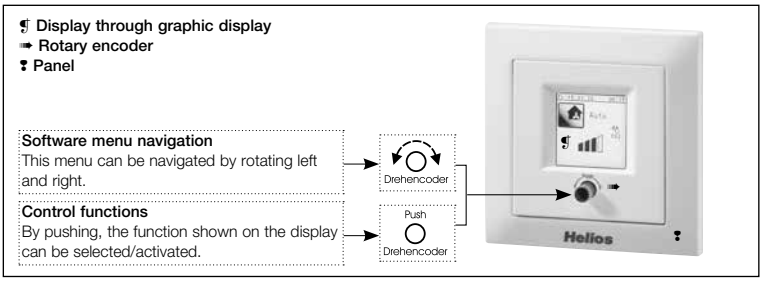

#### Step 1:

You will automatically be asked for the controller address during the system start-up. If an address has already been assigned, it will no longer be requested. If several controllers are connected to the KWL-ventilation unit, it should be ensured that the addresses are unique (address range AD 1-8).

 Once all comfort controllers have received an individual address, proceed to step 2. Once the controller address(es) are entered, the controller will reboot.

#### Step 2:

The start-up assistant starts. **IMPORTANT:** The initial start-up should only be performed with a connected controller.

Start-up routine

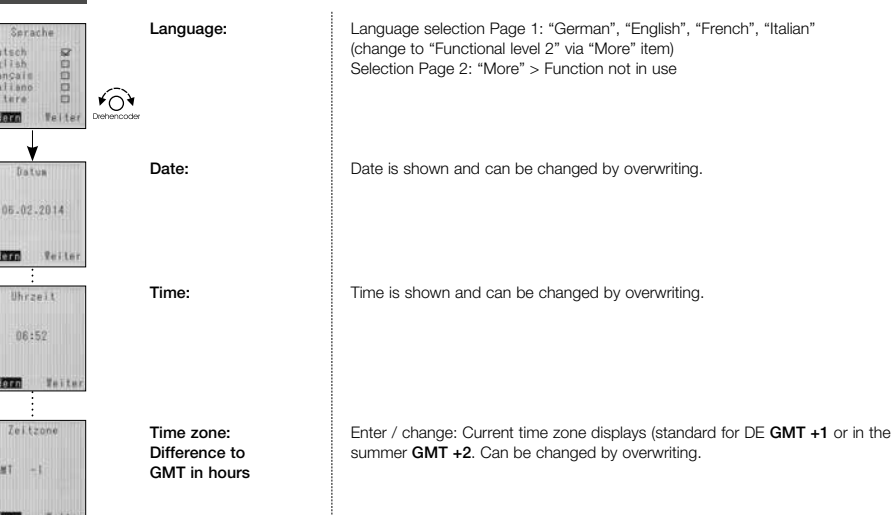

## Operating instructions<br> **Comfort controller KWL-BEC**

**Helios** 

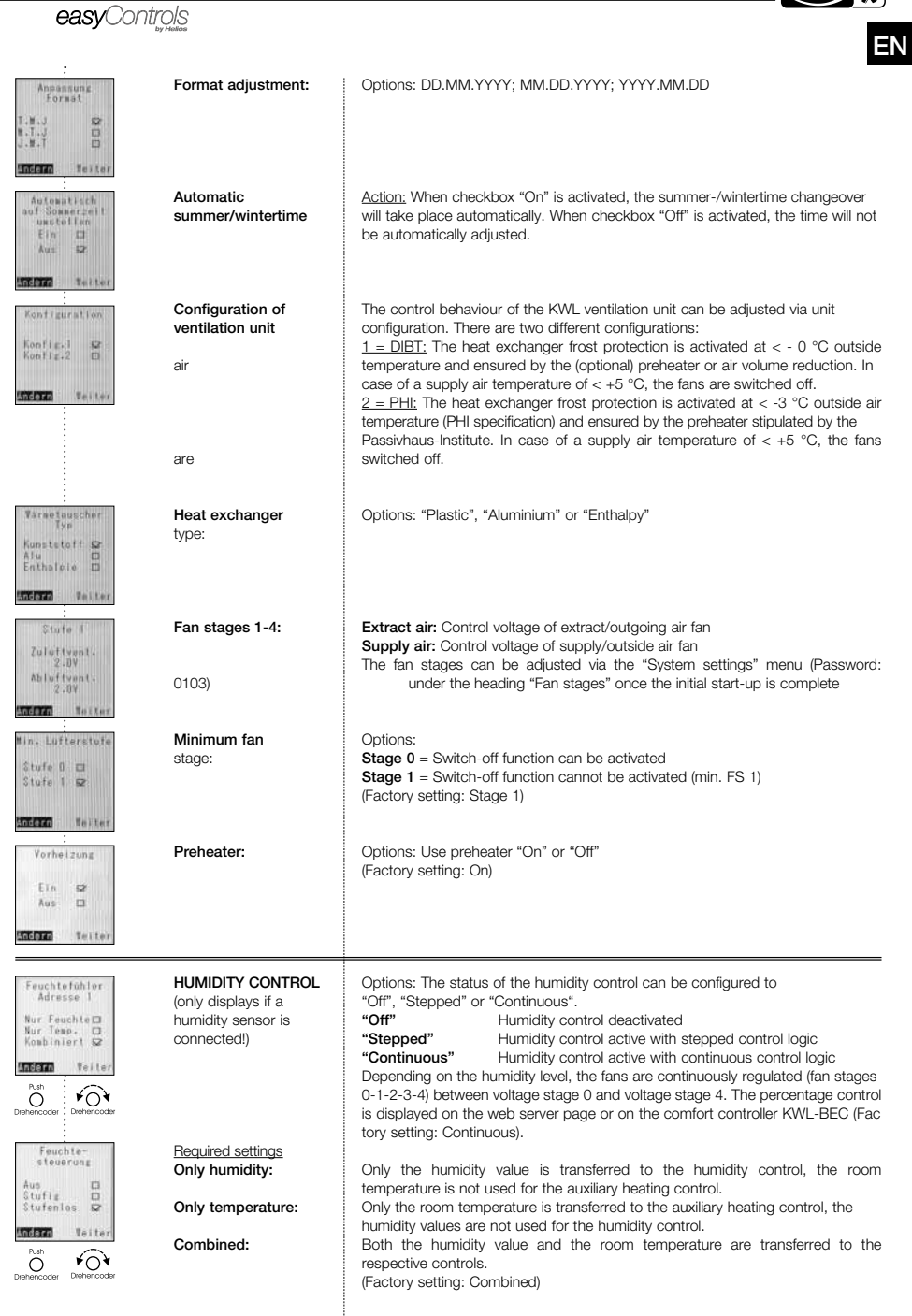

## Operating instructions<br> **Comfort controller KWL-BEC**

**Helios** 

EN

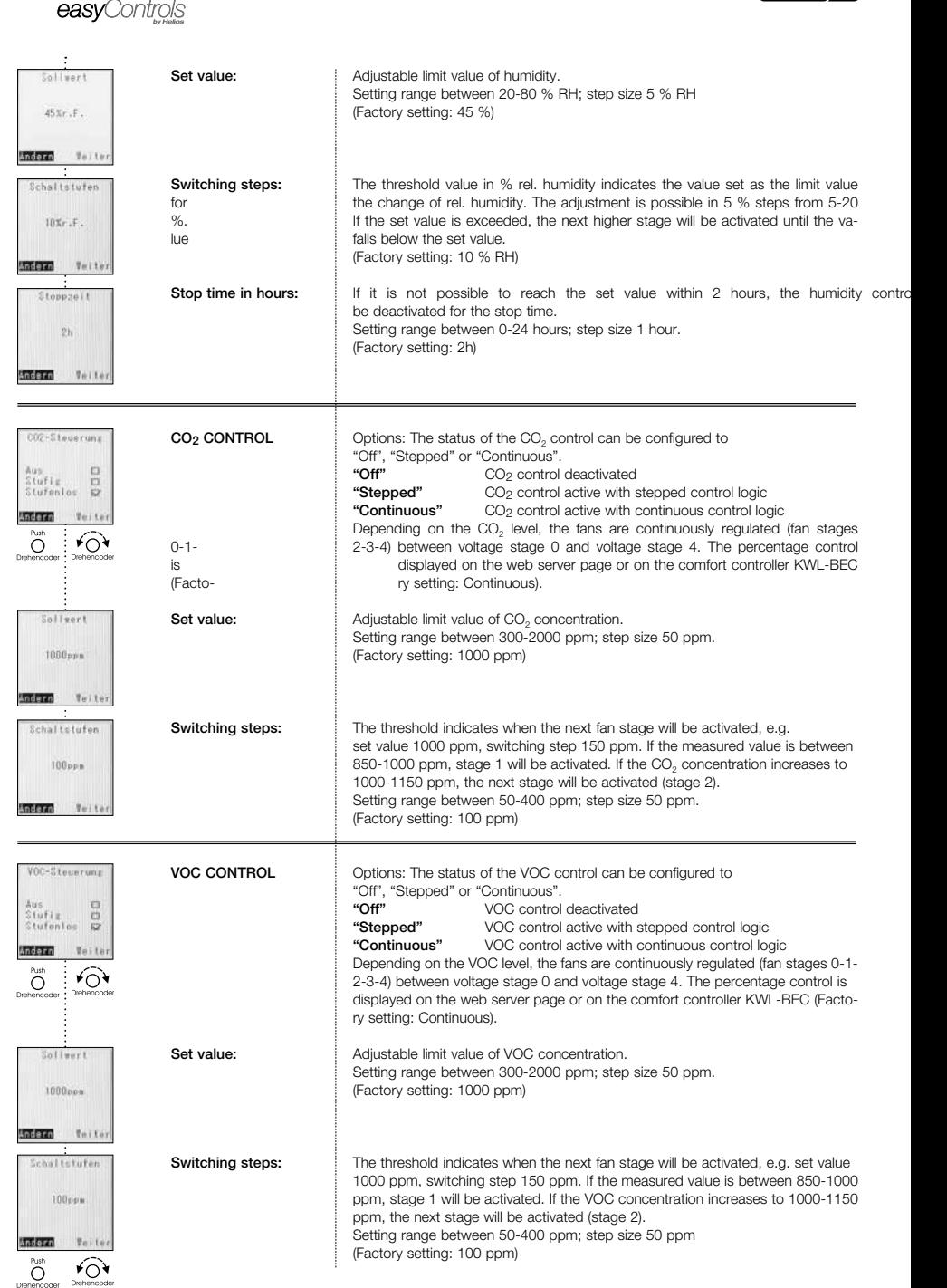
Operating instructions<br> **Comfort controller KWL-BEC** 

## easvControls

EN

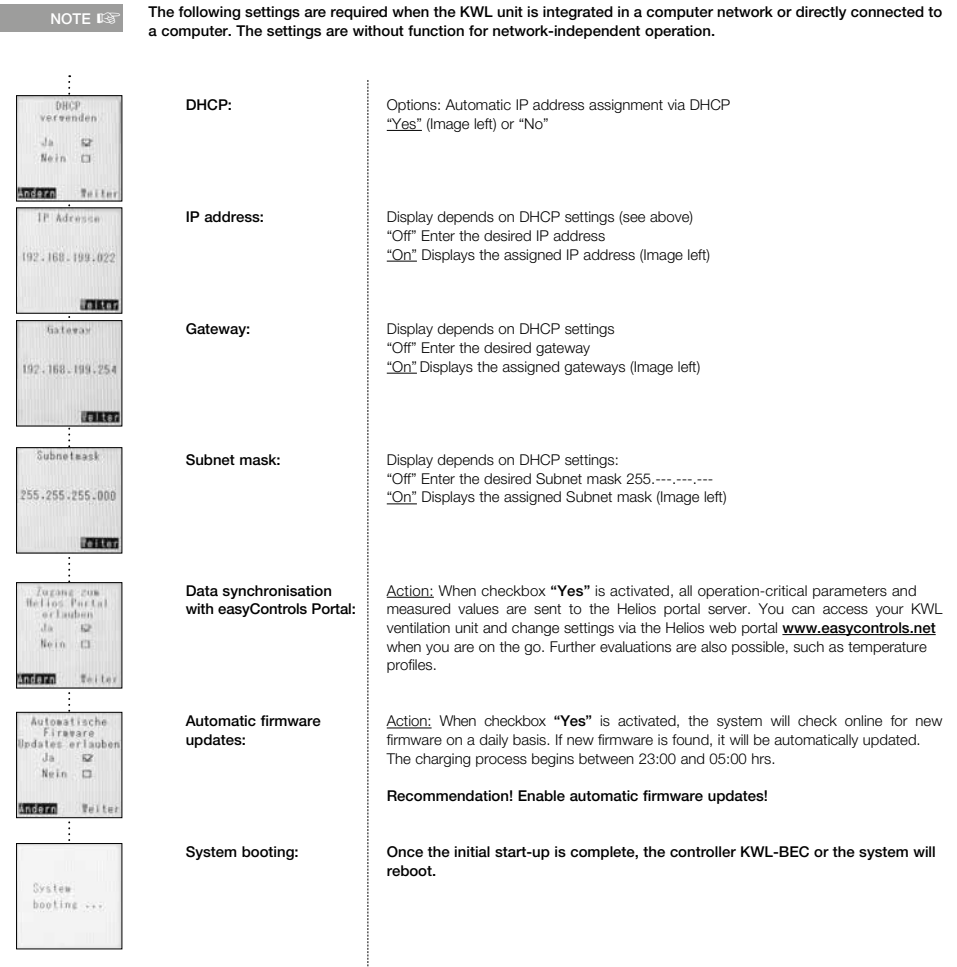

5

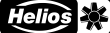

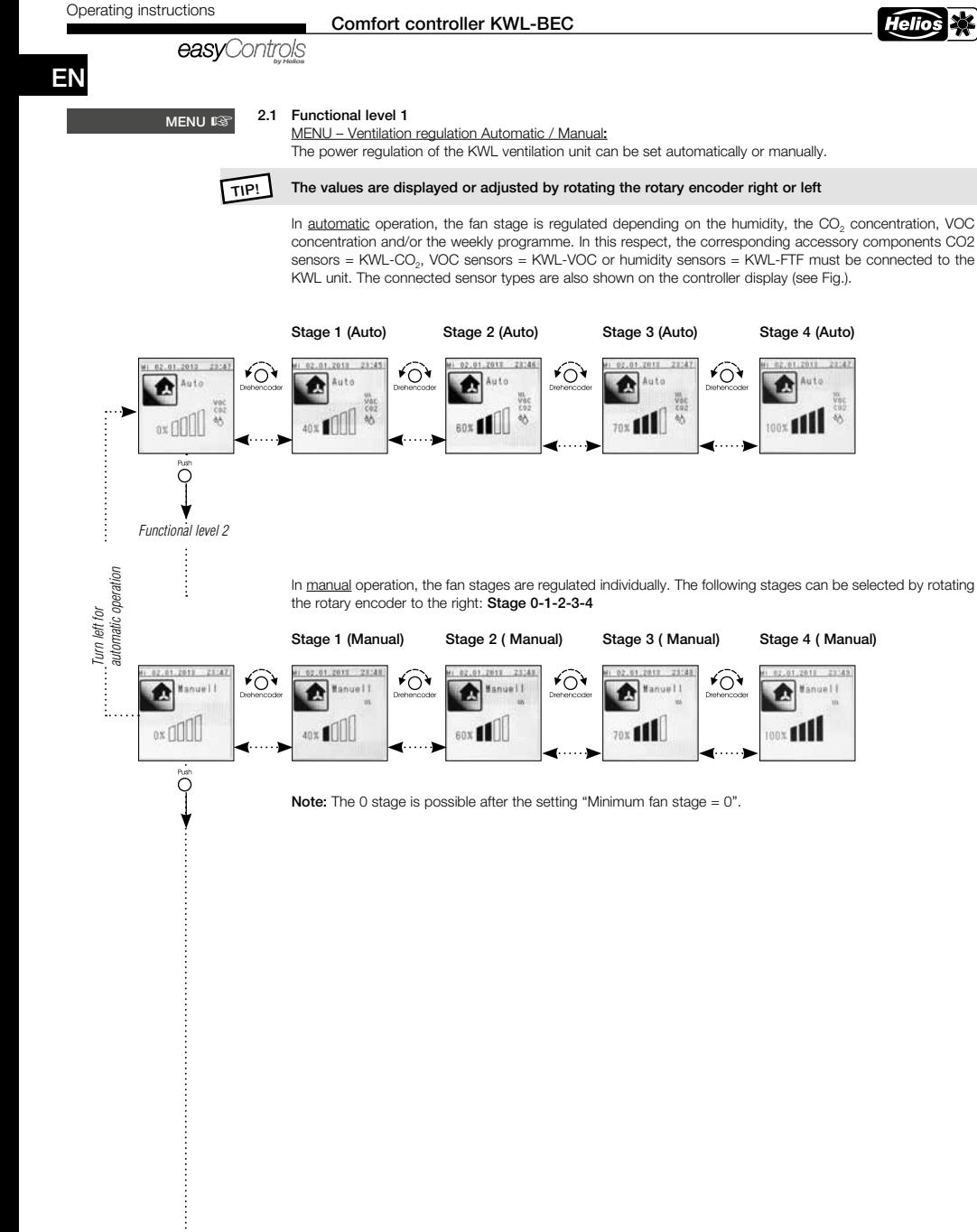

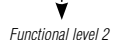

# Operating instructions<br> **Comfort controller KWL-BEC**<br> **COLOGERY**

## EN

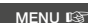

## 2.2 Functional level 2

MENU – Activate party mode:

The KWL unit can be operated in a preset fan stage for a preset duration via the "Party mode" menu.

The remaining party-mode duration is shown on the display, this mode can be cancelled by pushing the rotary encoder at any time.

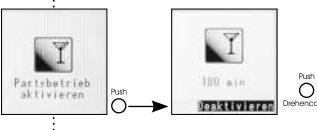

#### MENU – Activate stand-by mode:

The KWL unit can be operated in a preset fan stage for a preset duration via the "Stand-by mode" menu.

The remaining standby-mode duration is shown on the display, this mode can be cancelled by pushing the rotary encoder at any time.

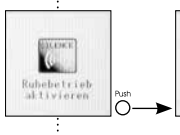

≁ি

≁ি

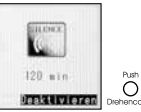

#### MENU – Lock controller:

The controller can be protected against unauthorised access with a personal password. The default standard password is 1303.

An individual password can be set via the "Customer menu" (Page 18).

If the display is locked, the password must be entered.

In case of a locked display, the message "Controller locked" will appear on the display.

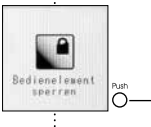

≁ି

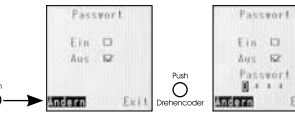

If the rotary encoder is pushed, the display can be locked.

If an incorrect password is entered, the message "The password entered is incorrect" will appear on the display.

ATTENTION: If the password is entered incorrectly three times, the KWL unit can only be unlocked by entering the master PIN (the master PIN can be requested from Helios customer services by telephone). MENU – Clock timer:

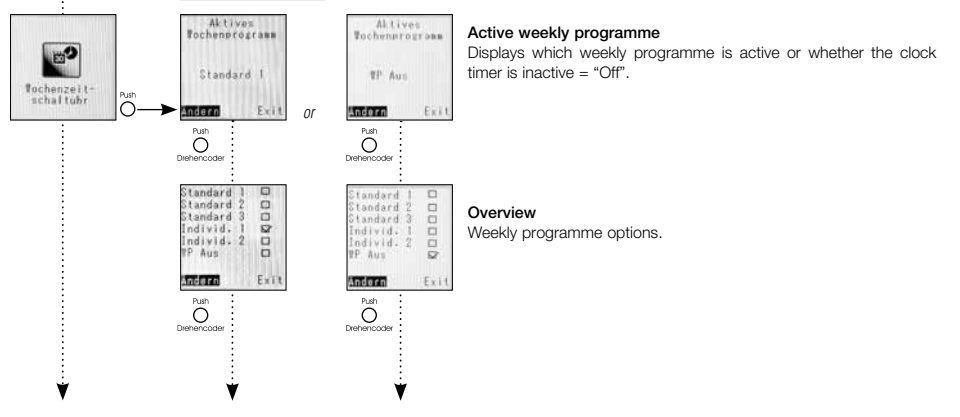

Operating instructions<br> **Comfort controller KWL-BEC** 

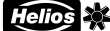

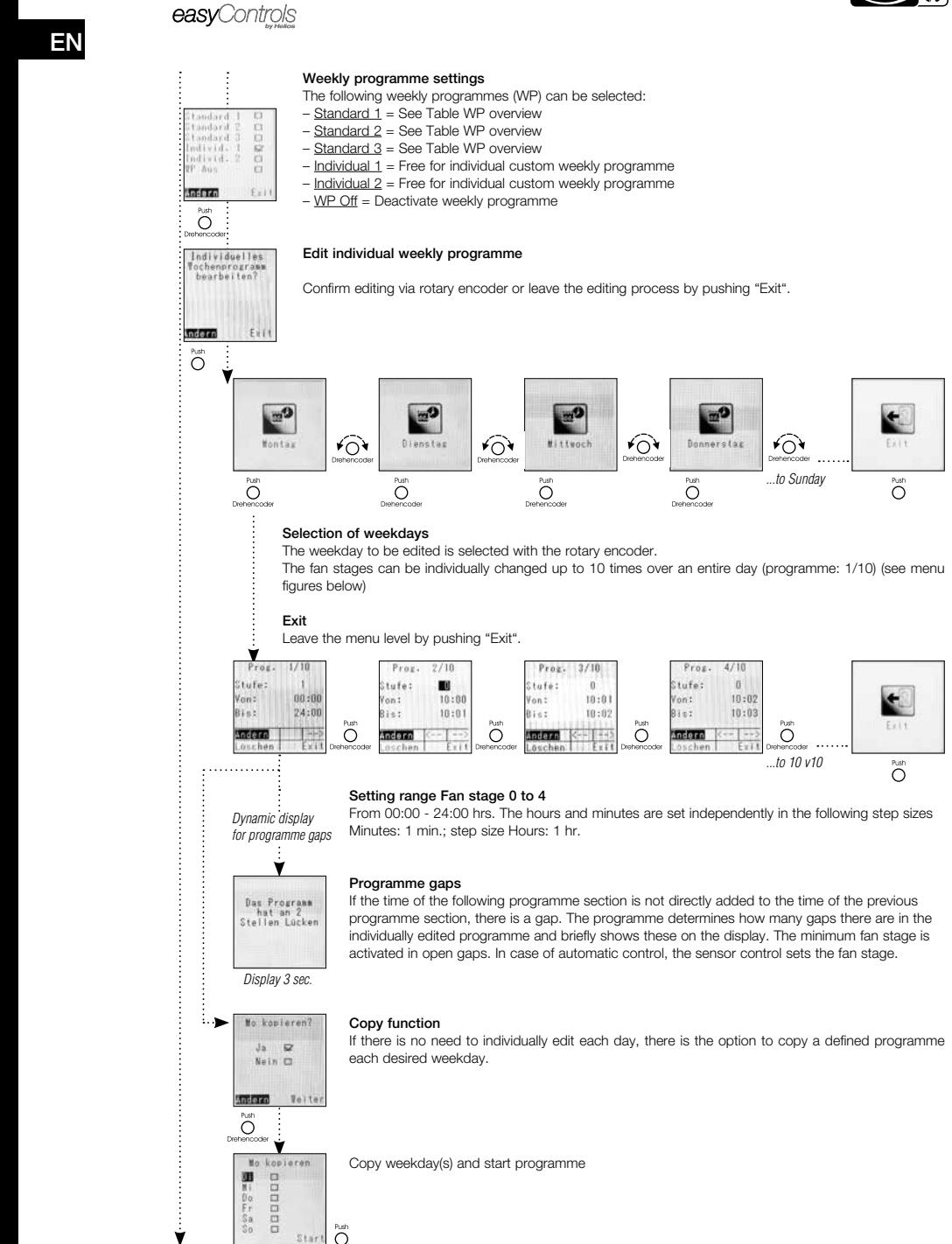

 $\vdots$ 

 $\ddot{\phantom{0}}$ 

Operating instructions<br> **COLOGER COMPUTE:** COMPUTE: COMPUTE: COMPUTE: COMPUTE: COMPUTE: COMPUTE: COMPUTE: COMPUTE: COMPUTE: COMPUTE: COMPUTE: COMPUTE: COMPUTE: COMPUTE: COMPUTE: COMPUTE: COMPUTE: COMPUTE: COMPUTE: COMPUTE:

EN

Table WP overview: Pre-defined weekly programme "Standard 1 to 3"

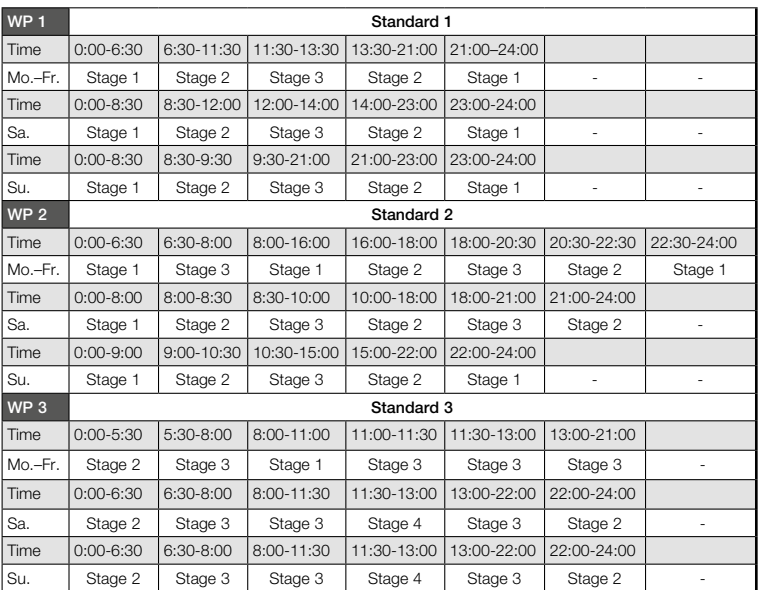

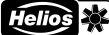

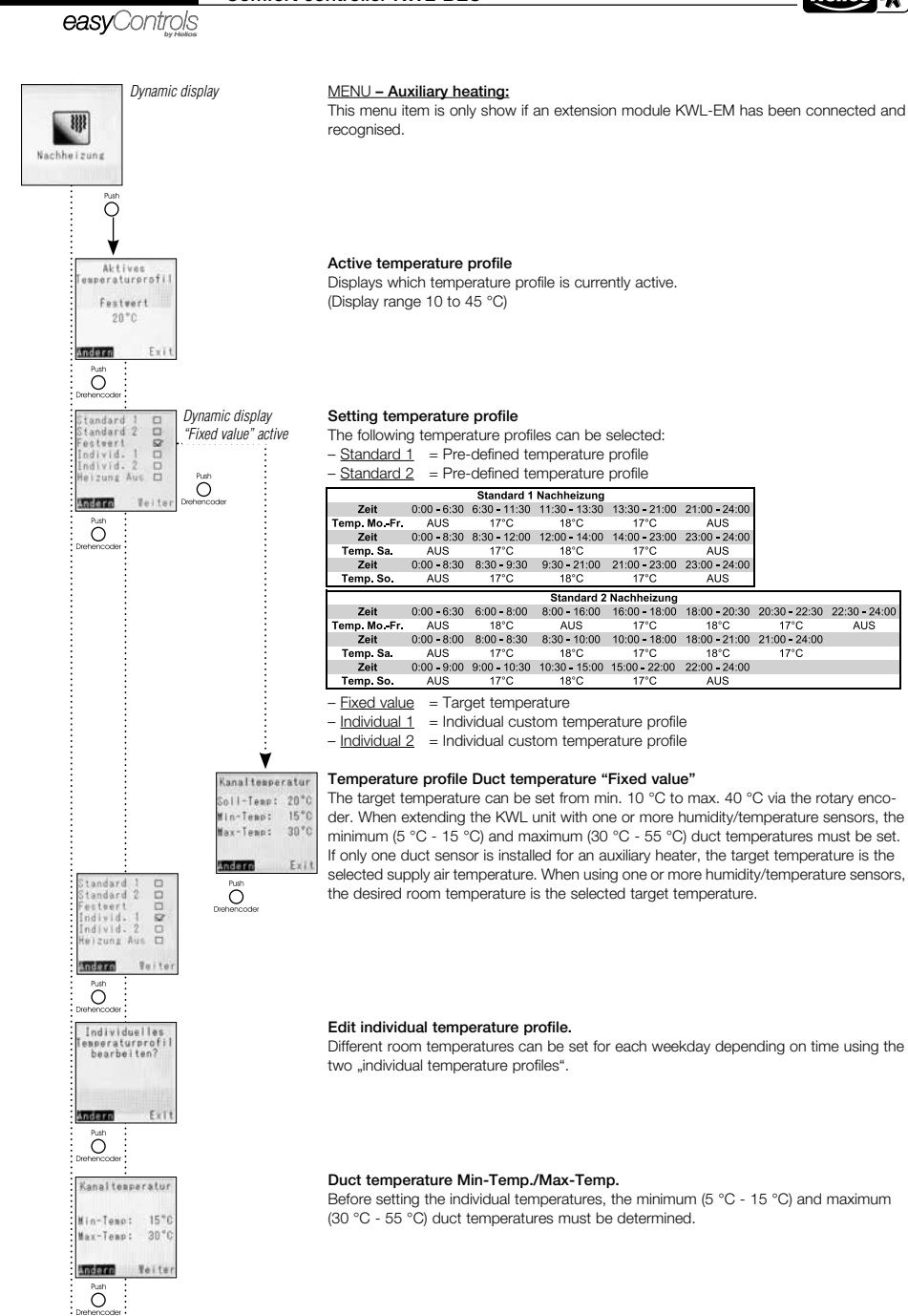

*<u><u><u></u>*</u></u>

Ý

Operating instructions<br> **Comfort controller KWL-BEC** 

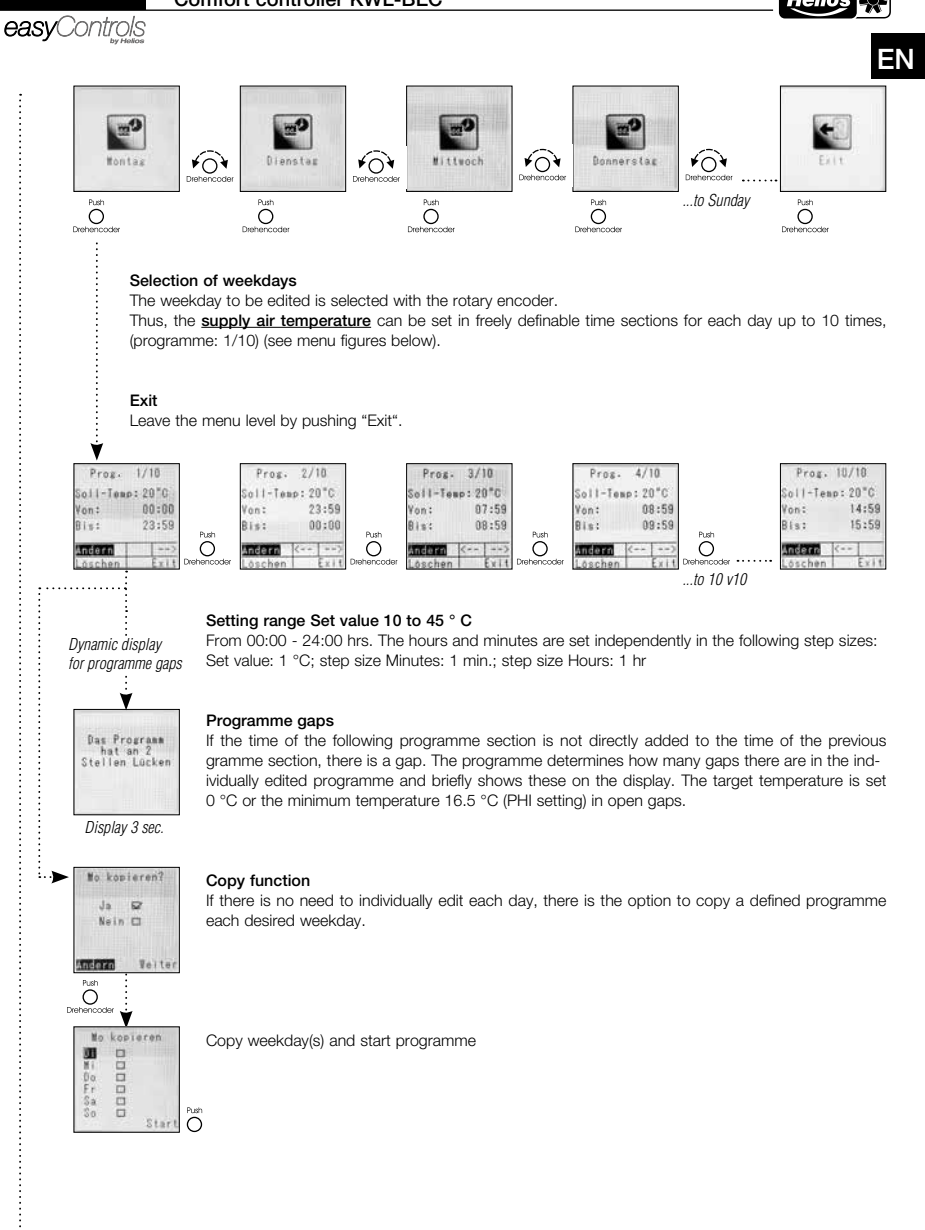

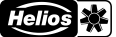

#### easvControls

#### MENU - Sensor values:

The following temperatures are shown as standard on the display of the controller KWL-BEC:

1. Outside air, 2. Supply air, 3. Extract air, 4. Outgoing air

With regard to connected accessory components e.g. KWL-CO<sub>2</sub>, KWL-VOC, KWL-FTF (max. 8 units per type) and extension modules for pre and/or auxiliary heating, the corresponding measured values are shown on the display. If no accessory components are connected,  $_{n}$  - -" will be shown on the display.

#### Temperatures 1

The temperatures of outside air, supply air, extract air and outgoing air are always shown as standard on the KWL unit.

#### Temperatures 2

When extending the KWL unit with an extension module for pre and/or auxiliary heating, the temperatures of the pre-heater duct sensor, auxiliary heater duct sensor, pre-heater return flow sensor and auxiliary heater return flow sensor are displayed.

#### Temperatures 3 / 4

When extending the KWL unit with one or more humidity/temperature sensors, the measured temperature value of the connected humidity/temperature sensors 1 to 8 are displayed.

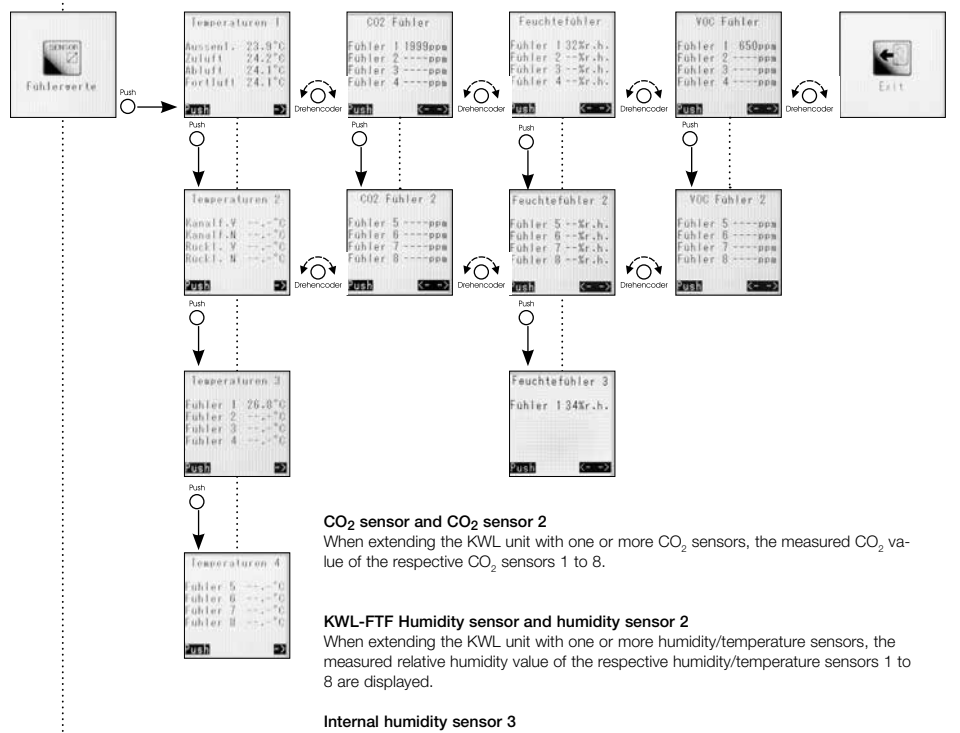

The value measured by the internal humidity sensor (extract air) is displayed.

#### VOC sensor and VOC sensor 2

When extending the KWL unit with one or more VOC sensors, the measured VOC va- lue of the respective VOC sensors 1 to 8 are displayed.

#### Exit

Push rotary encoder to return back to "Functional level 2".

# Operating instructions<br> **Comfort controller KWL-BEC**

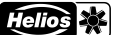

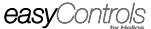

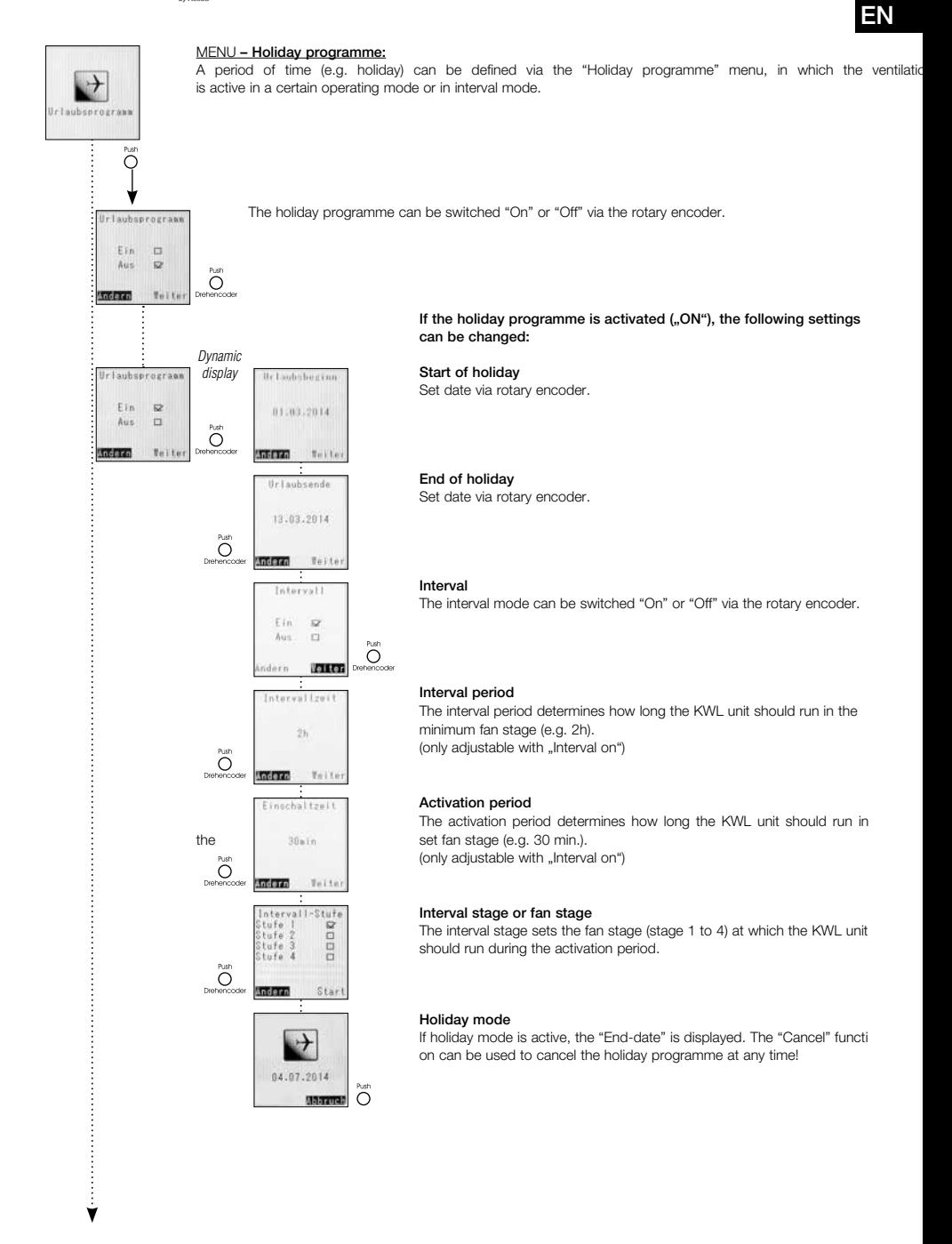

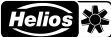

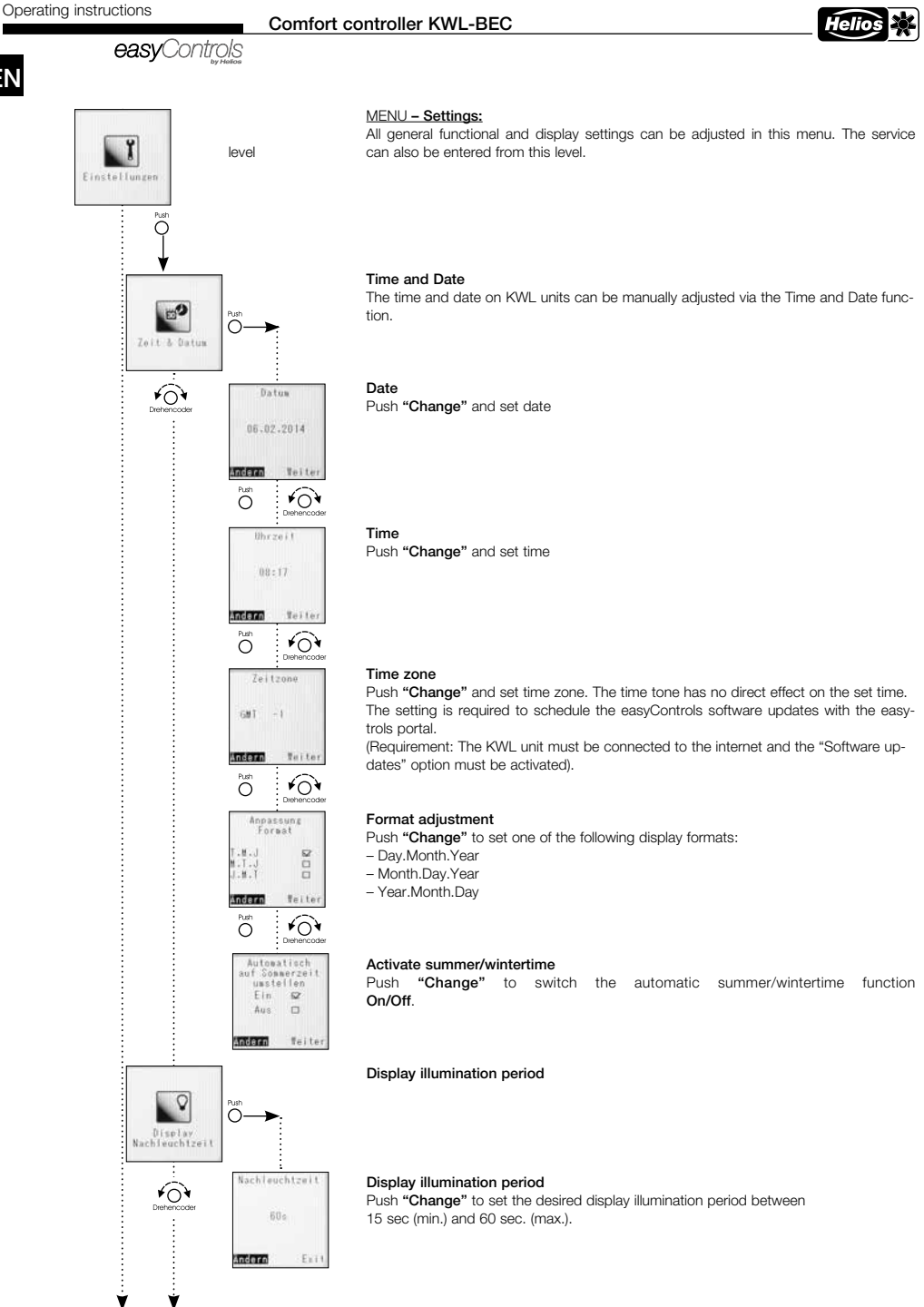

14

# Operating instructions<br> **Comfort controller KWL-BEC**<br> **COLOGERY**

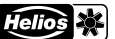

## EN

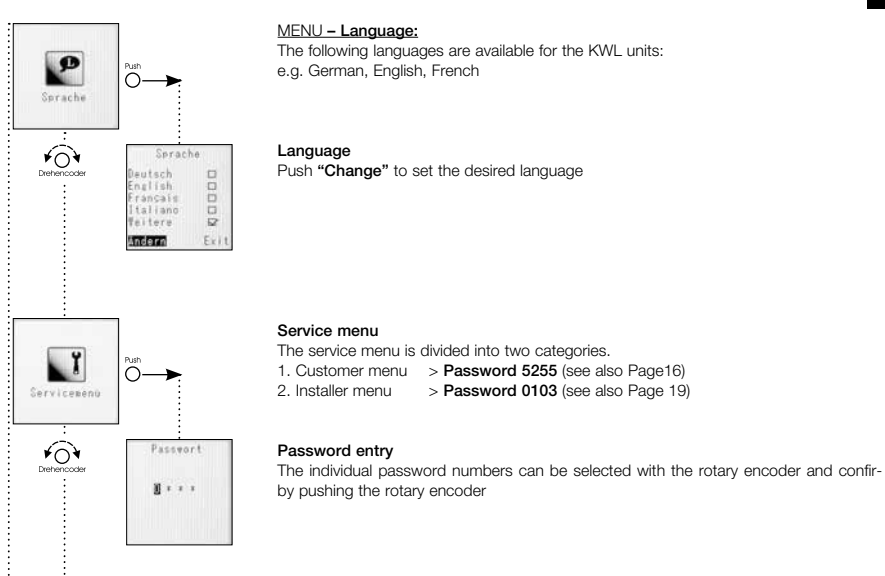

#### Exit

Push rotary encoder to go back to "Functional level 1".

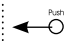

Ý

 $2.11$ 

#### 15

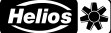

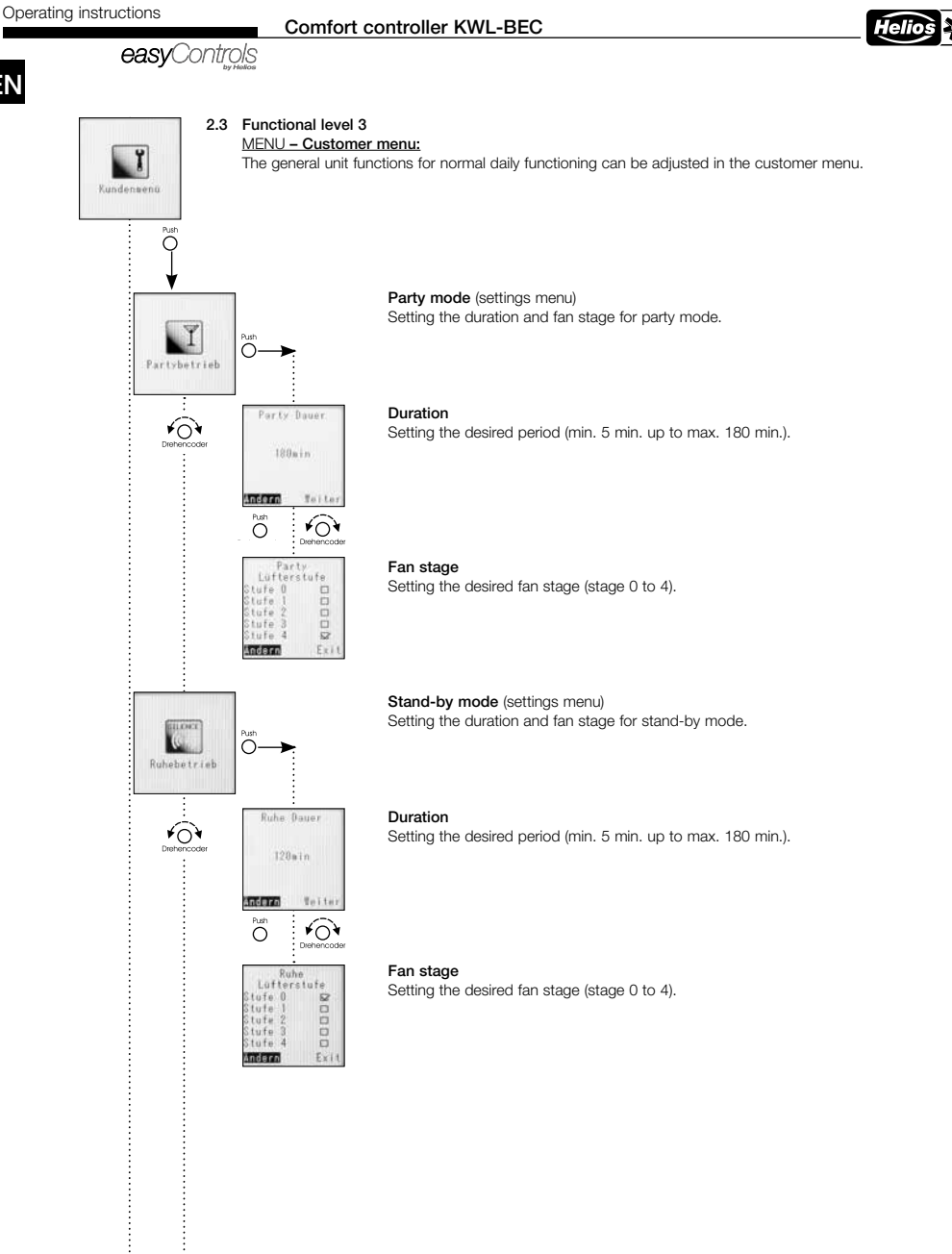

Ý

V

easvControls

⊁∩`

 $\overline{O}$ 

umtemperatu<br>ufttemperatu  $20^{\circ}$ C

Aussenluft-<br>herrentung  $H(n)$ 

Veit

 $\widehat{\Theta}$ 

 $18.5$ 

 $3^{\circ}$ C

 $F_{\rm M}$ 

Andern

 $\overline{O}$ 

Hax.

ndern

Offset  $4 - 0$ 

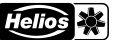

#### Bypass temperature (Settings menu)

#### – Functional description Bypass control:

In order to circumvent the heat exchanger and open the bypass, the measured value of the extract air sensor in the unit (or the highest value of the installed humidity/temperature sensor) must lie above the set ..room temperature/extract air temperature" value. At the same time, the measured value of the outside air sensor in the unit must be higher than the set ..outside air limit min." value.

If an auxiliary heater is installed using the extension module KWL EM, the set supply air temperature of the auxiliary heater plus the value set for the offset is used as the second lower limit value. The measured outside air value is then ignored.

#### Room temperature or extract air temperature

Lower limit value of room or extract air temperature Setting range (10 °C - 40 °C)

Outside air limit Lower limit value of outside air temperature (min.) Setting range min. : 5 °C - 20 °C

The rotary knob is illuminated for two different reasons.

Offset is only relevant for existing auxiliary heater (using KWL-EM), no function without auxiliary heater.

Setting range Offset: 3 °C - 10 °C

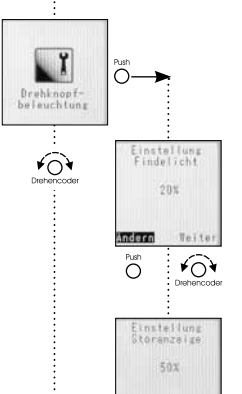

mon  $\overline{O}$ 

v

 $\overline{O}$ 

Rotary knob illumination

Orientation light "blue" -Colour blue constantly illuminated when the display is not active. The brightness can be adjusted between 0 % to 100 % via the rotary encoder.

#### Fault indicator "red"

-Colour red blinking when the display is not active.

The brightness can be adjusted between 20 % to 100 % via the rotary encoder.

Ý

EN

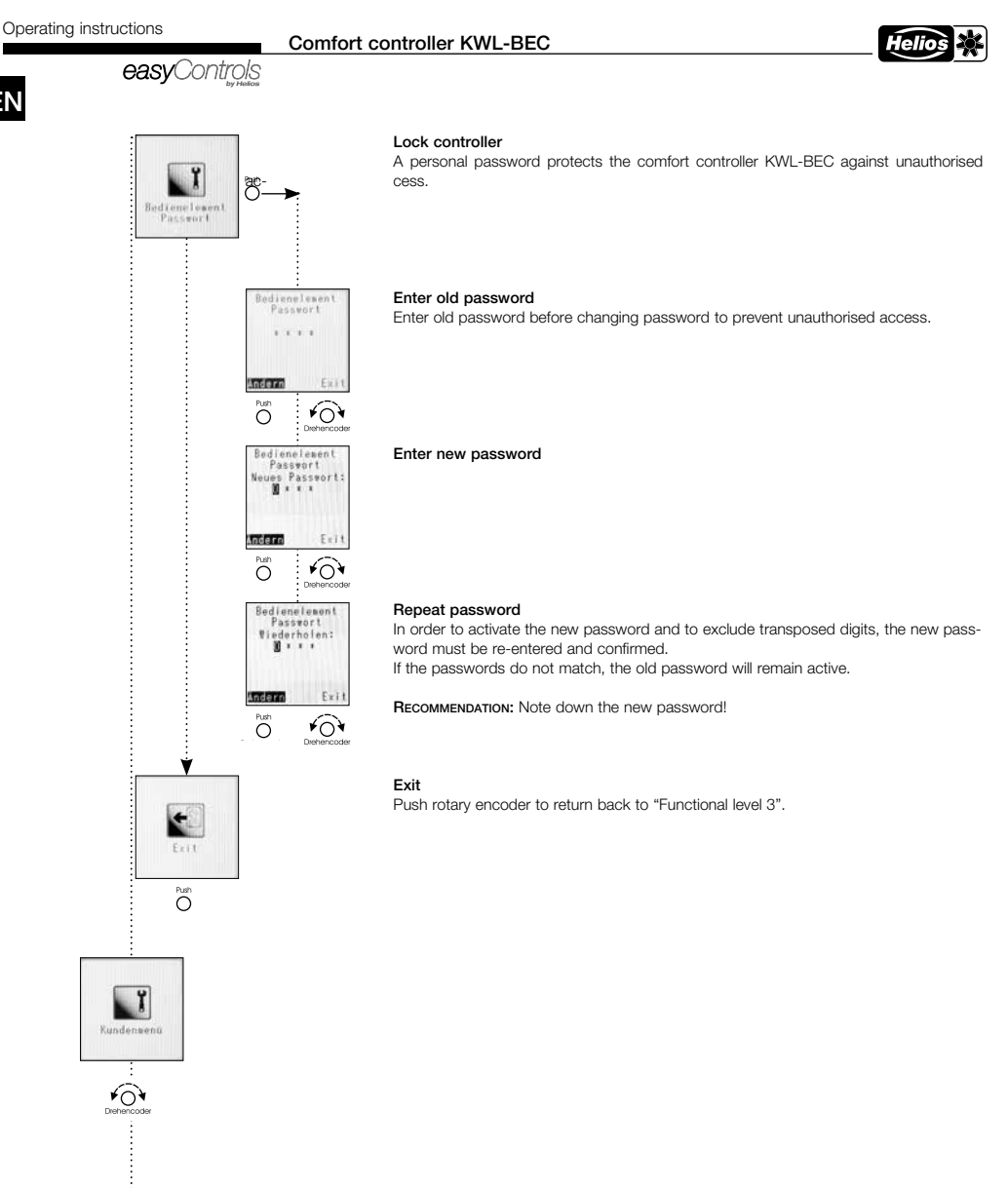

easvControls

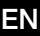

# ĭ Installateur Ĉ  $\overline{\mathbf{r}}$ n ة  $2n \cdot n \cdot 1$  trent Aldaftsont at ma  $\sqrt{O}$  $\overline{O}$ Zuluftvent<br>3.5V Abluftyent **STORE** y, Õ  $\sqrt{2}$  $Stufe.3$ Zuluftvent Abluftvent.<br>4.5V Andern Telte  $\widehat{\kappa}$  $\overline{\bigcirc}$ **Tafe** Zuluftvent Abiuftvent indern  $7611$ Õ  $\widehat{O}$ ь Ö Windest<br>Lufterstufe in. Lutterstuf  $5$ tute fl.  $12$  $2t$ ufe  $1$   $\Omega$ Andern  $\widehat{(\}$  $\overline{\circ}$

#### MENU – Installer menu:

The basic unit functions can be adjusted in the installer menu, e.g. the adaptation of<br>stages to the building stages to the building.

#### Adaptation of individual fan stages

All four fan stages can be individually adjusted for each fan and thus adapted to the requirements of the building.

The fan stages are adjusted by the control voltage in the range of 1.7 V to 10V in steps of 0.1 V.

#### Stage 1

Factory setting: Supply/extract air fan in stage 1 = 3.0V ATTENTION: This basic setting must be adapted to the actual airflow rates as part of the adjustment of the ventilation unit.

#### Stage 2

Factory setting: Supply/extract air fan in stage 2 = 6.0V ATTENTION: This basic setting must be adapted to the actual airflow rates as part of the adjustment of the ventilation unit.

#### Stage 3

Factory setting: Supply/extract air fan in stage 3 = 7.5V ATTENTION: This basic setting must be adapted to the actual airflow rates as part of the adjustment of the ventilation unit.

#### Stage 4

Factory setting: Supply/extract air fan in stage 4 = 9.0V ATTENTION: This basic setting must be adapted to the actual airflow rates as part of the adjustment of the ventilation unit.

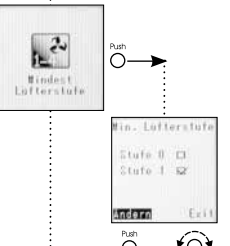

#### Minimum fan stage

In order to avoid building damage and to ensure the air exchange necessary for hygiene purposes, the ventilation unit should be operated continuously at the lowest stage (Factory setting: Stage 1)

Adjust "Minimum fan stage 1" or "Minimum fan stage 0" via rotary encoder.

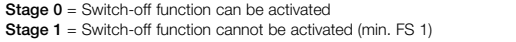

Attention: Changing the factory settings can lead to mould formation and thus to building damage and personal injury!

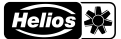

### easvControls

#### 朋  $\circ$ Vorheizung **Varbatizun**  $\widehat{(\circ)}$ Lin' iti. Au-**KS STORE**  $7.11$  $\widehat{\kappa}$  $\overline{\circ}$ *Dynamic display* 人  $\bigcirc$ u-Abbuffstur  $\widehat{C}$  $\frac{\Box}{\Omega}$  $u$  Fe άĤ. E F तक  $1.11$  $\overline{O}$ ≁ି ö **K** ufe C ndern õ ≁ି ĭ Gerate<br>Konfiguration onfiguratio ≁ି Konfig.)<br>Konfig.2  $\overline{\Omega}$ *Dynamic*  Vorheizung *displays* EH  $\frac{1}{2}$ SENT Ere.<br>Ere  $\frac{0}{0}$ miarn  $\bar{\circ}$ Nachheizung Elektrisch ER miarn  $\bigcirc$ ≁ি ۷

#### Pre-heater

The pre-heater can be activated or deactivated depending on the installation.

Attention: The pre-heater is factory-activated and must be deactivated during the initial start-up if an internal or external pre-heater is not installed.

#### Supply/extract air

Setting the fan stage when the ventilation unit is set to either only supply air mode or only extract air mode via the external contact. This configuration option is only possible if the configuration  $1 =$  DIBT is set in the unit configuration!

#### – Fan stage supply air

Factory setting: Fan stage 2 Safety functions (e.g. frost protection) override this setting.

#### – Fan stage extract air

Factory setting: Fan stage 2 Safety functions (e.g. frost protection) override this setting.

# ⊁ি  $\widehat{\kappa}$

#### Unit configuration

All specific unit settings can be found under menu item "Unit configuration", such as  $\widehat{\mathbb{C}}$ **p** figuration, pre-heater type, auxiliary heater type, heat exchanger type, ext. contact, fault output.

#### – Configuration

– Config 1 = DiBt (takes the control technology requirements of DIBT into account) – Config 2 = PHI (takes the control technology requirements of PHI into account) If the installed ventilation unit is certified by the Passivhaus Institute, this will be taken

to account in the factory settings.<br> **ATTENTION:** Only the control tech Attention: Only the control technology requirements are changed by switching from DIBT to PHI. Thus, the ventilation unit is not automatically PHI-certified!!

#### – Pre-heater

- The following pre-heater types are available to order as unit-dependent accessories.
- Pre-heater electr. intern (Basis) (KWL EC 200/300/500 W and KWL EC 220/340 D)
- Pre-heater electr. (230V/400V) via KWL-EM (required)
- Pre-heater SEWT using KWL-EM (required)
- Pre-heater LEWT using KWL-EM (required)

#### – Auxiliary heater type

The following auxiliary heater types are available to order as unit-dependent accessories.

- Auxiliary heater electr. (230V/400V) via KWL-EM (required)
- Auxiliary heater hot water auxiliary heating coil via KWL-EM (required)

easvControls

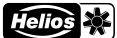

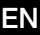

# wetausche<br>Typ **ntern** telter configuration.  $\sqrt{Q}$  $\overline{O}$ *Dynamic*  ë *display* ā ink Ë ā ran Veit  $\widehat{O}$ Õ Stoerausgangs<br>Funktion *Dynamic display* Funktion | ⊠<br>Funktion 2 □ ndern Õ  $\sqrt{Q}$ i's  $\overline{\bigcirc}$ hlereinst<br>Feuchte ruchtefühle<br>Adresse l  $\widehat{O}$ Nur Feuchte⊑<br>Nur Teme∴ ⊡<br>Kombiniert ⊠ indern  $4.77$  $\sum_{i=1}^{p}$  $\widehat{O}$  $\sum_{i=1}^{n}$ ≁ି

v

#### Heat exchanger type

The following heat exchanger type are available to order as unit-dependent accesso- $\begin{array}{cc}\n\text{Kunststoff} & \text{or} \\
\hline\n\text{F1} & \text{F2} \\
\text{F1} & \text{F2} \\
\text{F1} & \text{F2} \\
\text{F1} & \text{F2} \\
\text{F2} & \text{F2} \\
\text{F1} & \text{F2} \\
\text{F2} & \text{F2} \\
\text{F1} & \text{F2} \\
\text{F2} & \text{F2} \\
\text{F1} & \text{F2} \\
\text{F2} & \text{F2} \\
\text{F1} & \text{F2} \\
\text{F2} & \text{F2} \\
\text{F1} & \text{$ The KWL unit is configured ex works in the ordered and appropriate heat exchanger-unit

Ext. contact

Function 1: "Unit off Fan stage 0" Safety function **ATTENTION: Opener.** Function 2: "Fireplace button" Safety function **ATTENTION: Closer** Function 3: "Party mode" Safety function **ATTENTION: Closer.** Function 4: "Supply air mode" Safety function **ATTENTION: Closer** Function 5: "Extract air mode" Safety function **ATTENTION: Closer.** Function 6: "Open bypass" Safety function **ATTENTION: Closer** (Factory setting: Funct.1) ATTENTION: Safety functions (e.g. frost protection) override this setting Only possible with existing accessories (KWL-EM, KWL-VOC or KWL-CO2)!

#### Fault output function

- 1x KWL-EM; Extension module installed (Accessories)
- Function 1 = Valve control
- $-$  Function  $2 =$  Collective fault
- 2x KWL-EM; Extension module installed (Accessories)
- Function 1 = KWL-EM 1 --> Valve control; KWL-EM 2 --> Collective fault
- Function 2 = KWL-EM 1 --> Collective fault; KWL-EM 2 --> Valve control

#### Humidity sensor adjustment

The KWL unit can be equipped with up to 8 humidity sensors type KWL-FTF.

#### Humidity sensors 1 to 8

Each temperature/humidity sensor (KWL-FTF) can be individually configured. Sensor measures "Only humidity" Sensor measures "Only temperature" Sensor measures "Combined" (humidity and temperature)

ATTENTION: Configuration is only possible if at least one humidity sensor is connected.

easyControls

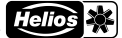

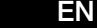

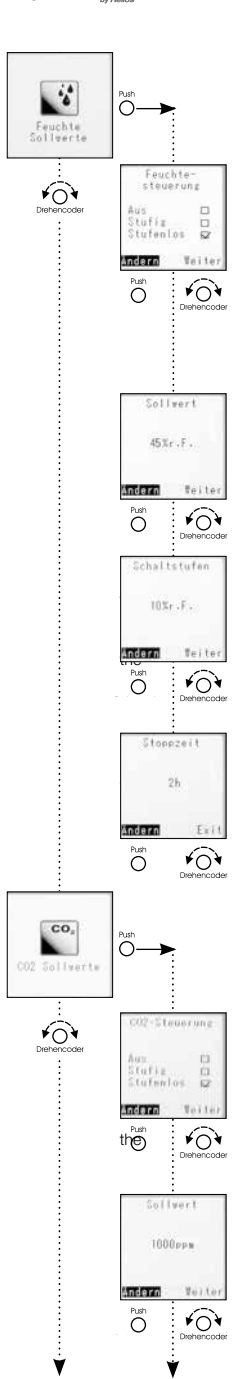

#### Humidity set value

Configuration of the humidity/temperature sensors. The configuration applies to all connected sensors.

#### Humidity control On/Off, Stepped, Continuous

ATTENTION: When the humidity control is switched off, the temperature sensors remain active as information display sensors.<br>"Off" Humidity control deactive

"Off" Humidity control deactivated<br>"Stepped" Humidity control active with s

"Stepped" Humidity control active with stepped control logic<br>"Continuous" Humidity control active with continuous"

Humidity control active with continuous control logic Depending on the humidity level, the fans are continuously regulated (fan stages 0-1-2-3-4) between voltage stage 0 and voltage stage 4. The percentage control is displayed on the web server page or on the comfort controller KWL-BEC. (Factory setting: Continuous)

#### Set value

Lower limit value of humidity control.

The larger the difference between the actual value and the set value, the higher the fan control.

Setting range from 20 % RH to 80 % RH, the step size is 5 % RH. (Factory setting: 45 %)

#### Switching step

The switching step is only relevant for the control mode "Stepped". It indicates the  $t_{\text{max}}$  hold in rel. humidity, which was set as the limit value for the change of relative humidity Steps of 5 % can be set between 5-20 %.

If the set value is fallen below or exceeded by the value defined in the switching step, the next operating stage of the ventilation unit will be activated. (Factory setting: 10 % RH)

#### Stop time

If there is no change in speed after two hours of ventilation, the humidity control is de- $2h$  tivated for the set time (0-24h), the step size is 1h. (Factory setting: 1h)

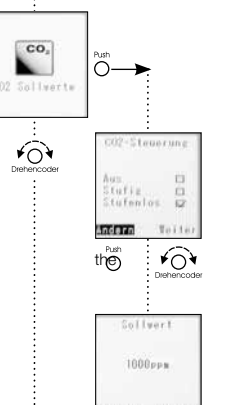

#### CO2 set value

Configuration of the  $CO<sub>2</sub>$  sensor. The configuration applies to all connected sensors.

# CO<sub>2</sub> control<br>"Off"

"Off" CO<sub>2</sub> control deactivated<br>"Stepped" CO<sub>2</sub> control active with s

"Stepped" CO<sub>2</sub> control active with stepped control logic<br>"Continuous" CO<sub>2</sub> control active with continu CO<sub>2</sub> control active with continuous control logic Depending on the  $CO<sub>2</sub>$  level, the fans are continuously regulated (fan stages 0-1-2-3-4) between voltage stage 0 and voltage stage 4. The percentage control is displayed on the  $\sum$  if  $\sum$  web server page or on the comfort controller KWL-BEC (Factory setting: Continuous).

#### Set value

Lower limit value of CO<sub>2</sub> control.

The larger the difference between the actual value and the set value, the higher the fan control.

Setting range from 300 ppm to 2000 ppm, the step size is 50 ppm. (Factory setting: 1000 ppm)

ATTENTION: CO<sub>2</sub> concentration in the outside air is normally between 400-450 ppm! The lowest set value should therefore be at least 500 ppm.

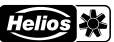

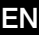

# easvControls  $1 - 1$  of  $n$ **Hilloon** Madrid  $\bar{C}$ **VOC**  $\overline{\bigcirc}$ VOC Sollwert VOC-Steenarung ≁ି férie Ändern Sollwar 1888 668 ndern  $661$ ō  $\sqrt{2}$ **Hillon** Andern  $W_{12}$  1.1 [Iterwechse]  $\widehat{O}$ Filterwechse  $80$  $n + 1$ Andern Tel 1  $\overline{\circ}$  $\widehat{\kappa}$ Restlaufzei  $2E2A$

#### Switching steps

The switching step indicates the threshold in ppm, which was set as the limit value for the change of CO<sub>2</sub> content in the room air.

Steps of 50ppm can be set between 50-400 ppm.

If the set value is fallen below or exceeded by the value defined in the switching step, **The next operating stage of the ventilation unit will be activated.**<br>  $\overline{R}$ <br>  $\overrightarrow{C}$  (Factory setting: 100 ppm) (Factory setting: 100 ppm)

Configuration of the VOC sensor. The configuration applies to all connected sensors.

# VOC control<br>"Off"

VOC set value

"Off" VOC control deactivated

Ays and **Stepped"** VOC control active with stepped control logic<br>Studied on **Stepped"** VOC control active with continuous control le

Itutenios  $\overline{w}$  **"Continuous"** VOC control active with continuous control logic

Depending on the VOC level, the fans are continuously regulated (fan stages 0-1-2-3-  $\frac{4}{4}$  between voltage stage 0 and voltage stage 4. The percentage control is displayed on the  $\overrightarrow{OP}$  web server page or on the comfort controller KWI-BFC. web server page or on the comfort controller KWL-BEC. (Factory setting: Continuous).

#### Set value

Lower limit value of VOC control.

The larger the difference between the actual value and the set value, the higher the fan control. Set over a setting range of 300 ppm to 2000 ppm, the step size is 50 ppm (Factory setting: 1000 ppm).

#### Switching step

The switching step is only relevant for the control mode "Stepped".

The switching step indicates the threshold in ppm, which was set as the limit value for the change of VOC content in the room air.

Steps of 50ppm can be set between 50-400 ppm.

If the set value is fallen below or exceeded by the value defined in the switching step, the  $\widehat{p}$   $\widehat{p}$  next operating stage of the ventilation unit will be activated. (Factory setting: 100 ppm).

# Filter change

The filter change display shows the time of the next filter change. Depending on the  $\overline{\odot}$  side air pollution levels, a filter change may also be required before the set time.

#### Change interval

The change interval can be changed from 2 up to 12 months in steps of 1 month. (Factory setting: Fixed value 6 months)

#### Remaining period

**STE**  $\overline{O}$ 

Ý

The remaining period until the filter change is displayed in days.

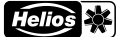

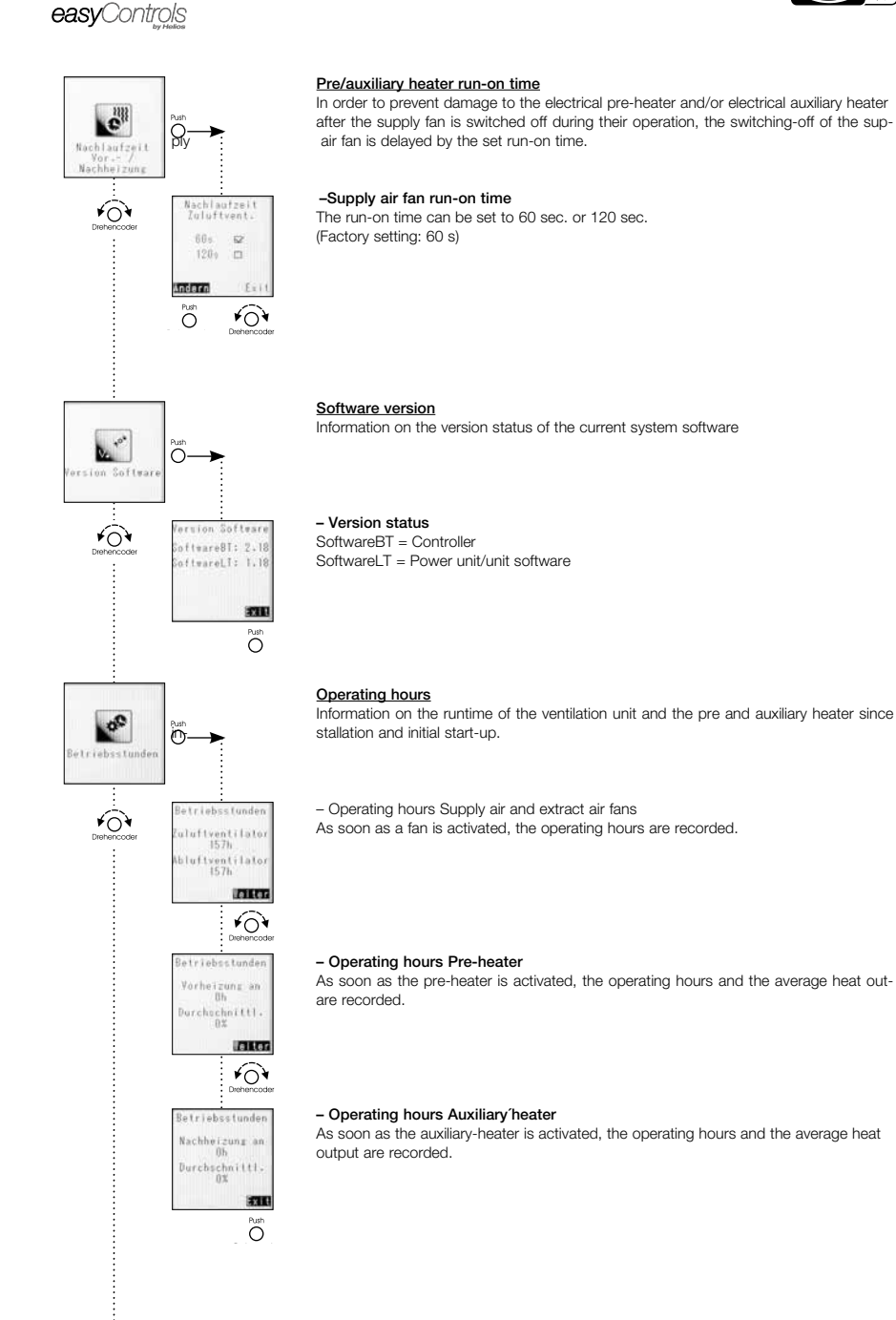

▼

# Operating instructions<br> **Comfort controller KWL-BEC**

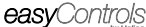

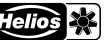

EN

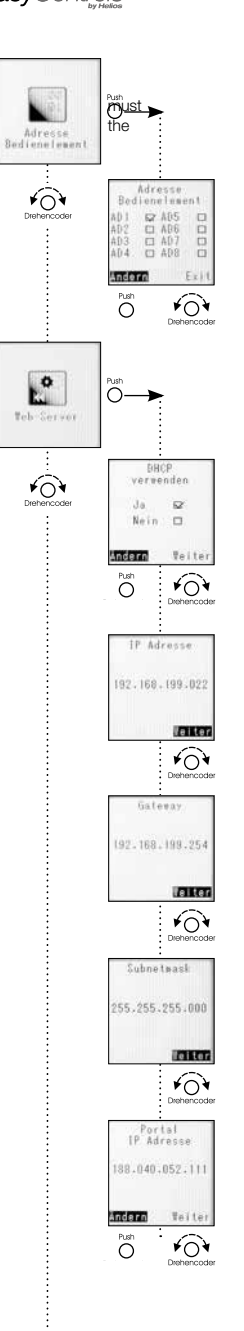

v

#### Controller address

If the KWL unit is controller with more than one KWL-BEC, the individual KWL-BEC be assigned different addresses. If only one KWL-BEC is active, it must be assigned<br>condition 1.12 contractive by concertion address 1 to ensure trouble-free operation.

#### Web server

The easyControls control system has a local web server, whereby the KWL unit can be controlled via an internet browser.

ATTENTION: These settings should only be adjusted by a computer specialist!

#### Use DHCP

When DHCP is activated ("Yes" marked), all of the following network settings are automatically assigned and cannot be changed. A condition is that the ventilation unit must be connected to a router with DHCP configuration.

When DHCP is deactivated, the following data must be manually configured.

#### IP address

Display depends on DHCP settings (see above) "Off" Enter the desired IP address "On" Displays the assigned IP address (Image left)

#### **Gateway**

Display depends on DHCP settings "Off" Enter the desired gateway "On" Displays the assigned gateway (Image left)

#### Subnet mask

Display depends on DHCP settings "Off" Enter the desired subnet mask 255.---.---.--- "On" Displays the assigned subnet mask (Image left)

#### Portal IP address

Display depends on DHCP settings "Off" Enter the desired portal IP address "On" Displays the assigned portal IP address (Image left)

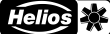

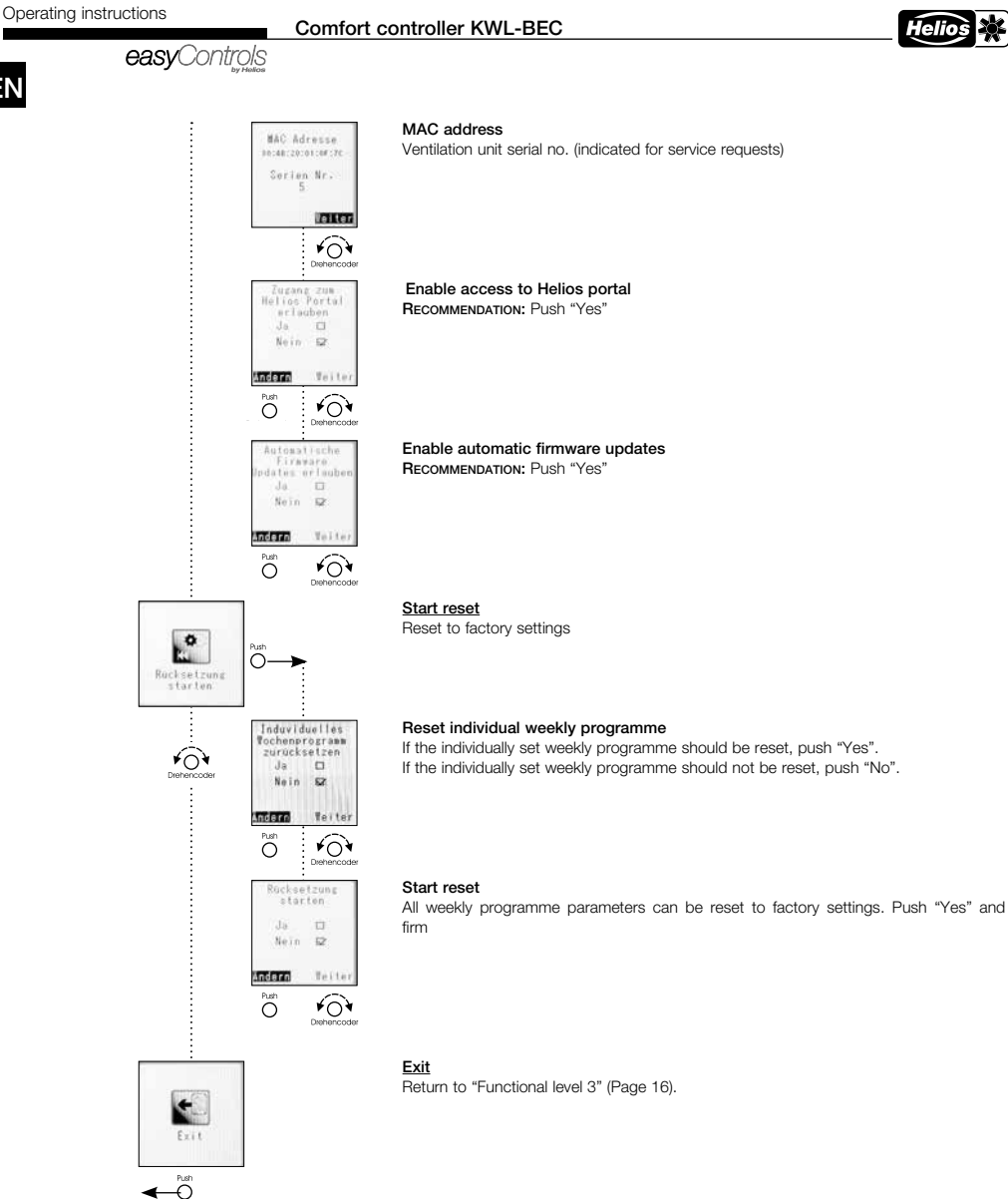

CHAPTER 3 3.0 KWL-BEC fault overview

#### FAULT /ERROR

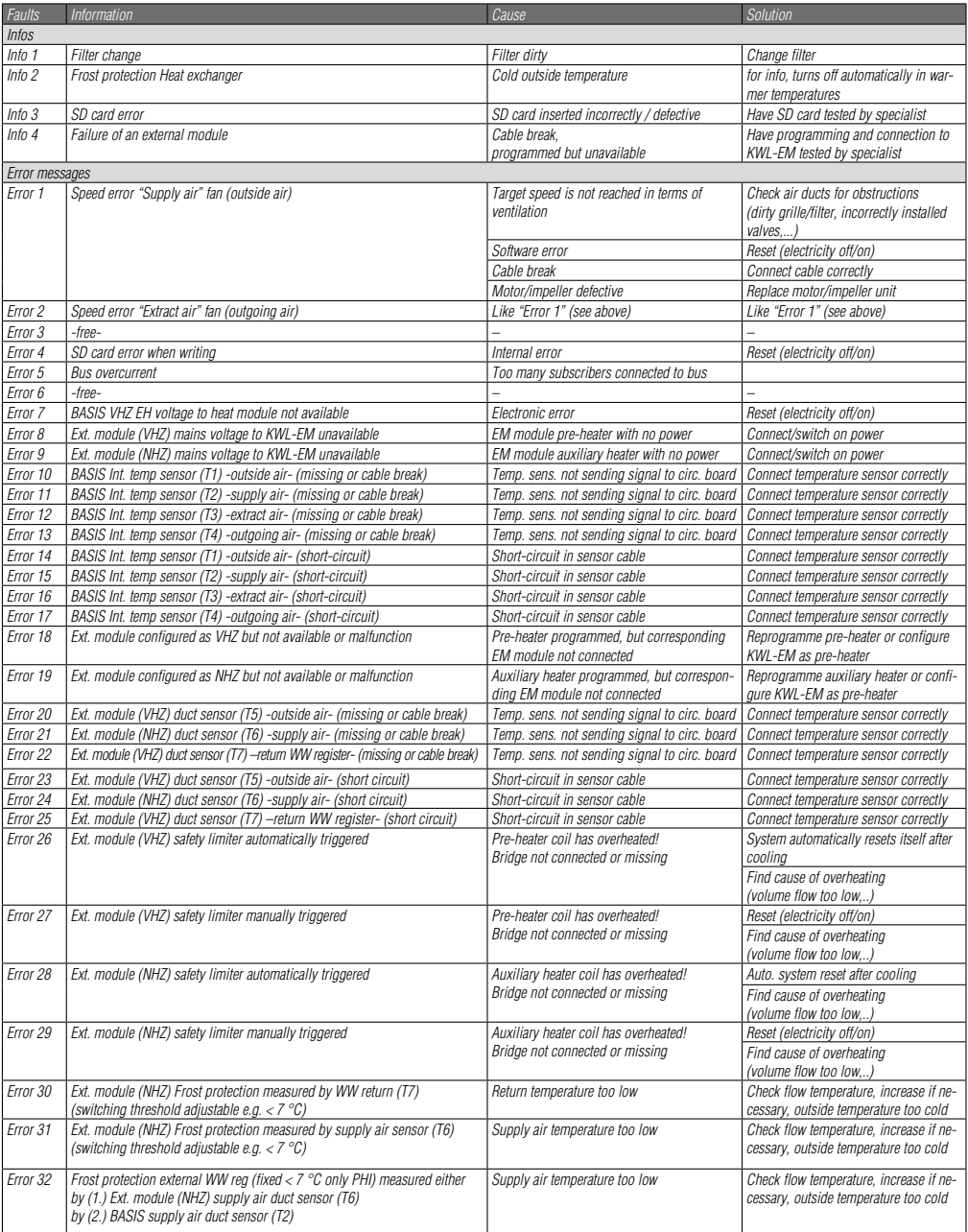

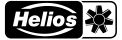

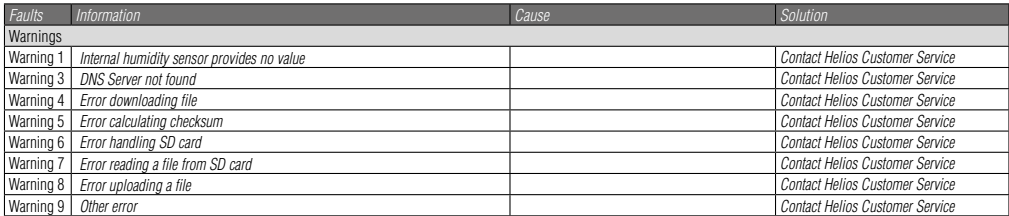

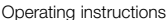

# Comfort controller KWL-BEC<br> **COMPORTY CONTRACTE CONTRACT CONTRACT CONTRACT CONTRACT CONTRACT CONTRACT CONTRACT CONTRACT CONTRACT CONTRACT CONTR**

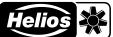

**EN** 

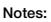

# FRANÇAIS

Helios Ventilateurs NOTICE D'UTILISATION

## Sommaire

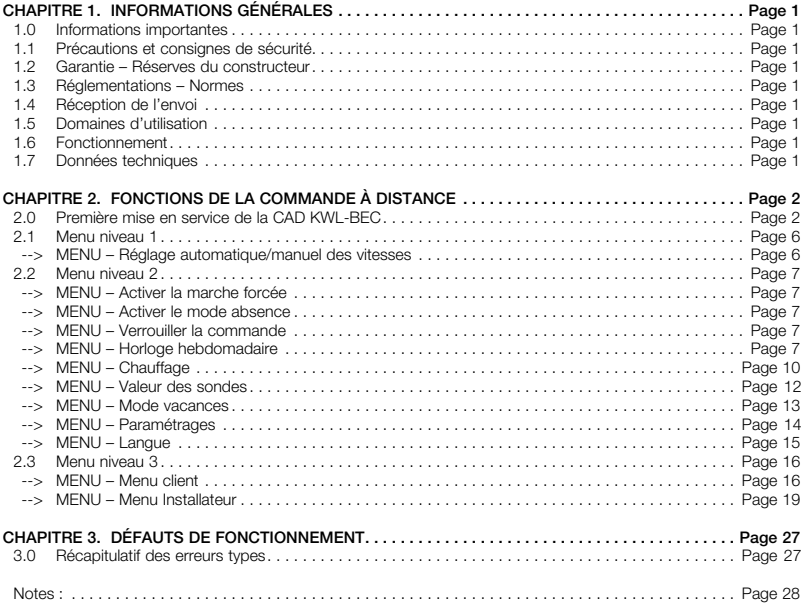

Tri correct de ce produit (appareillage électronique)

Le sigle présent sur ce produit et sur la notice de montage et d'utilisation indique, qu'en fin de vie, celui-ci ne doit pas être jeté avec les<br>ordures ménagères classiques. Ne mettez pas cet appareil avec les autres déche recycler l'appareil.

Les utilisateurs professionnels devraient s'adresser à leurs fournisseurs et consulter les modalités du contrat de vente. Ce produit ne doit pas être trié avec les autres déchets industriels.

# Notice d'utilisation<br> **Commande à distance KWL-BEC**<br> **Contice d'utilisation**

**Helios** 

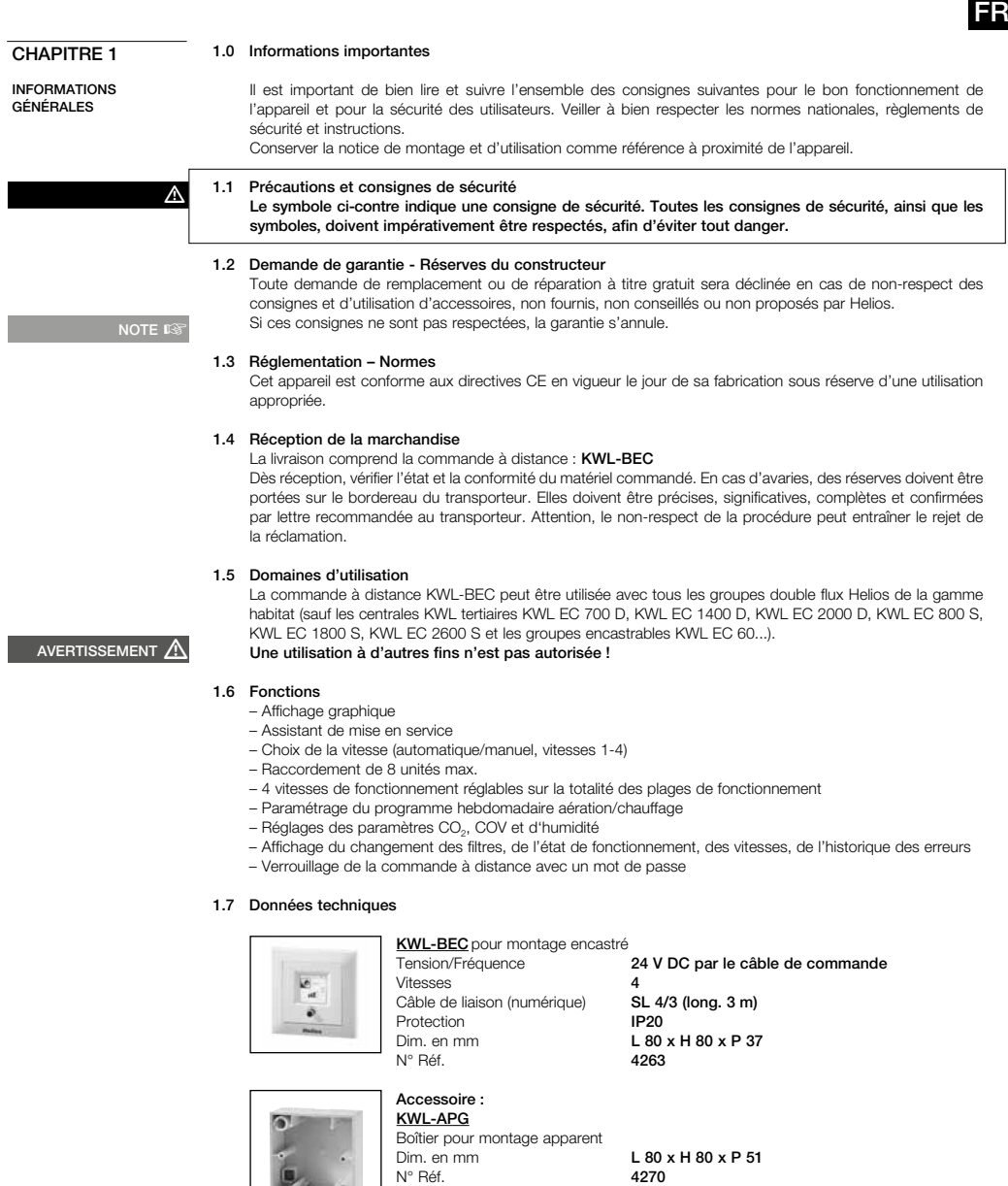

# Notice d'utilisation<br>
Commande à distance KWL-BEC

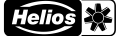

#### easvControls

# FR

#### CHAPITRE 2

FONCTIONS DE LA COMMANDE À DISTANCE

NOTE  $\mathbb{R}$ 

enelesent  $R2A05$ ö

ëon  $808$ 000  $AD$ 

#### 2.0 Première mise en service de la KWL-BEC (commande à distance)

Les différents paramètres se règlent facilement sur la commande à distance KWL-BEC.

#### Remarque sur le fonctionnement de la structure du menu :

La molette de commande permet la rotation vers la droite ou vers la gauche et de choisir entre « Modifier » ou « Suivant ». Si par ex. « Modifier » est écrit sur fond noir, il se sélectionne en cliquant sur la molette. On défile à l'intérieur des paramètres en tournant la molette. Lorsque le paramètre recherché est trouvé, cliquer sur la molette. Puis, cliquer sur « Suivant » pour passer au menu de l'élément qui suit.

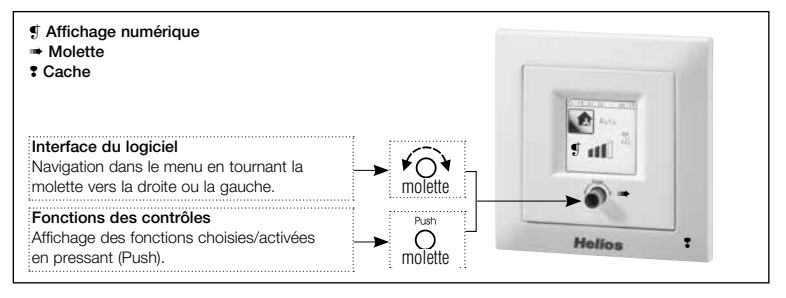

#### Étape 1 :

Lorsque le système démarre, il demande automatiquement l'adresse de la commande à distance (CAD) numérique. Si l'adresse est déjà renseignée, elle ne sera pas demandée. Si plusieurs commandes à distance numériques KWL-BEC sont connectées, elles doivent toutes avoir une adresse différente (plage d'adresses de 1 à 8).

#### Avant de passer à l'étape 2, s'assurer que chaque CAD KWL-BEC a une adresse différente. Une fois l'adresse renseignée, la CAD redémarre (reboot).

#### Étape 2 :

L'assistant de la 1ère mise en service démarre. Important : la 1ère mise en service doit être effectuée avec une seule CAD connectée à la machine.

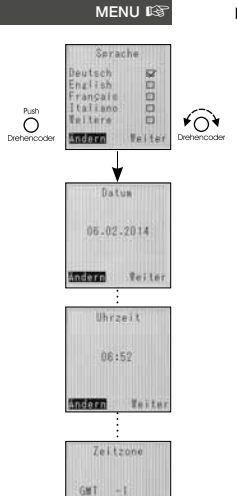

merzo ÷ Mise en service

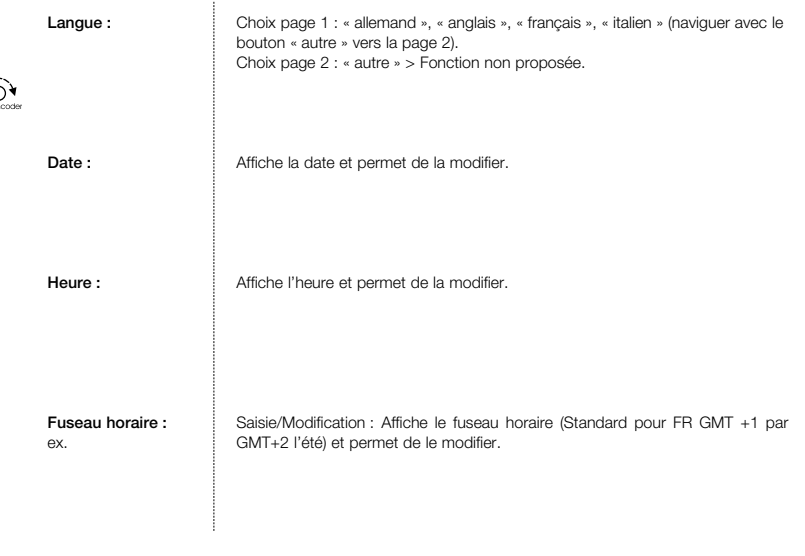

# Notice d'utilisation<br> **Commande à distance KWL-BEC**<br> **Commande à distance KWL-BEC**

**Helios** ≸∣

**FR** 

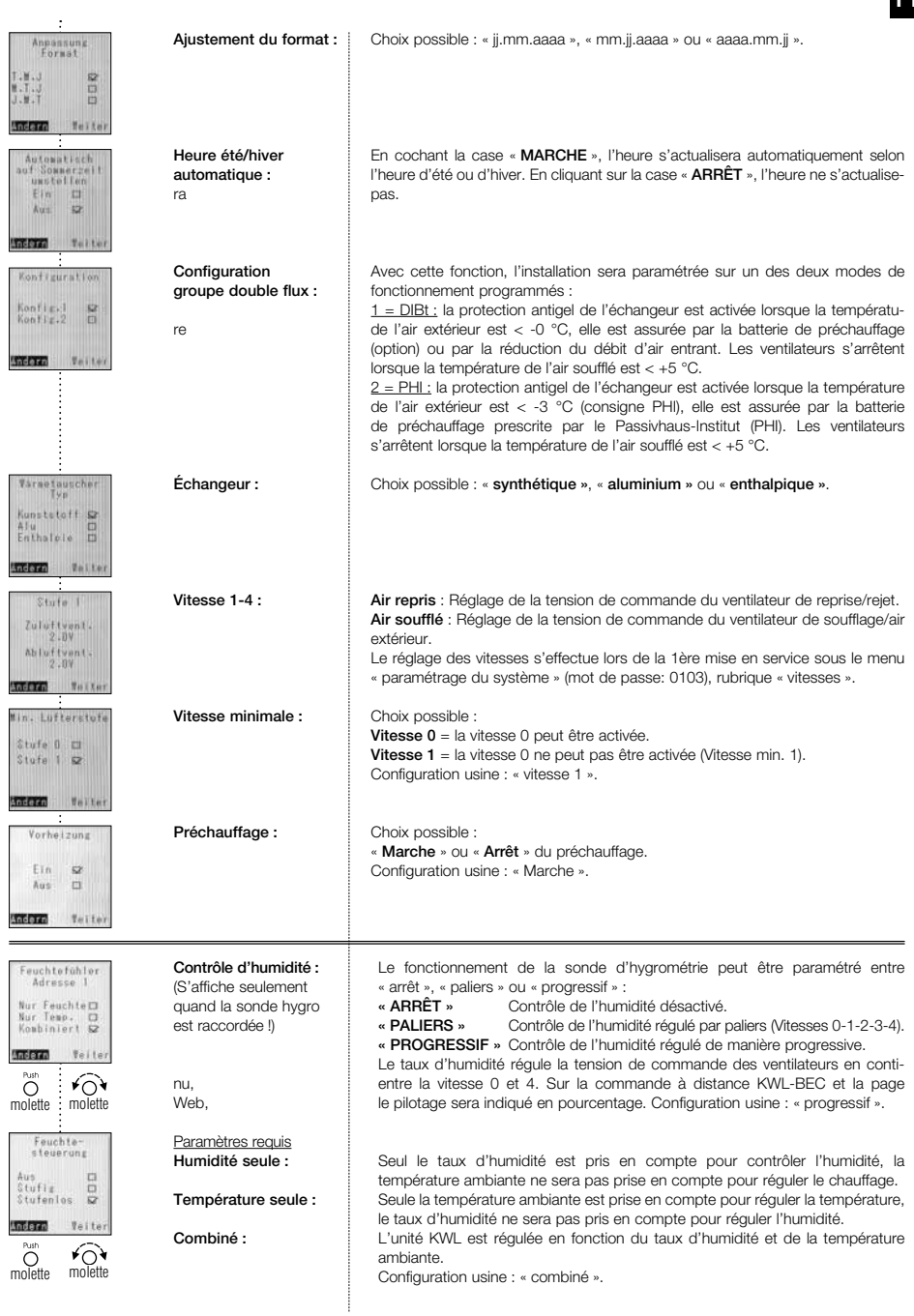

# Notice d'utilisation<br> **Commande à distance KWL-BEC**<br> **COLOGER**

Helio: Ķ.

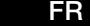

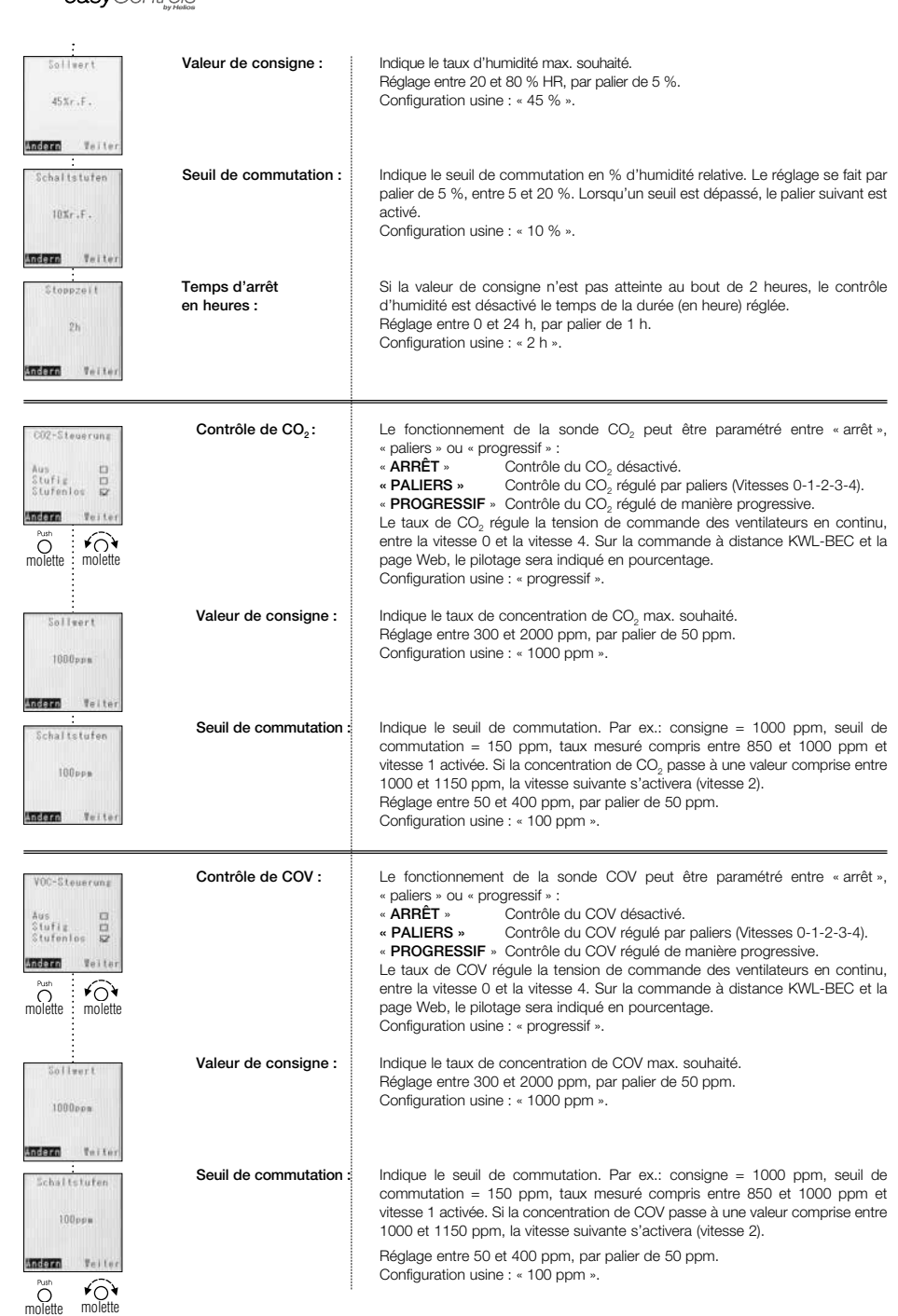

# Notice d'utilisation<br>
Commande à distance KWL-BEC

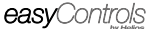

FR

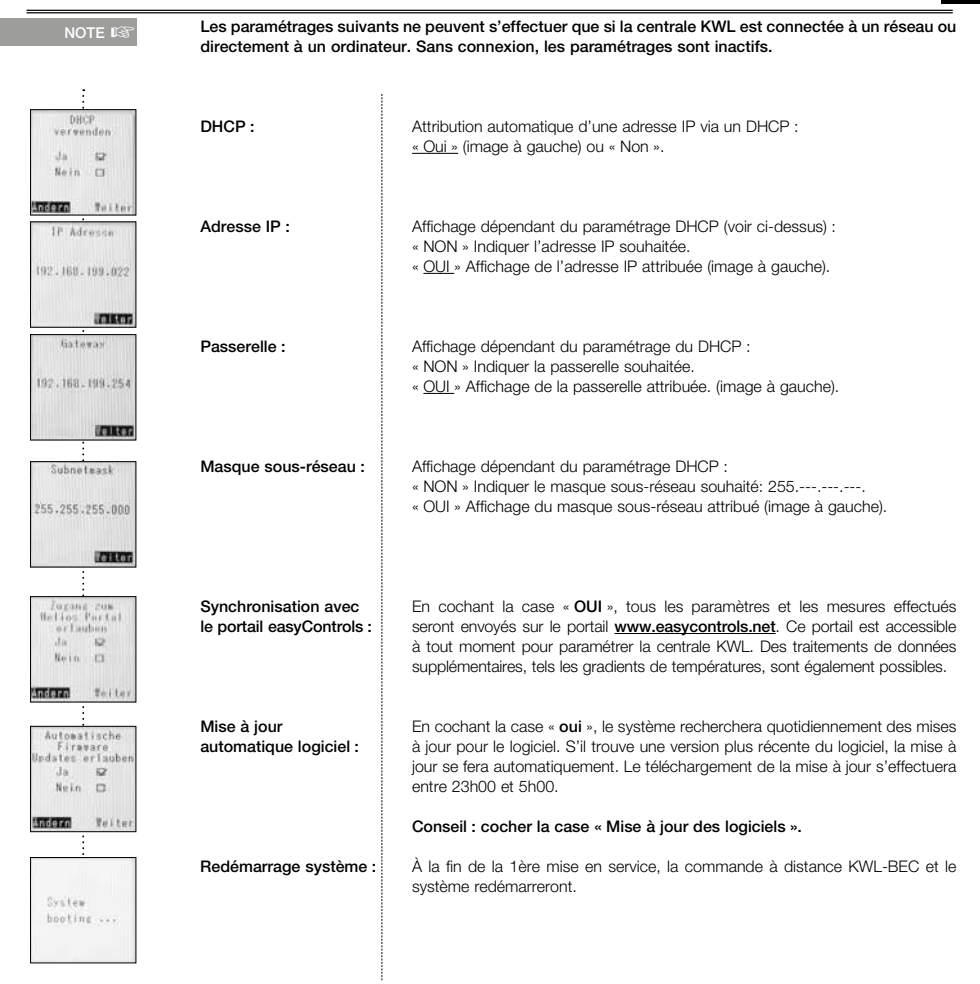

FR

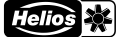

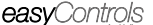

 $MENU$  $\mathbb{R}$ 

2.1 Menu niveau 1

#### MENU – Réglage automatique/manuel des vitesses :

Le réglage des vitesses des centrales double flux peut se faire automatiquement ou manuellement.

#### **ASTUCE !** L'écran du paramétrage s'affiche en tournant la molette sur la droite ou sur la gauche.

En fonctionnement automatique, le réglage des vitesses se fait en fonction du taux d'hygrométrie, de CO2 et de COV et/ou avec l'horloge hebdomadaire. Pour cela, les accessoires suivants doivent être connectés à la centrale : sonde CO2 = KWL-CO2, sonde COV = KWL-VOC et sonde hygrométrique = KWL-FF. Les sondes connectées apparaîtront sur l'écran de la commande à distance (voir fig.).

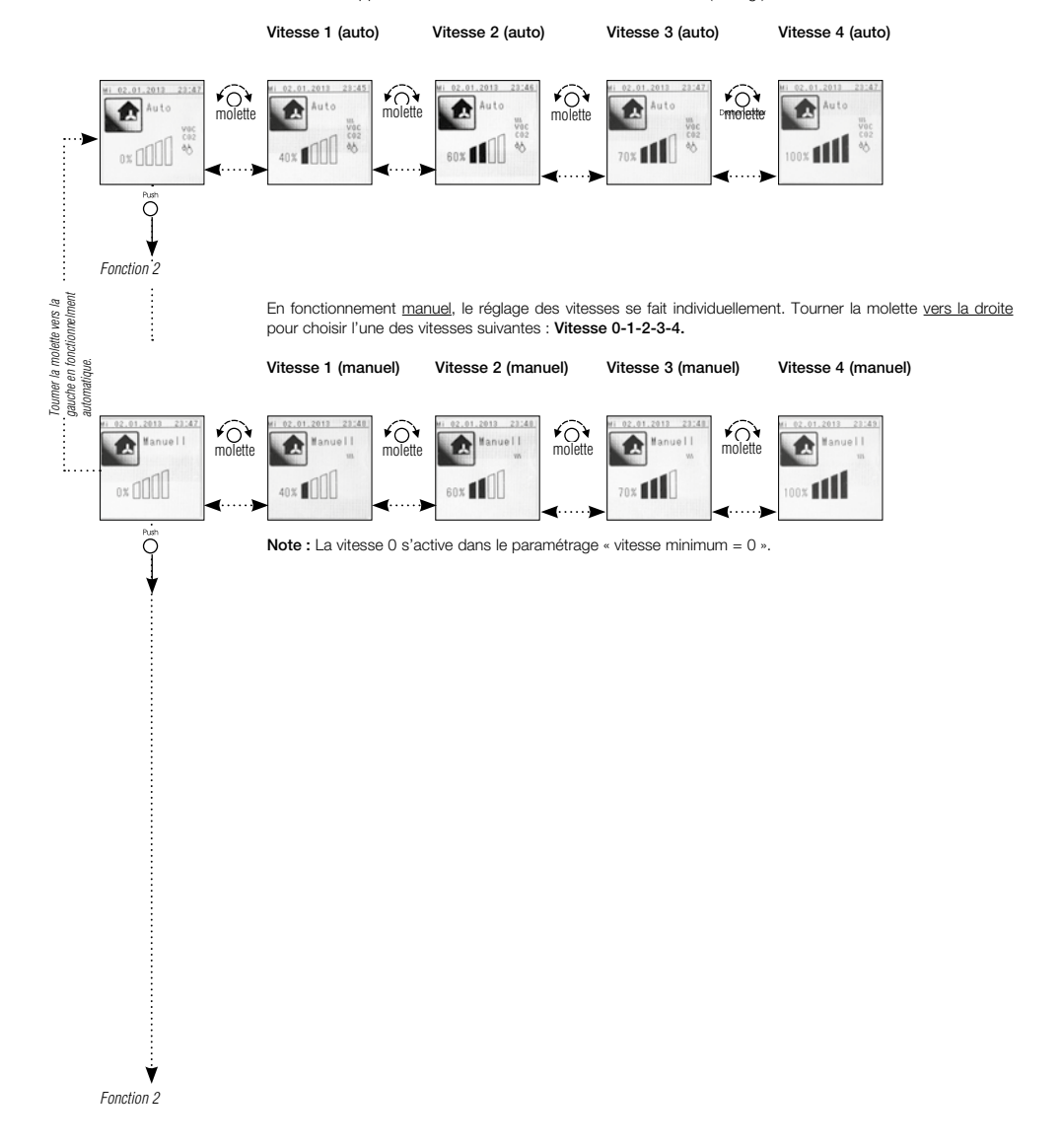

# Notice d'utilisation<br> **Commande à distance KWL-BEC**<br> **COLOGER**

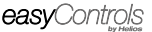

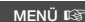

## 2.2 Menu niveau 2

#### MENU – Activer la marche forcée :

Dans le menu « marche forcée », la vitesse des ventilateurs de la centrale et la durée de leurs fonctionnements peuvent être configurés.

Le temps restant de la durée programmée s'affiche sur l'écran. Ce mode peut être désactivé par pression sur la molette.

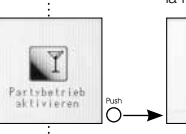

molette

K

Rubebetrieb<br>aktivieren

 $\widehat{\curvearrowright}$ 

≁ি

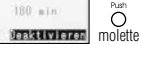

#### MENU – Activer le mode absence :

Dans le menu « mode absence », la vitesse des ventilateurs de la centrale et la durée de leurs fonctionnements peuvent être configurés.

Le temps restant de la durée programmée s'affiche sur l'écran. Ce mode peut être désactivé en cliquant sur la molette.

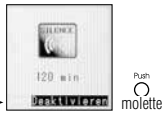

#### MENU – Verrouiller la commande :

L'accès à la commande à distance peut être protégé par mot de passe personnalisé.

Le mot de passe par défaut est 1303.

Un mot de passe individuel peut être défini dans le « menu client » (page 18).

Si l'écran se verrouille, le mot de passe sera demandé.

Le message « Verrou » s'affiche sur l'écran lorsque l'écran est verrouillé.

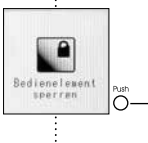

molette

≁ି

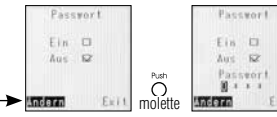

L'écran se déverrouille lorsqu'on clique sur la molette.

Lorsqu'un mauvais mot de passe est renseigné, le message « mot de passe non-conforme » apparaît. Attention : Après trois mauvaises tentatives, l'accès à la centrale ne peut se faire qu'avec le code Master PIN (le code Master PIN principal s'obtient en appelant le service SAV Helios).

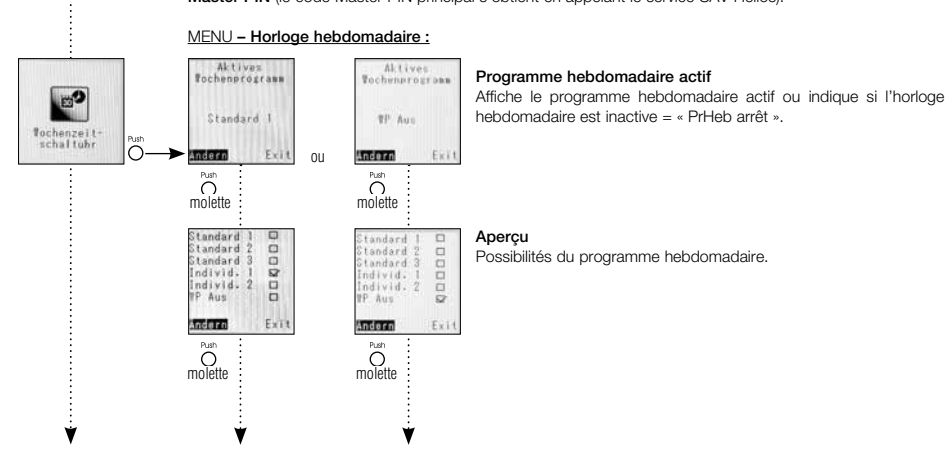

Notice d'utilisation<br>
Commande à distance KWL-BEC

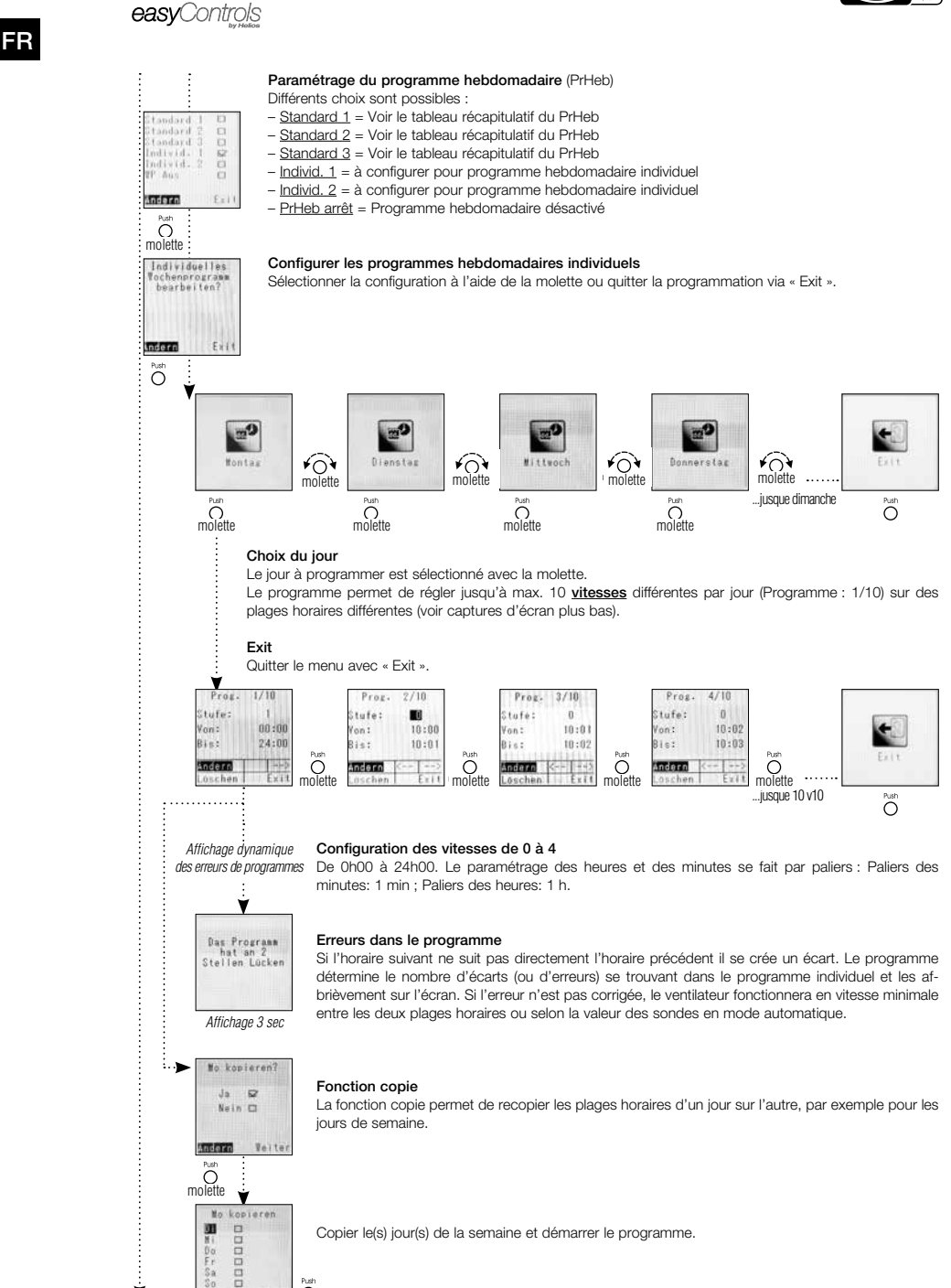

 $\overline{\Omega}$ 

**Helios** ķ.

 $\vdots$ 

 $\ddot{\cdot}$ 

FR

Tableau récapitulatif du PrHeb : Programmes hebdomadaires prédéfinis : « Standard 1 à 3 ».

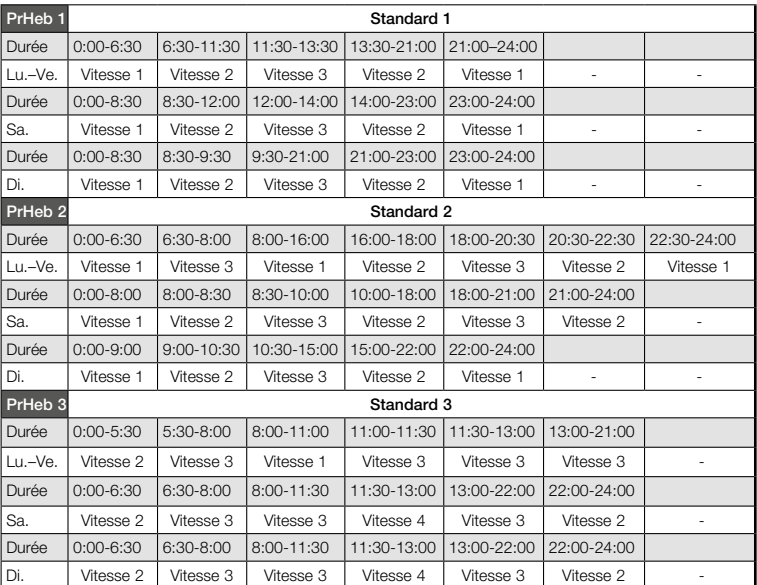

FR

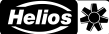

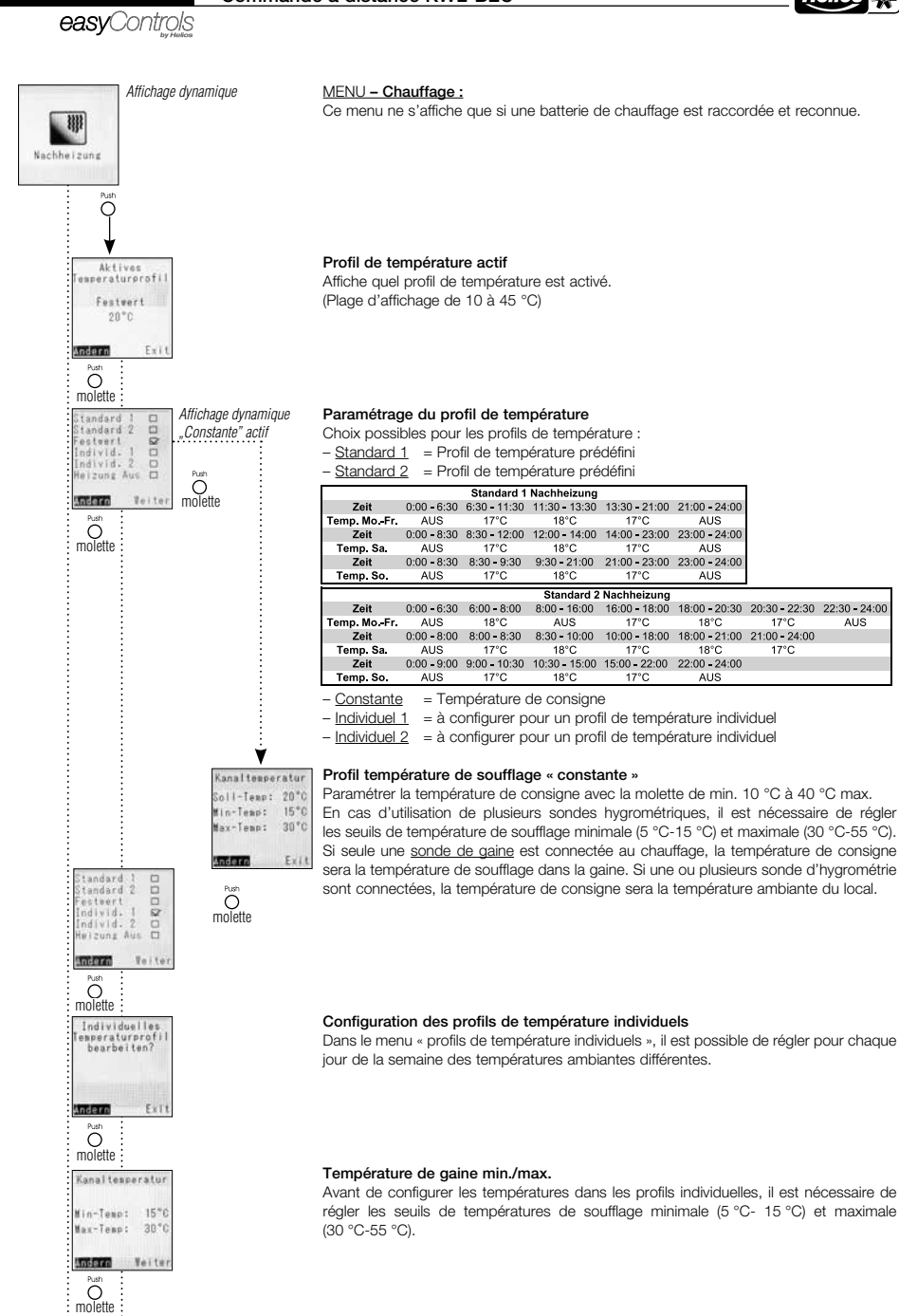
*<u><u><u></u>*</u></u>

Ý

Notice d'utilisation<br>
Commande à distance KWL-BEC

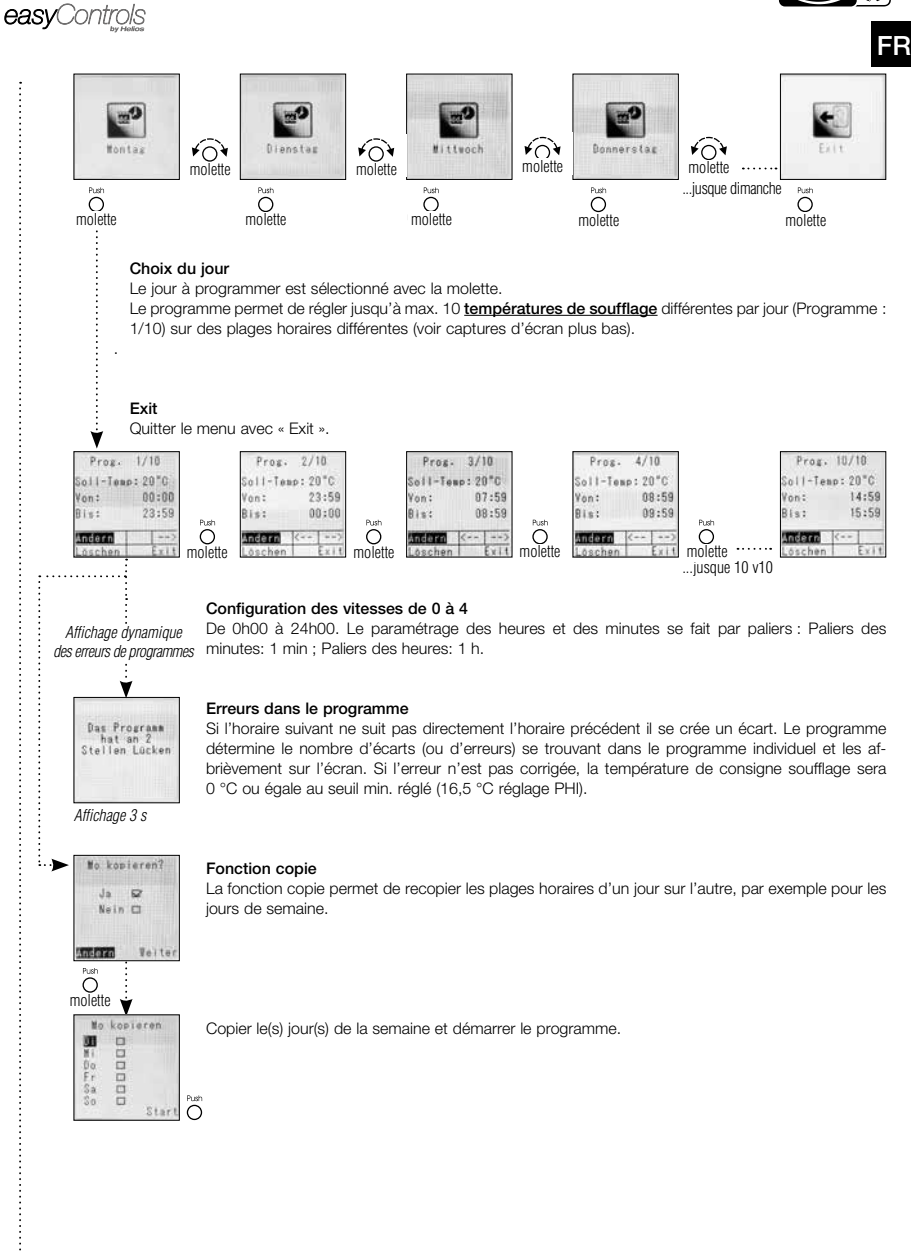

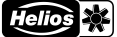

### easyControls

### MENU – Valeur sondes :

Les valeurs de température suivantes sont affichées sur l'écran de la commande à distance KWL-BEC : 1. Air extérieur, 2. Air soufflé, 3. Air extrait, 4. Air rejeté

L'affichage de la commande à distance varie selon les accessoires raccordés, par ex. KWL-CO2, KWL-VOC, KWL-FTF (max. 8 sondes par type) et/ou module d'extension pour le chauffage. Si aucune sonde n'est raccordée, l'affichage indique « - - ».

### Températures 1

Les valeurs de température Air extérieur, Air soufflé, Air extrait, Air rejeté sont affichées en standard.

### Températures 2

Les valeurs affichées suite à l'adjonction d'un module d'extension pour préchauffage et/ou chauffage, sont : température sonde de gaine préchauffage, sonde de gaine chauffage, retour préchauffage et retour chauffage.

### Températures 3/4

Le raccordement d'une ou de plusieurs sondes hygrométriques (max. 8 sondes) active l'affichage de la température mesurée.

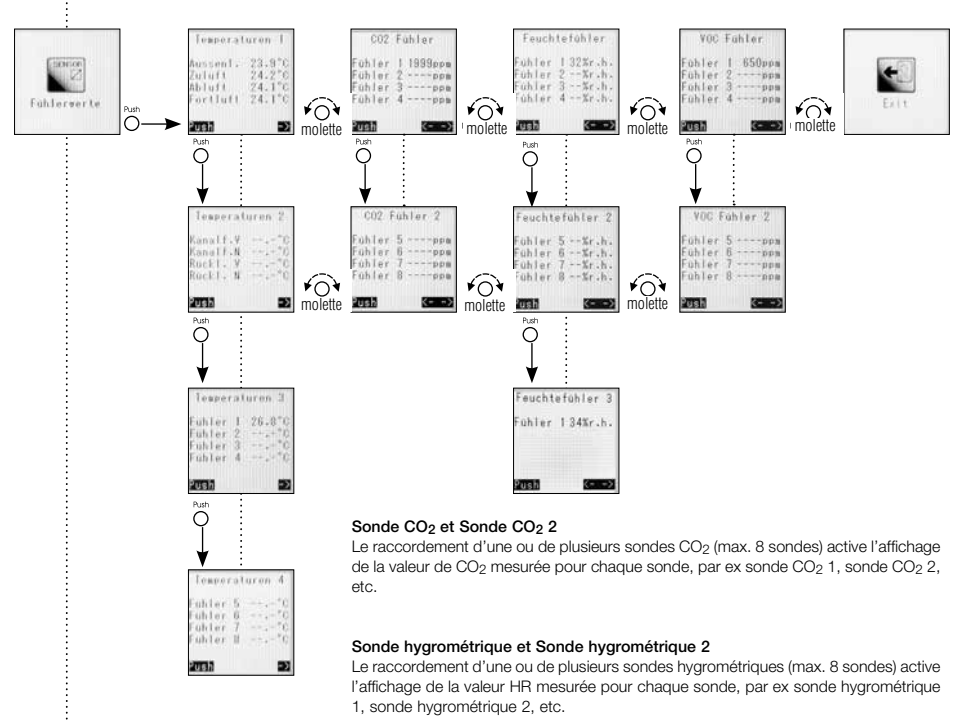

### Sonde interne d'hygrométrie

Affichage de la valeur de la sonde interne d'humidité (sur air repris).

### Sonde COV et sonde COV 2

Le raccordement d'une ou de plusieurs sondes COV (max. 8 sondes) active l'affichage de la valeur de COV mesurée pour chaque sonde, par ex sonde COV 1, sonde COV 2, etc.

### Exit

Appuyer sur la molette pour retour « menu niveau 2 ».

## Notice d'utilisation<br>
Commande à distance KWL-BEC

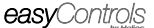

V

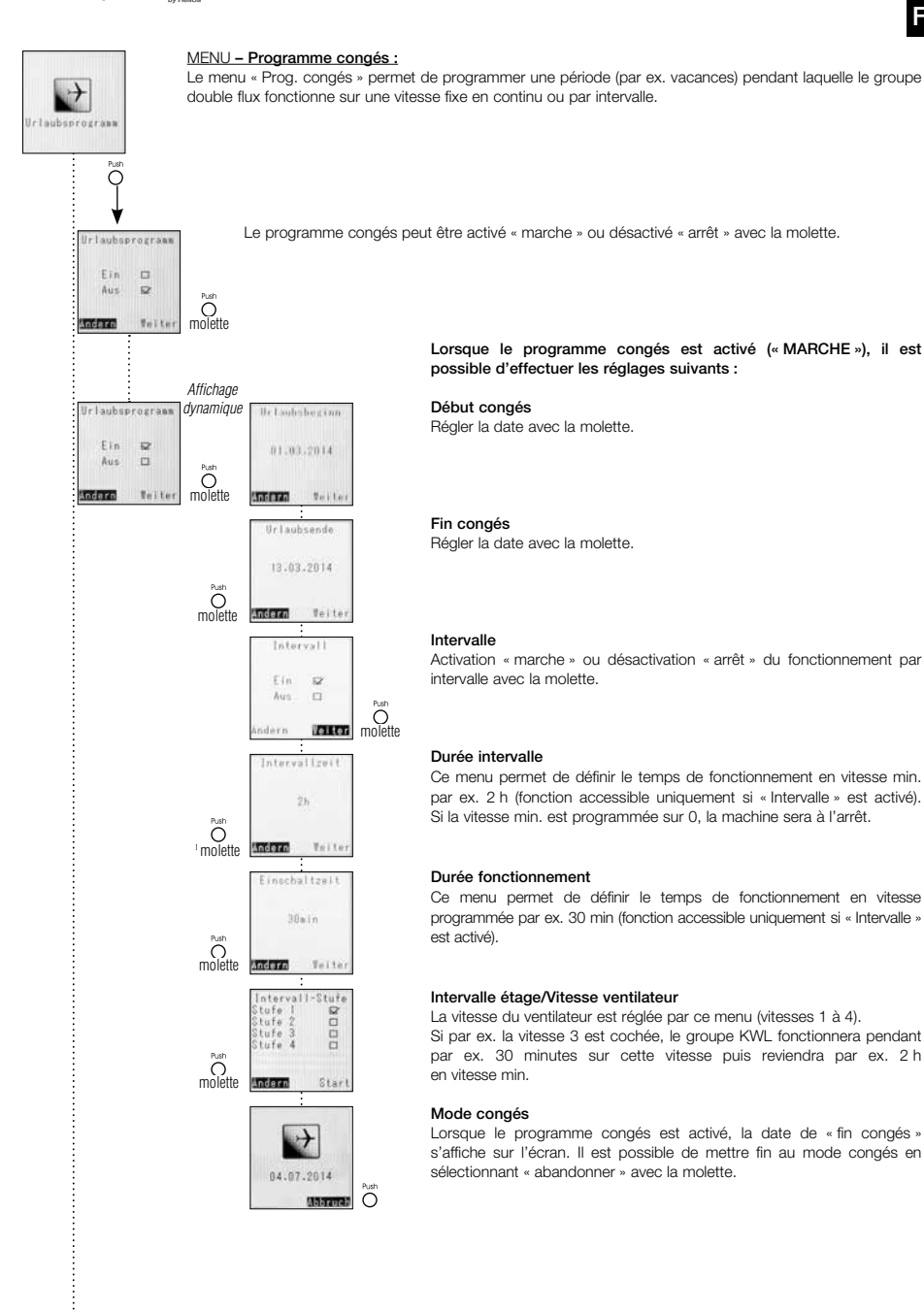

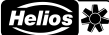

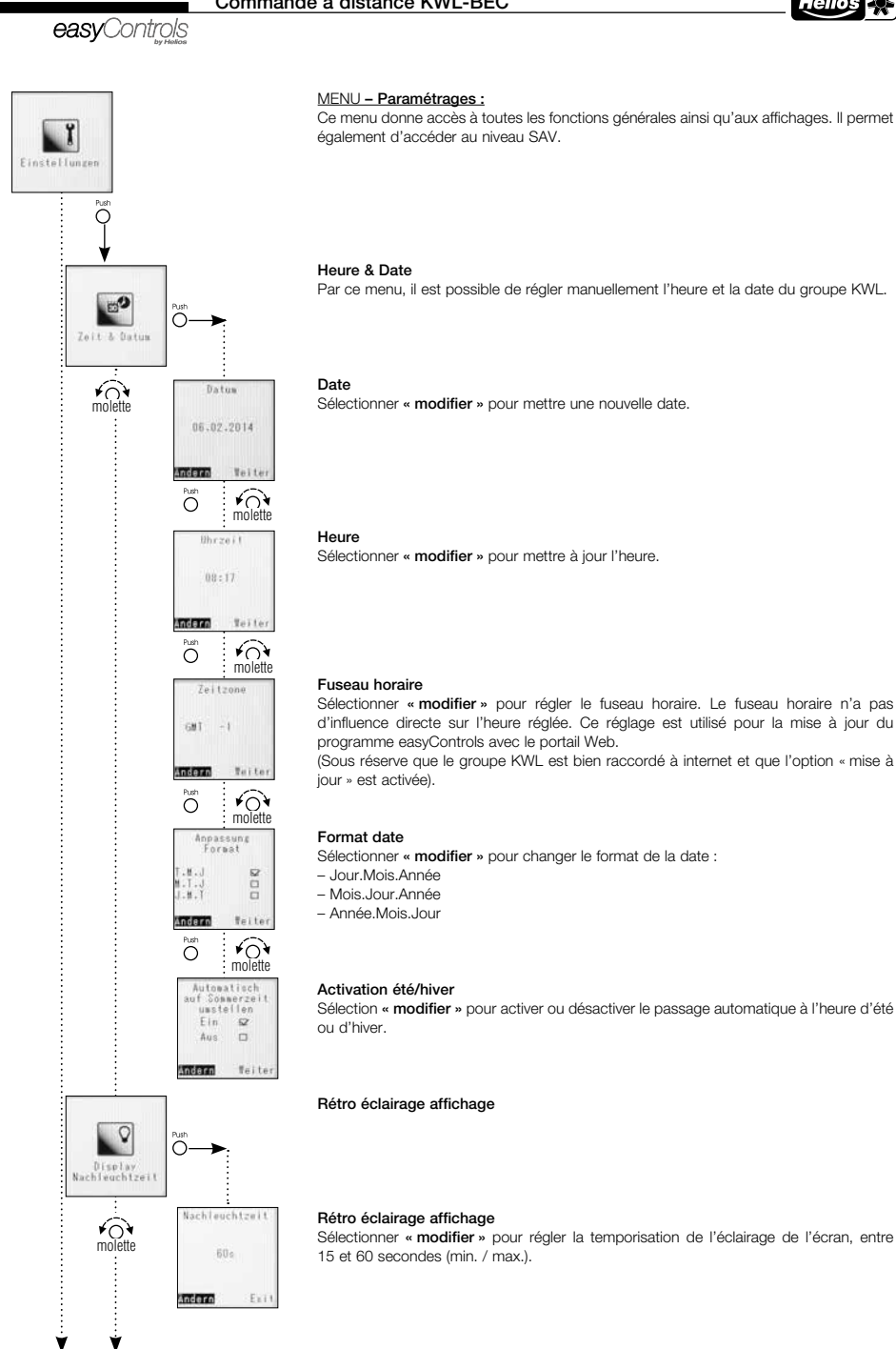

14

# Notice d'utilisation<br> **Commande à distance KWL-BEC**<br> **COLOGER**

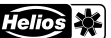

FR

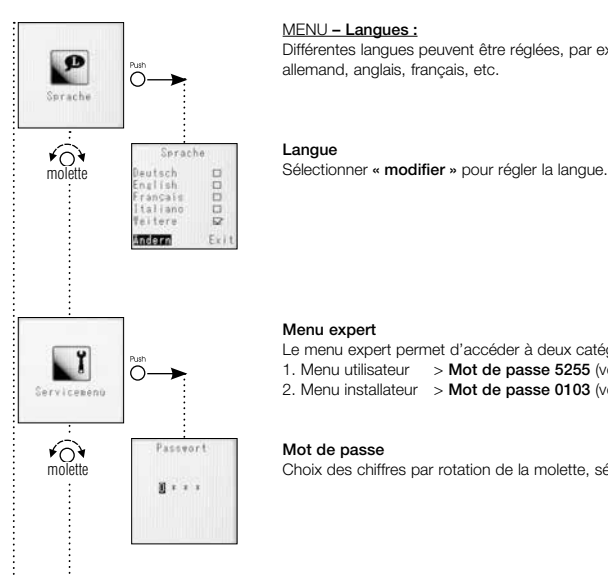

Exit

 $\overline{\bigodot}$ 

Ý

### MENU – Langues :

Différentes langues peuvent être réglées, par ex. : allemand, anglais, français, etc.

### Menu expert

Le menu expert permet d'accéder à deux catégories de sous-menus :<br>
0 - 1. Menu utilisateur > **Mot de passe 5255** (voir page 16).

- 1. Menu utilisateur  $>$  Mot de passe 5255 (voir page 16).
- 2. Menu installateur  $\rightarrow$  Mot de passe 0103 (voir page 19).

Choix des chiffres par rotation de la molette, sélection et confirmation par pression.

### Exit

Appuyer sur la molette pour retour « menu niveau 1 ».

15

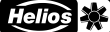

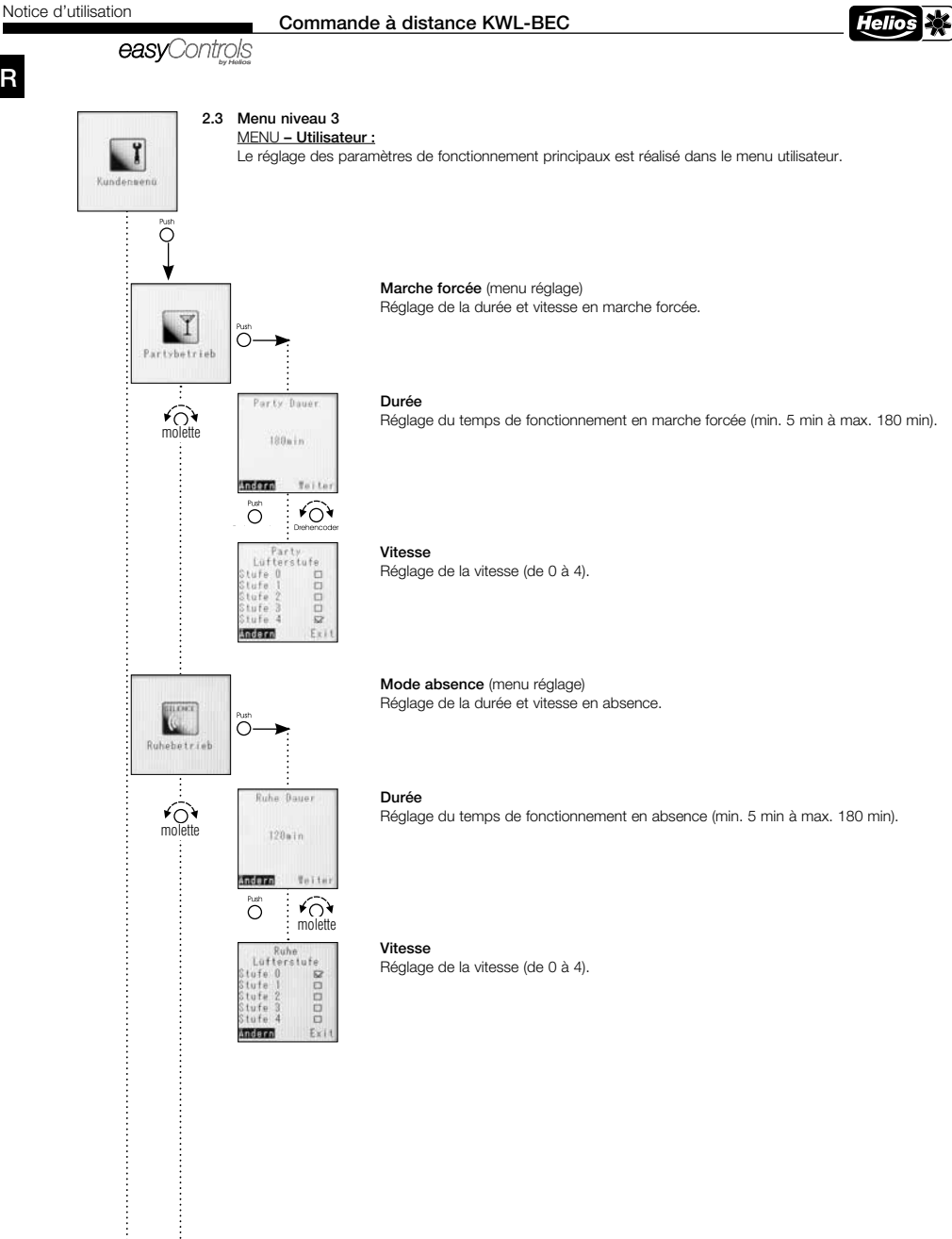

16

Ý

V

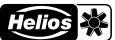

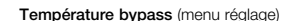

### - Principe de fonctionnement de la régulation du bypass

Pour dévier l'air de l'échangeur et ouvrir le bypass, la température mesurée par la sonde interne « air repris » (ou la valeur de température ambiante la plus élevée mesurée par la ou les sondes hygrométriques) doit être supérieure à la consigne réglée au menu « Température ambiante / Temp. air repris ».

De plus, la température mesurée par la sonde interne « air extérieur » doit être supérieure à la consigne réglée au menu « limitation air extérieur ».

En cas d'utilisation d'une batterie de chauffage, raccordée à un module d'extension, la température de consigne air soufflé, augmentée de la valeur de l'offset, sera considérée comme seconde limite basse. La valeur « air extérieur » sera ignorée.

### Température air ambiant / Temp. air repris

Limite basse de la température ambiante ou air repris, réglable de 10 °C à 40 °C. En dessous de cette valeur, le bypass est inactivé.

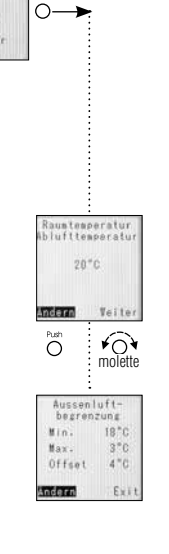

molette

≁ି

easyControls

### Limitation air extérieur

Limite basse de la température air extérieur (min.). Réglable de : 5 °C à 20 °C.

La valeur Offset n'est utilisée qu'en présence d'une batterie de chauffage raccordée à un module d'extension (KWL-EM), sans chauffage cette fonction est ignorée. Réglage Offset : 3 °C à 10 °C.

Le bouton est illuminé en permanence en bleu lorsque l'écran est en mode veille.

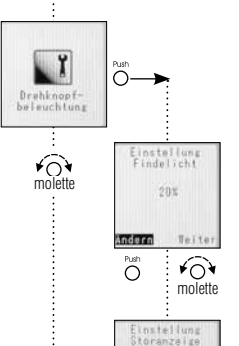

 $50x$ 

 $\overline{O}$ 

mon  $\overline{O}$ 

v

### Lumière bouton

- Veilleuse « bleu »

Le bouton s'éclaire en bleu ou en rouge, selon le cas :

L'intensité est réglable entre 0 % et 100 %.

### - Affichage défaut « rouge »

Le bouton clignote en rouge lorsque l'écran est en mode veille. L'intensité est réglable entre 20 % et 100 %.

Ý

FR

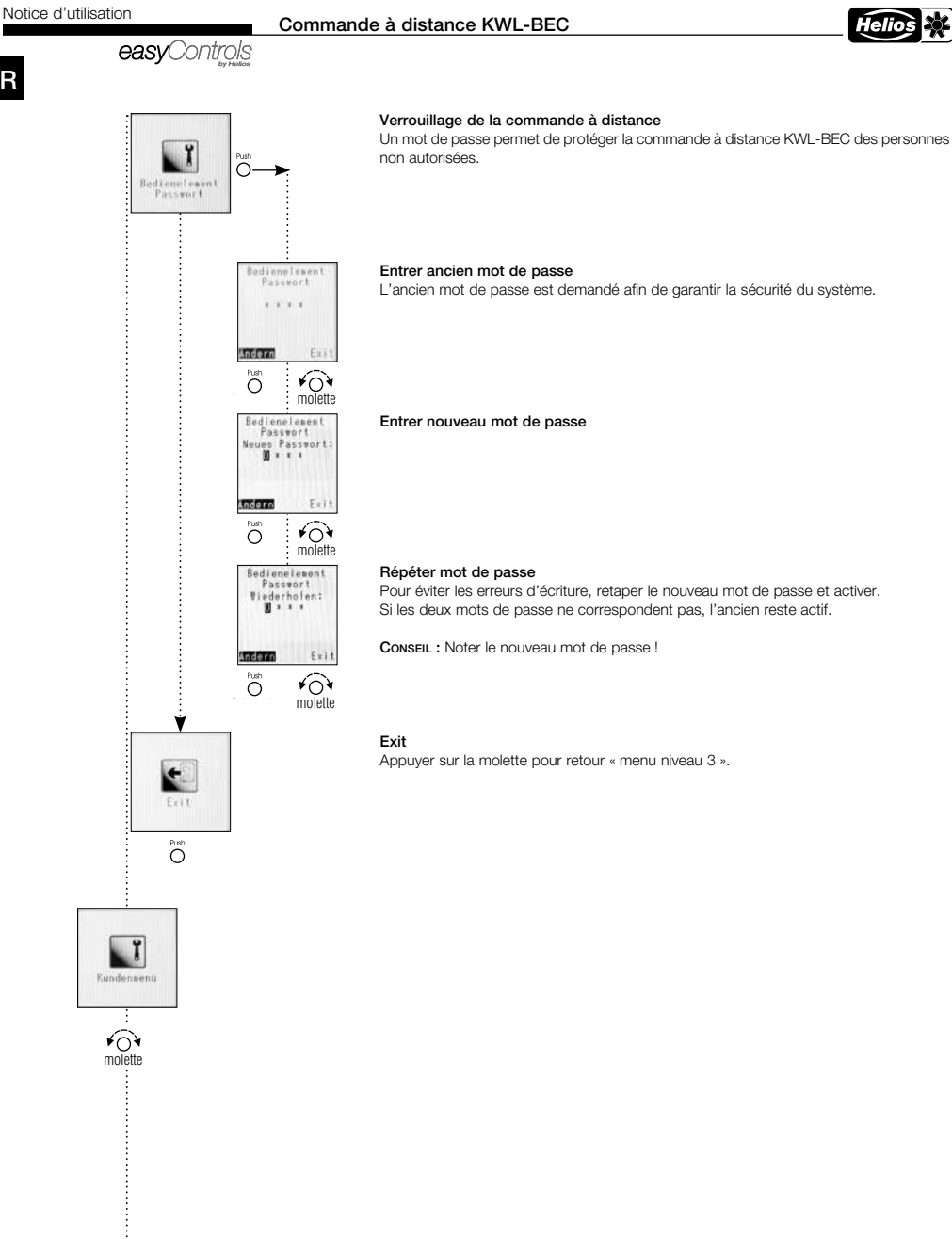

easvControls

## Notice d'utilisation<br>
Commande à distance KWL-BEC

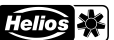

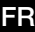

### ĭ Installateur Ĉ n ة  $2n \cdot n \cdot 1$  trent Ablaftsont man  $\widehat{O}$  $\overline{O}$ molette Zuluftvent<br>3.59 Abluftyent त पर Ő  $\sqrt{2}$ molette  $Stufe.3$ Zuluftvent<br>4.5V Abluftvent.<br>4.5V Andern Teit  $\widehat{\kappa}$  $\overline{O}$ molette **Tafe** Zuluftvent<br>5.0V Abiuftvent indern  $76716$  $\widehat{\kappa}$ Ő molette ь О Windest<br>Lufterstufe in. Lutterstuf  $5$ tute fl.  $12$  $2t$ ufe  $1$   $\Omega$ Andern  $\widehat{(\}$  $\overline{\circ}$ molette

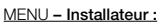

 Le menu installateur permet de régler les paramètres de fonctionnement de la machine afin de l'adapter à l'installation et au bâtiment.

### Adaptation individuelle des vitesses

Les 4 vitesses de chaque ventilateur peuvent être réglées individuellement afin d'adapter leur fonctionnement aux paramètres de l'installation.

Le réglage se fait par la tension de commande, dans une plage de 1,7 V à 10 V au pas de 0,1 V.

### Vitesse 1

Configuration usine : Ventilateur soufflage et extraction vitesse  $1 = 3.0$  V. ATTENTION : Ce réglage doit être adapté, lors de la mise en service, aux paramètres de l'installation.

### Vitesse 2

Configuration usine : Ventilateur soufflage et extraction vitesse  $2 = 6.0$  V. ATTENTION : Ce réglage doit être adapté, lors de la mise en service, aux paramètres de l'installation.

### Vitesse 3

Configuration usine : Ventilateur soufflage et extraction vitesse 3 = 7,5 V. ATTENTION : Ce réglage doit être adapté, lors de la mise en service, aux paramètres de l'installation.

### Vitesse 4

Configuration usine : Ventilateur soufflage et extraction vitesse 4 = 9,0 V. ATTENTION : Ce réglage doit être adapté, lors de la mise en service, aux paramètres de l'installation.

## Vitesse minimum

Pour éviter une détérioration du bâti et maintenir une bonne qualité d'air, le groupe double flux devrait fonctionner en permanence et ne jamais être arrêté (Configuration usine : vitesse 1).

Par rotation du bouton, sélectionner « vitesse 1 » ou « vitesse 0 ».

Vitesse 0 = La ventilation peut être arrêtée Vitesse 1 = La ventilation ne peut pas être arrêtée (minimum vitesse 1)

Attention : Une modification des réglages usine peut conduire à la formation de moisissures entrainant une dégradation du bâti et de la santé des occupants !

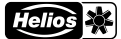

# easvControls

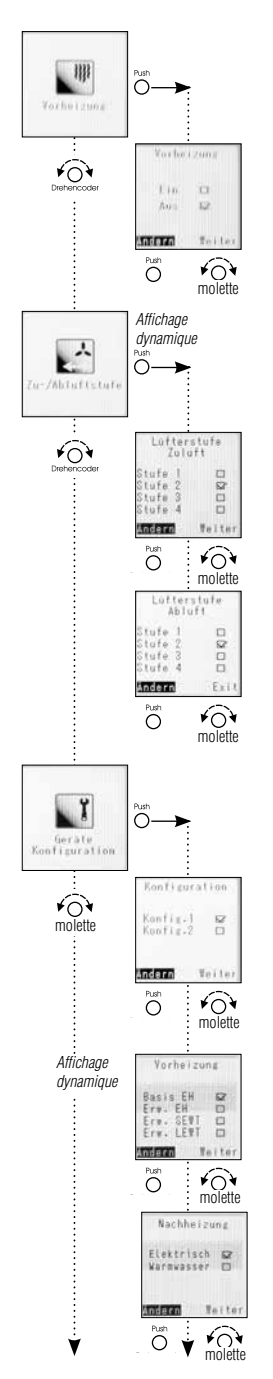

#### **Préchauffage**

Le préchauffage peut être activé ou désactivé selon la configuration de l'installation.

### Attention : Le préchauffage est activé d'usine! Il faut le désactiver si aucune batterie de préchauffage externe ou interne n'est installée.

### Soufflage / Extraction

Dans ce menu sont réglés les vitesses des ventilateurs de soufflage et d'extraction pour commande par contact externe du mode soufflage seul ou extraction seule. Ce mode de fonctionnement n'est possible qu'en réglage Configuration 1 = DIBt!

### – Vitesse soufflage

Configuration usine : Vitesse 2. Les fonctions de sécurité (par ex. antigel) ont priorité sur ce réglage.

### – Vitesse extraction

Configuration usine : Vitesse 2. Les fonctions de sécurité (par ex. antigel) ont priorité sur ce réglage.

### Configuration appareil

Dans le menu configuration appareil, sont regroupés tous les réglages du groupe double flux KWL comme par ex. Configuration, Préchauffage, Chauffage, Type échangeur, Contact externe, Sortie défaut.

- Configuration
- Config 1 = DIBt (tient compte des préconisations du DIBt).
- Config 2 = PHI (tient compte des préconisations du PHI).

Si le groupe double flux KWL est certifié PHI, la configuration d'usine sera PHI.

Attention : La modification du mode DIBt vers PHI ne change que les paramètres internes de la machine. Celle-ci ne sera pas automatiquement certifiée PHI !!!

### – Préchauffage

- Les dispositifs de préchauffage suivants peuvent être commandés :
- Batterie électrique interne (Base) (KWL EC 200/300/500 W et KWL EC 220/340 D).
- Préchauffage électrique (230 V/400 V) via module d'extension KWL-EM (impératif).
- Préchauffage SEWT via module d'extension KWL-EM (impératif).
- Préchauffage LEWT via module d'extension KWL-EM (impératif).

### – Chauffage

- Les dispositifs de chauffage suivants peuvent être commandés :
- Chauffage électrique (230 V/400 V) via module d'extension KWL-EM (impératif).
- Batterie eau chaude via module d'extension KWL-EM (impératif).

easvControls

## Notice d'utilisation<br>
Commande à distance KWL-BEC

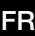

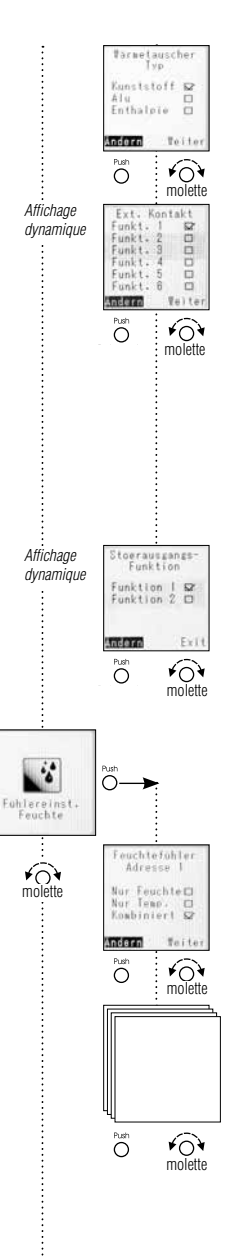

v

#### Type échangeur

Les échangeurs de chaleur suivants peuvent être commandés : Synthétique, Aluminium, Enthalpique. Le groupe double flux KWL est livré d'usine avec la configuration correspondante à l'échangeur installé.

### Contact externe

Fonction 1 : « Arrêt de l'appareil Vitesse 0 » - Fonctions de sécurité assurées **ATTENTION : Contact à ouverture.** Fonction 2 : « Foyer ouvert » - Fonctions de sécurité assurées **ATTENTION : Contact à fermeture** Fonction 3 : « Marche forcée » - Fonctions de sécurité assurées **ATTENTION : Contact à fermeture.** Fonction 4 : « Soufflage seul » - Fonctions de sécurité assurées **ATTENTION : Contact à fermeture** Fonction 5 : « Extraction seule » - Fonctions de sécurité assurées **ATTENTION : Contact à fermeture.** Fonction 6 : « Ouverture Bypass » - Fonctions de sécurité assurées ATTENTION : Contact à fermeture. (Configuration usine : fonction 1). Attention : Les fonctions de sécurité (par ex. antigel) ont priorité sur ce réglage.

### Fonction sortie défaut

- 1x KWL-EM ; Module d'extension raccordé (accessoire)
- Fonction 1 = Commande volet.
- Fonction 2 = Erreur générale.
- 2x KWL-EM; Module d'extension raccordé (accessoire)
- Fonction 1 = KWL-EM 1 --> Commande volet; KWL-EM 2 --> Erreur générale.
- Fonction 2 = KWL-EM 1 --> Erreur générale; KWL-EM 2 --> Commande volet.

### Réglage sonde hygrométrique

Le groupe double flux KWL peut être équipé de max. 8 sondes hygrométriques type KWL-FTF.

### Sonde hygrométrique 1 à 8

Chaque sonde hygrométrique/température (KWL-FTF) peut être configurée individuellement.

- La sonde mesure « que l'hygrométrie ».
- La sonde mesure « que la température ».

La sonde mesure « Combiner » (hygrométrie et température).

Attention : Ce réglage n'est possible que si au minimum une sonde hygrométrique est raccordée.

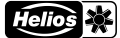

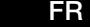

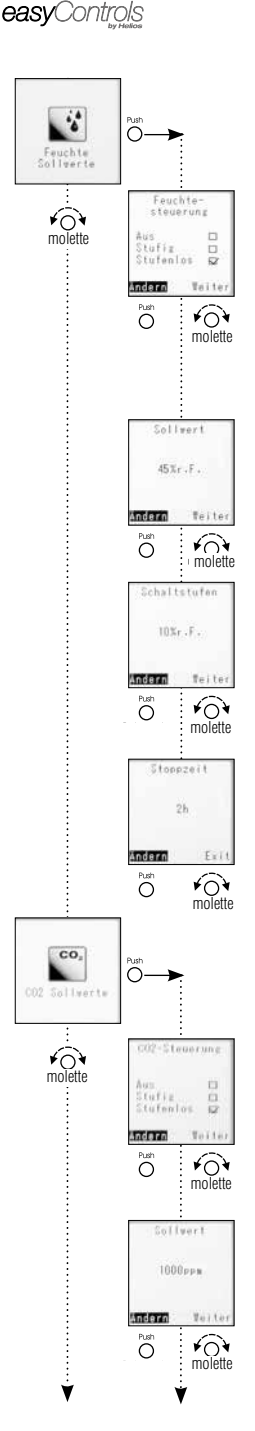

#### **Consigne HR**

Configuration sonde hygrométrique. Ce réglage est appliqué à toutes les sondes raccordées.

### Fonctionnement sonde HR: marche/arrêt, par paliers, progressif

Attention : Les sondes transmettent les informations d'hygrométrie et de température même si le mode « Arrêt » est sélectionné.<br>
« **ARRÊT** » Commande bygrome

- 
- « **ARRÊT** » Commande hygrométrique désactivée.<br>« **PALIERS** » Commande HR en logique par paliers » « **PALIERS** » Commande HR en logique par paliers active.<br>« **PROGRESSIE** » Commande HR en logique continu progressi

Commande HR en logique continu progressif active.

Les ventilateurs sont pilotés progressivement, entre les vitesses 0 et 4, selon le niveau d'humidité relative ambiant. La vitesse réelle (en %) est affichée sur la commande à distance KWL-BEC ou sur le page Web.

Configuration usine : progressif.

### **Consigne**

Valeur hygrométrique minimum, la ventilation commence à partir de ce seuil. Plus la différence entre le seuil min. et la valeur mesurée est importante, plus la vitesse de ventilation sera grande.

Réglage de 20 % HR à 80 % HR, par paliers de 5 %.

Configuration usine : 45 %.

### Seuil de commutation

Ce réglage n'est utilisé que lorsque le mode par « paliers » est activé. Il permet de régler le seuil en % HR pour passer à la vitesse supérieure ou inférieure. Le seuil de commutation est réglable par pas de 5 %, entre 5 et 20 %.

Si la valeur de consigne est dépassée de la valeur du seuil de commutation, le ventilateur tournera à la vitesse supérieure.

Configuration usine : 10 % HR.

### Temps d'arrêt en heures

Si l'humidité relative de l'air ambiant n'a pas baissé après deux heures de fonctionnement, la sonde sera désactivée pendant le temps réglé entre 0 et 24 h (au pas de 1 h).

Configuration usine : 1 h.

### Consigne CO<sub>2</sub>

Configuration sonde CO2. Ce réglage est appliqué à toutes les sondes raccordées.

# **Fonctionnement sonde CO<sub>2</sub>**<br>
« **ARRÊT** » Comma

« **ARRÊT** » Commande CO<sub>2</sub> désactivée.<br>« **PALIERS** » Commande CO<sub>2</sub> en logique

« **PALIERS** » Commande CO<sub>2</sub> en logique par paliers active.<br>« **PROGRESSIF** » Commande CO<sub>2</sub> en logique continu progressi

Commande CO<sub>2</sub> en logique continu progressif active.

Les ventilateurs sont pilotés progressivement, entre les vitesses 0 et 4, selon le taux de concentration de CO2 dans l'air ambiant. La vitesse réelle (en %) est affichée sur la commande à distance KWL-BEC ou sur le page Web. Configuration usine : progressif.

#### Consigne

Valeur CO2 minimum, la ventilation commence à partir de ce seuil. Plus la différence entre le seuil min. et la valeur mesurée est importante, plus la vitesse de ventilation sera grande.

r Réglage de 300 ppm à 2000 ppm, par paliers de 50 ppm.<br>Configuration usine : 1000 ppm. Configuration usine : 1000 ppm.

> ATTENTION : La concentration normale de CO<sub>2</sub> dans l'air est de 400-450 ppm ! Le seuil min. doit être réglé à 500 ppm.

## Notice d'utilisation<br>
Commande à distance KWL-BEC

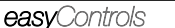

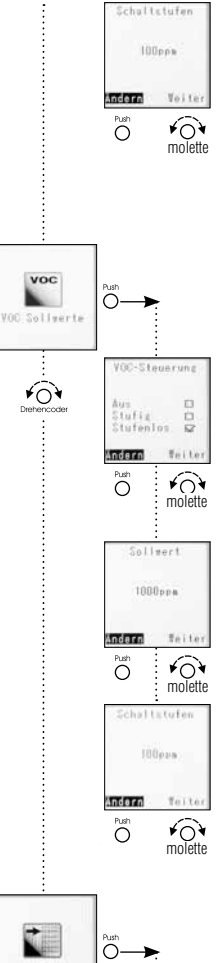

#### Seuil de commutation

Ce réglage n'est utilisé que lorsque le mode par « paliers » est activé. Le seuil de commutation défini la valeur en ppm pour passer à la vitesse supérieure ou inférieure.

Il est réglable par pas de 50 ppm, entre 50 et 400 ppm.

Si la valeur de consigne est dépassée de la valeur du seuil de commutation, le ventilateur tournera à la vitesse supérieure.

Commande COV en logique continu progressif active.

Configuration usine : 100 ppm.

**Consigne COV** Configuration sonde COV. Ce réglage est appliqué à toutes les sondes raccordées. **Fonctionnement sonde COV**<br>
« **ARRÊT** » Comman « **ARRÊT** » Commande COV désactivée.<br>
« **PALIERS** » Commande COV en logique » « **PALIERS** » Commande COV en logique par paliers active.<br>« **PROGRESSIE** » Commande COV en logique continu progressi Les ventilateurs sont pilotés progressivement, entre les vitesses 0 et 4, selon le taux de concentration de COV dans l'air ambiant. La vitesse réelle (en %) est affichée sur la commande à distance KWL-BEC ou sur la page Web. Configuration usine : progressif. **Consigne** Valeur COV minimum, la ventilation commence à partir de ce seuil. Plus la différence entre le seuil min. et la valeur mesurée est importante, plus la vitesse de ventilation sera grande. rerra retter Réglage de 300 ppm à 2000 ppm, par paliers de 50 ppm. Configuration usine : 1000 ppm. Seuil de commutation Ce réglage n'est utilisé que lorsque le mode par « paliers » est activé. Il définit la valeur en ppm pour passer à la vitesse supérieure ou inférieure. Le seuil de commutation est réglable par pas de 50 ppm, entre 50 et 400 ppm. Si la valeur de consigne est dépassée de la valeur du seuil de commutation, le ventilateur tournera à la vitesse supérieure. Configuration usine : 100 ppm.

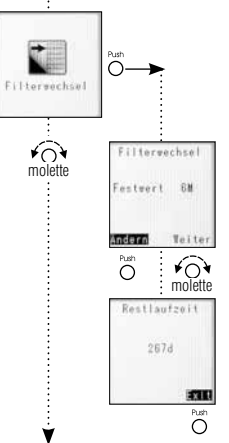

### Remplacement filtres

Le message «remplacement filtres» indique la date de la prochaine maintenance des filtres. Attention: en fonction de l'environnement, les filtres pourraient être encrassés avant cette date et nécessiter un entretien.

#### Intervalle de remplacement

L'intervalle de remplacement est réglable de 2 à max. 12 mois, au pas de 1 mois. Configuration usine : 6 mois.

### Temps restant

Indique le nombre de jours jusqu'au remplacement des filtres.

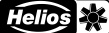

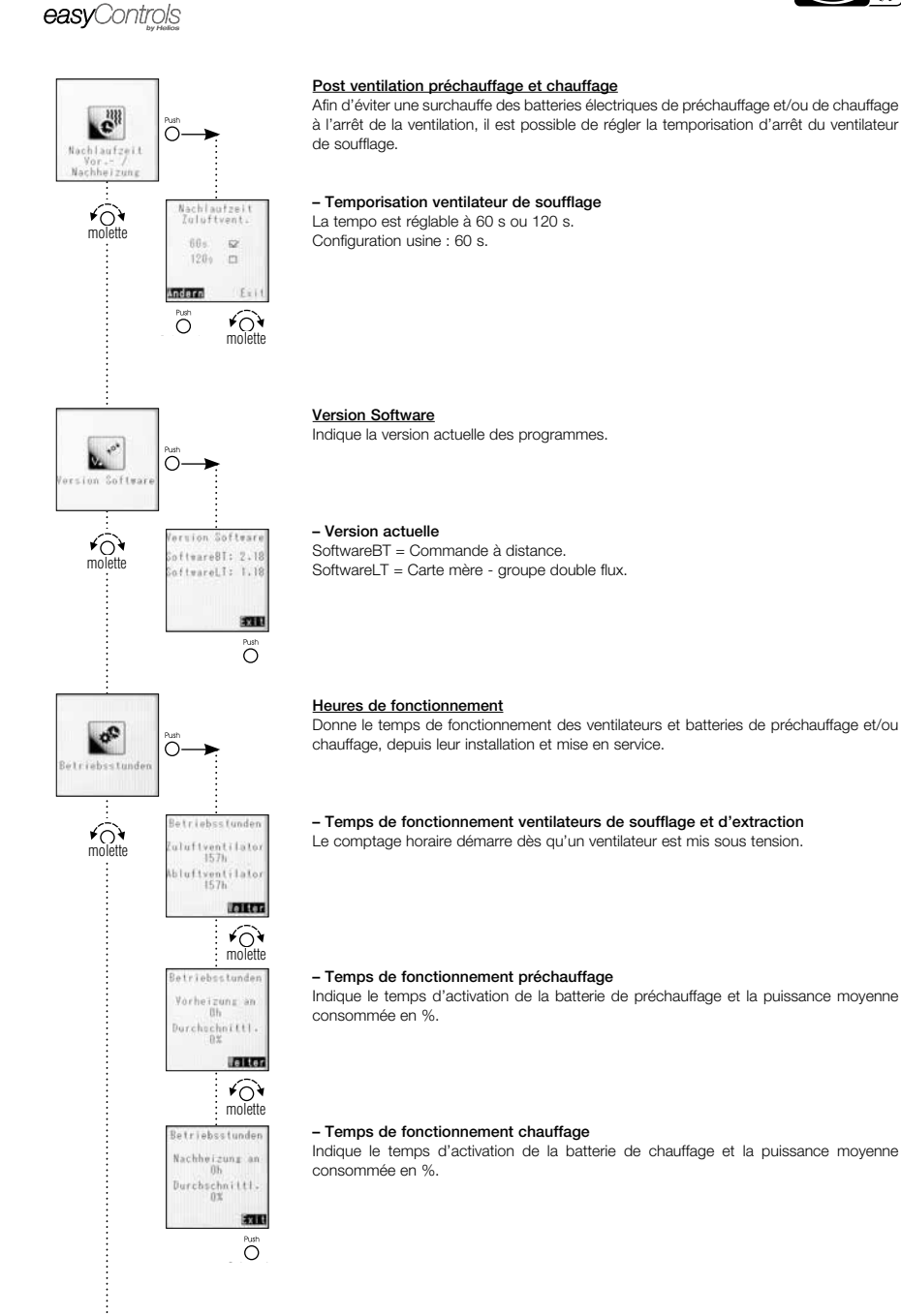

v

## Notice d'utilisation<br>
Commande à distance KWL-BEC

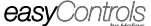

### $\overline{O}$ Adresse<br>dienelement Adra Bedienelesen **Q** ABS molette ODDE F Andern rus<br>O  $\widehat{O}$ molette  $\bullet$  $\overline{O}$ Teb Server BHC  $\widehat{O}$ vervenden molette  $\overline{M}$ **in** Nein  $\blacksquare$ Veit ndern  $\bigodot$  $\overline{O}$ IP Adresse 192.168.199.022 **laite** molette **Gateway** 192.168.199.254 **Taker**  $\bigodot$ Subnetsask 255.255.255.000 **FOR OT**  $\widehat{O}$ molette Portal<br>IP Adresse 188.040.052.11 nder **Walls**  $\sum_{i=1}^{\infty}$ <del>r</del><br>molette

۷

### Adressage commande à distance

Lorsqu'une seule commande à distance KWL-BEC est connectée au groupe KWL, son adresse doit impérativement être « AD1 ».

Si plusieurs commandes à distances sont raccordées (max. 8), chacune devra avoir une adresse différente.

### Serveur Web

La régulation easyControls dispose d'un serveur web local qui permet de piloter le groupe double flux KWL avec un navigateur Web.

Attention : Ces réglages nécessitent une compétente en informatique !

### Utiliser DHCP

Si le DHCP est activé (coché « oui »), les adresses ci-dessous seront attribuées automatiquement et ne pourront pas être modifiées. Sous réserve que le groupe double flux soit raccordé à un routeur disposant d'une configuration DHCP ! Si le DHCP est désactivé, il faudra entrer les adresses ci-dessous manuellement.

### Adresse IP

Affichage selon choix DHCP (voir ci-dessus).

- « Arrêt » Entrer l'adresse IP de la machine.
- « Marche » Affiche l'adresse IP attribuée (photo de gauche).

### Passerelle

Affichage selon choix DHCP (voir ci-dessus).

- « Arrêt » Entrer l'adresse de la passerelle.
- « Marche » Affiche l'adresse passerelle attribuée (photo de gauche).

### Masque de sous-réseau

Affichage selon choix DHCP (voir ci-dessus).

- « Arrêt » Entrer l'adresse du sous-réseau 255 --- --- ---
- « Marche » Affiche l'adresse sous-réseau attribuée (photo de gauche).

### Adresse IP Portail

Affichage selon choix DHCP (voir ci-dessus).

- « Arrêt » Entrer l'adresse IP du portail.
- « Marche » Affiche l'adresse attribuée (photo de gauche).

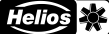

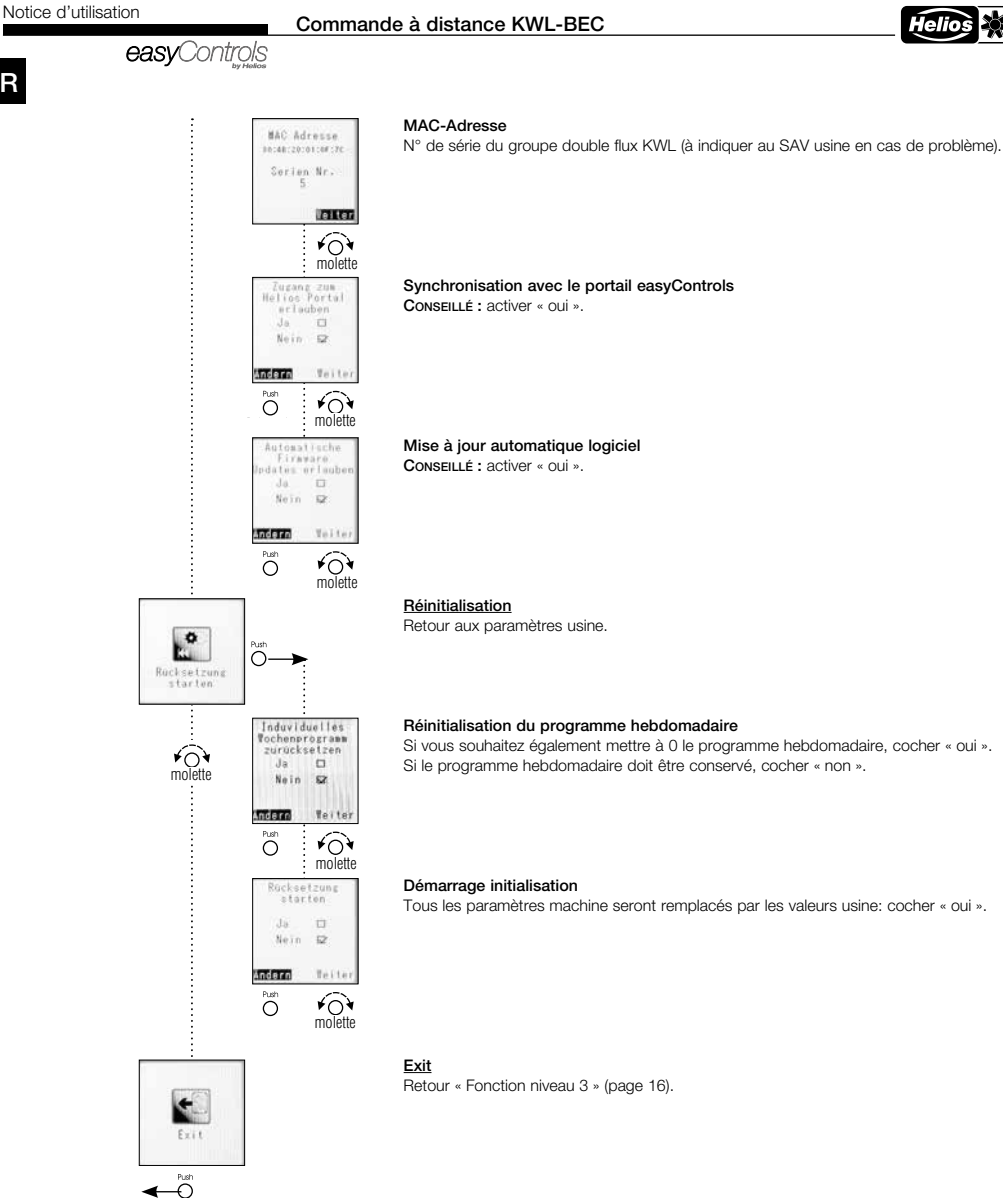

# Notice d'utilisation<br> **Commande à distance KWL-BEC**<br> **Contice d'utilisation**

Helio ٤l

FR

# **CHAPITRE 3**<br>DÉFAUTS DE

3.0 Récapitulatif des erreurs types

FONCTIONNEMENT

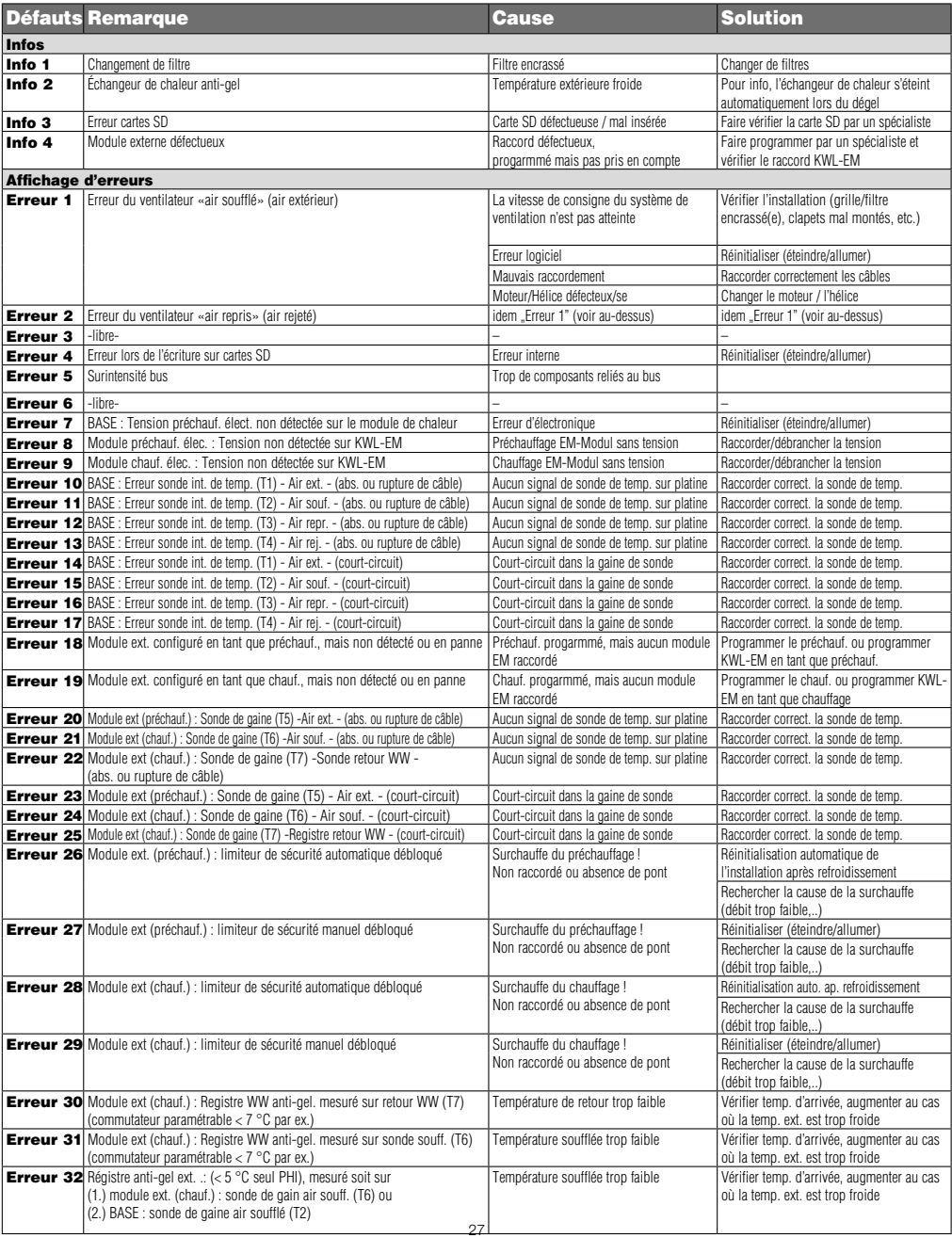

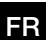

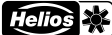

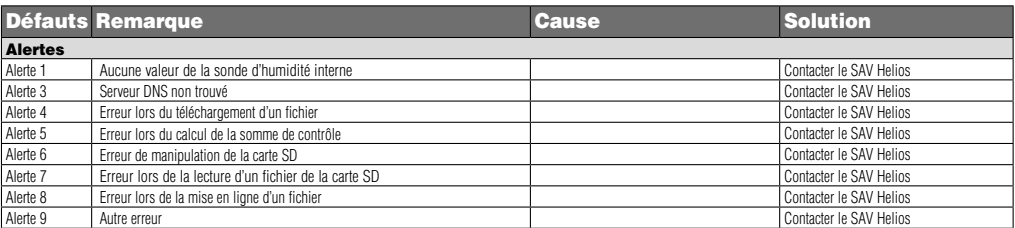

# Notice d'utilisation<br> **Commande à distance KWL-BEC**<br> **Commande à distance KWL-BEC**

**Helio** H

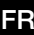

Notes :

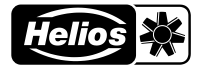

### Alle Abbildungen ohne Gewähr!<br>Als Referenz am Gerät griffbereit aufbewahren! Druckschrift-Nr. 82219-001/1217 **an der Schriften am Abbildungen au**

- Service und Information<br>D HELIOS Ventilatoren GmbH + Co KG · Lupfenstraße 8 · 78056 VS-Schwenningen
- 
- A HELIOS Ventilatoren AG Tannstrasse 4 · 8112 Otelfingen<br>
2 HELIOS Ventilatoren · Postfach 854 · Siemensstraße 15 · 6023 Innsbruck
	-
- F HELIOS Ventilateurs · Le Carré des Aviateurs · 157 avenue Charles Floquet · 93155 Le Blanc Mesnil Cedex
- GB HELIOS Ventilation Systems Ltd. · 5 Crown Gate · Wyncolls Road · Severalls Industrial Park · Colchester · Essex · CO4 9HZ